Universidad Nacional de Córdoba

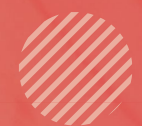

# **TRABAJO FINAL DE** PRÁCTICAS DE ENSEÑANZA

# Profesorado en Matemática

Autores: Leonela Alejandra Luna / María Belén Rosanigo

<mark>569 α.c - 475 α.ι</mark><br>Filósofo y matemática griego considerado el primer matemático puro.

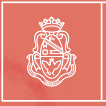

**UNC** Universidad Nac**i**ona**l**<br>de Córdoba

FAMAF **FAMAF** 

Facultad de Matemática, Astronomía, Física y Computación

# **Título:** CONSTRUCCIÓN DE TRIÁNGULOS CON INSTRUMENTOS GEOMÉTRICOS EN AULAS DE SEGUNDO AÑO.

**Autores:** Luna Leonela Alejandra, Rosanigo María Belén.

**Equipo responsable de MyPE:** Esteley, Cristina Beatriz; Asinari, Marianela Cristina;

Coirini Carreras, Araceli; Dipierri, Iris Carolina; Mina, María del Valle y Smith, Silvina.

**Profesora Supervisora de Práctica:** Dipierri Iris Carolina.

**Carrera:** Profesorado en Matemática.

**Fecha:** 22-11-2018

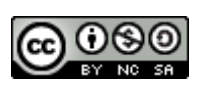

Fecha: 22-11-2018 Construcción de triángulos con instrumentos geométricos en aulas de segundo año por Luna Leonela Alejandra y Rosanigo María Belén se distribuye bajo una Licencia Creative [Commons Atribución-NoComercial-CompartirIgual 4.0 Internacional.](http://creativecommons.org/licenses/by-nc-sa/4.0/)

#### Clasificación:

## 97 Mathematical Education

#### 97D Education and instruction in mathematics

Palabras claves: Triángulos. Construcción. Tecnologías. Justificación. Prácticas profesionales.

#### Resumen

El presente informe describe el desarrollo de prácticas profesionales en aulas de matemática realizada por dos alumnas del Profesorado de Matemática en dos cursos de 2° año del Nivel Secundario. Estas se implementaron en una institución secundaria de la Ciudad de Córdoba.

La unidad abordada durante las clases fue Geometría, a través de actividades exploratorias y de construcción. Además se incluye la planificación llevada a cabo durante el transcurso de las prácticas, como así también las instancias de evaluación y sus resultados.

Por último, se analiza las dificultades de interpretación de consigna por parte de los estudiantes a partir de diferentes autores. Se presentan reflexiones finales relacionadas con las prácticas en su totalidad y la problemática analizada, como así también reflexiones personales respecto al trabajo realizado.

#### **Abstract**

This report describes the practicum development of two students of the teaching track in Mathematics in second year of two secondary courses in Córdoba.

The unit covered throughout the classes was Geometry. It was approached through not only different exploratory activities but also through exercises requesting learners to construct. Furthermore, the planning used all across the practicum, as well as its corresponding exams and results, is included.

Finally, the students' difficulties as regards the interpretation of the instructions are analyzed from different authors' point of view. Moreover, final reflections related to the practicum as a whole, the studied problem and personal reflections associated to the executed work are also presented.

# ÍNDICE

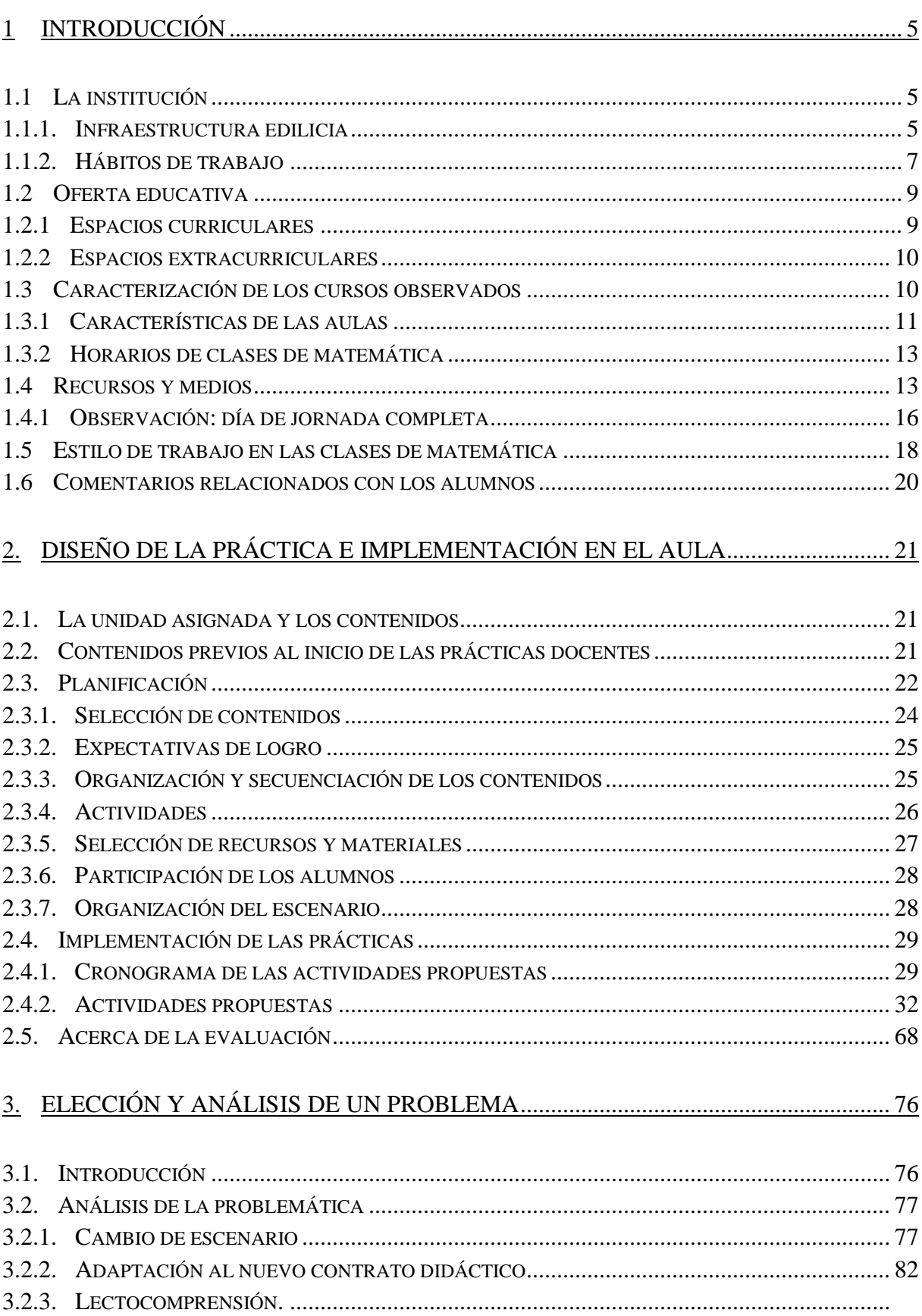

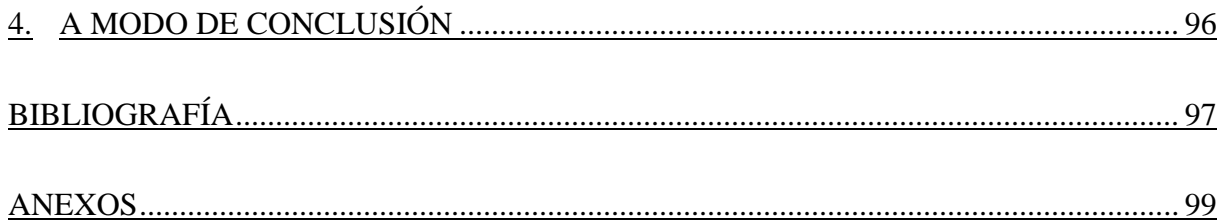

# <span id="page-5-0"></span>**1 Introducción**

#### <span id="page-5-1"></span>**1.1 La institución**

El período de observación se realizó desde el día viernes 1 de junio hasta el viernes 7 de junio en un instituto confesional, público y de gestión privada. Su edificio, ubicado en el Barrio Alberdi de la Ciudad de Córdoba ocupa una manzana completa rodeada de edificios, casas y locales comerciales.

Esta institución se fundó en el año 1905 y a partir de entonces ocupa el mismo espacio físico. Desde sus orígenes, asisten a ella solo alumnos de sexo masculino. Los estudiantes concurren a clase con un uniforme que consta de pantalón o jean gris, chomba mangas cortas piqué con escudo del colegio o camisa blanca con corbata, campera azul y zapatos negros.

# <span id="page-5-2"></span>**1.1.1. Infraestructura edilicia**

El edificio donde se ubica la institución consta de planta baja y alta. En planta baja se encuentra la puerta principal que conduce a un hall de ingreso a través del cual se puede acceder por diferentes puertas a dos patios, uno destinado para el nivel de educación secundaria y otro para el primario. Ambos patios son descubiertos y cuentan con arcos de fútbol, aros de basquet, metegol y una mesa de ping pong. En términos generales, todos los espacios de la institución se encuentran limpios y en buenas condiciones.

El nivel de educación secundaria cuenta con catorce aulas: ocho de ellas se encuentran en la planta alta y seis en la planta baja. Primero y segundo año tienen tres divisiones y los años restantes solo dos.

En la planta baja, y en torno al patio del nivel de educación secundaria, se disponen la dirección; las aulas de las diferentes divisiones correspondientes a cuarto, quinto y sexto año; preceptoría de los cursos superiores y el aula de informática. Además, se encuentra la sala de profesores, donde los docentes se reúnen durante los momentos previos a la formación y los recreos; así como también, el gabinete psicológico; una pequeña sala de confesiones y los baños masculinos. Por último, encontramos una

fotocopiadora <sup>1</sup> y una cantina. Esta última, dispone de un televisor y varias mesas con sillas en donde los alumnos se pueden reunir para almorzar (Ver imagen 1).

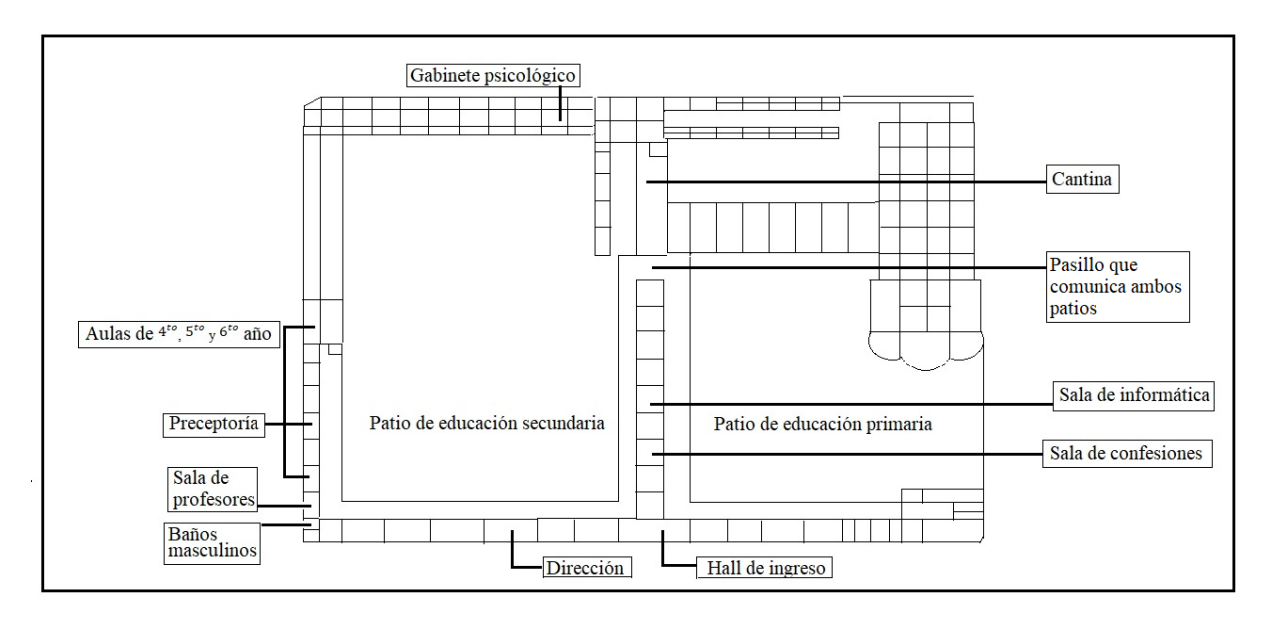

**Imagen 1:** Croquis de los espacios destinados al nivel secundario en la planta baja.

Todos los espacios, tanto de planta baja como alta, se encuentran conectados por amplios pasillos que rodean el patio (Ver imagen 2).

En planta alta se ubican la sala multimedia y la biblioteca, cada una de las cuales cuenta con una pizarra digital. Encontramos también las aulas correspondientes a las diferentes divisiones de primero, segundo y tercer año con su respectiva preceptoría; vicedirección y baños masculinos y femeninos. El colegio no dispone de laboratorio de ciencias naturales (Ver imagen 3).

 $\overline{a}$ 

<sup>1</sup> A pesar de que la institución cuenta con este lugar, el profesor tutor nos comentó que los estudiantes prefieren sacar fotocopias en otro comercio ubicado a unos metros del colegio.

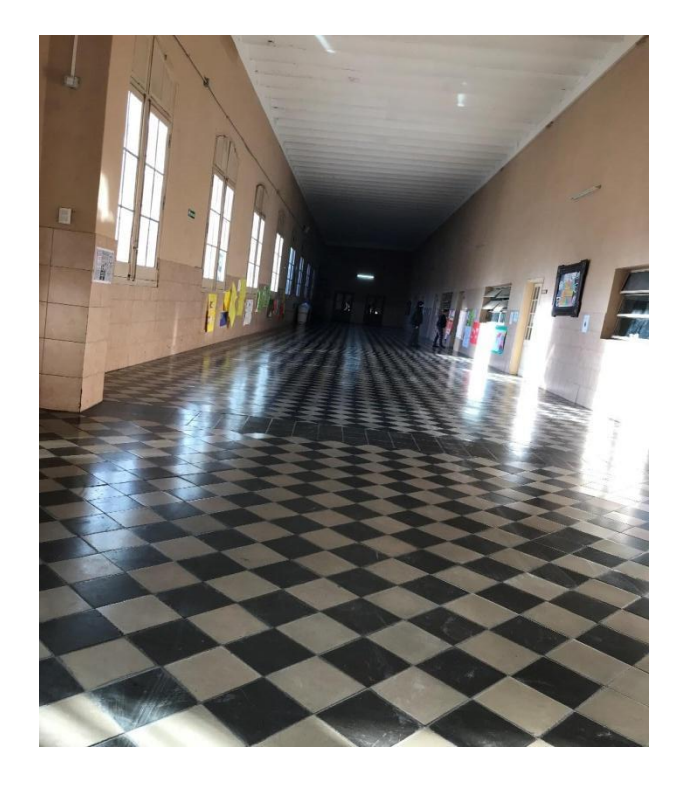

Imagen 2: Pasillo de planta alta.

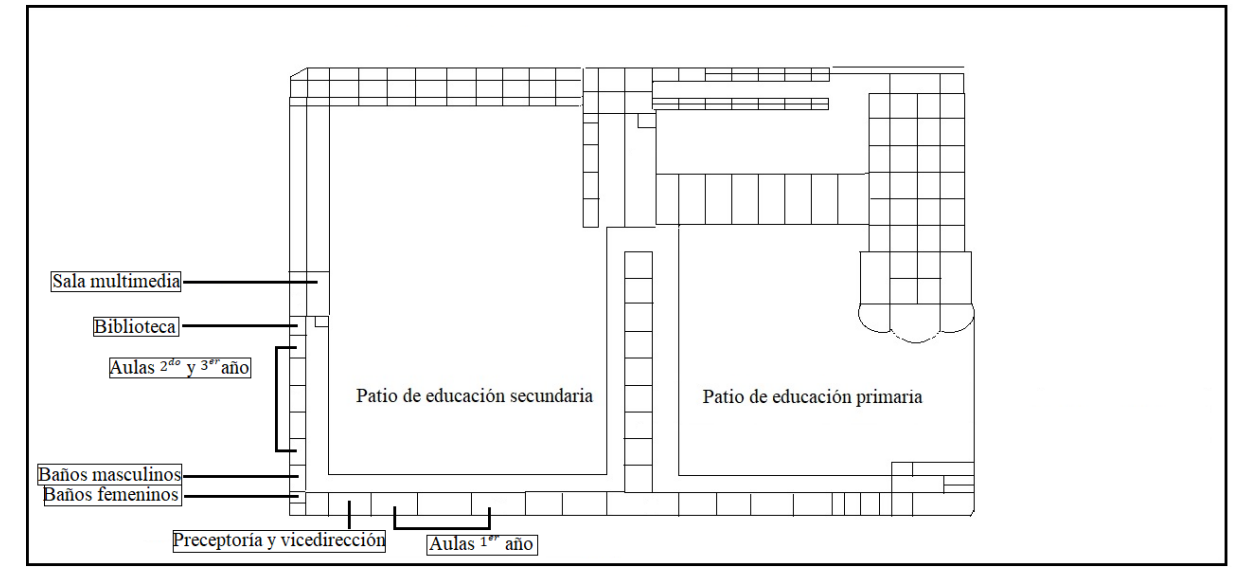

**Imagen 3:** Croquis de planta alta, donde se encuentran las aulas de los cursos observados.

#### **1.1.2. Hábitos de trabajo**

<span id="page-7-0"></span>Los alumnos del nivel secundario ingresan a las 06:55 hs. y son recibidos por un preceptor que les da el saludo de buenos días. Antes de entrar a las aulas, forman en el patio donde son recibidos por el director. Allí, los estudiantes izan la bandera y luego rezan. Este es el momento en donde los directivos y/o personal de la institución pueden realizar anuncios o breves reflexiones en relación a diferentes aspectos vinculados con la vida en la institución, las normas de convivencia o cuestiones más generales.

A modo de ejemplo, podemos retomar una de las formaciones en particular en donde se mostraron dos cortometrajes realizados por alumnos de quinto año de la institución: uno trataba el tema bullying y otro la contaminación. Al finalizar ambos videos, dos alumnos de quinto año realizaron una breve reflexión acerca de aquellas problemáticas. Otro caso refiere a cuando habló el psicólogo de la institución sobre la despenalización del aborto.

Luego de realizar la formación en el patio, se dirigen hasta el pasillo de planta alta donde forman nuevamente, para desde allí ingresar al aula cuando el preceptor los autoriza. Algo similar sucede al finalizar cada recreo ya que, antes de ingresar a los cursos, deben formar en el pasillo de planta alta hasta obtener la autorización del preceptor para dirigirse a sus respectivas aulas.

Durante los recreos muchos de los estudiantes del ciclo básico eligen dirigirse a la biblioteca, donde desayunan y leen libros (Ver imagen 4). El resto de los alumnos disfrutan del recreo en el patio donde toman mate, juegan al fútbol y al básquet. Además muchos hacen uso del ping pong y metegol. Otro lugar que es frecuentado es la cantina ya que allí disponen de un televisor en el cual transmiten deportes (fútbol, tenis, entre otros).

Ningún estudiante puede permanecer en los cursos durante los recreos, ya que los preceptores se encargan de cerrar con llave cada una de las aulas. Además de cumplir con aquella tarea, recorren los patios controlando a los estudiantes y forman a los alumnos cuando estos finalizan.

Asimismo, son los preceptores quienes se hacen cargo de los cursos cuando estos tienen horas libres y, al comienzo de cada clase, llevan a las aulas el libro de tema junto con el borrador para la pizarra blanca. También son los encargados de llevar otros materiales y/o recursos al aula cuando estos son solicitados por el docente.

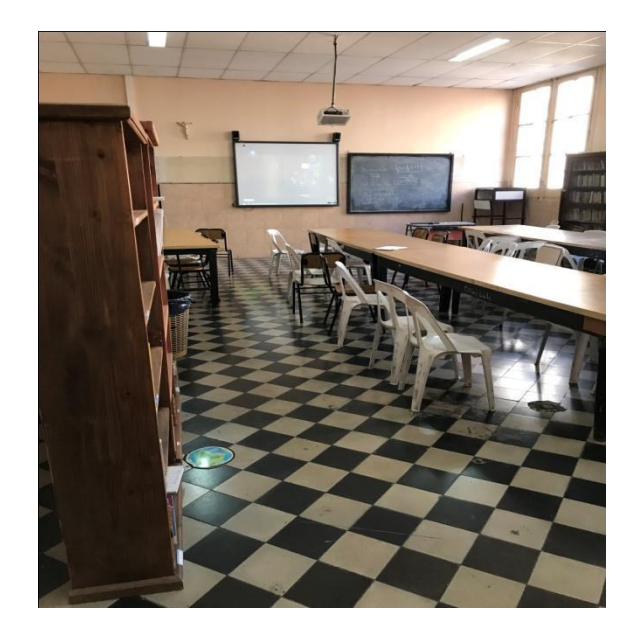

**Imagen 4:** Biblioteca. En la parte posterior se observa la pizarra digital junto a una pizarra de tiza.

# <span id="page-9-0"></span>**1.2 Oferta educativa**

# <span id="page-9-1"></span>**1.2.1 Espacios curriculares**

El instituto cuenta con una amplia oferta educativa de tres niveles: primario, secundario y superior. Tanto la educación primaria, como la educación secundaria funcionan únicamente por la mañana. La educación primaria de 07.45 hs a 12.30 hs y la secundaria de 06.55 hs hasta las 15.00 hs. La oferta de educación superior tiene lugar en el establecimiento a partir de las 15.45 hs.

La educación secundaria cuenta con una escolaridad simple y tiene como especialidad *Economía y Administración*<sup>2</sup> . Solo segundo año tiene Educación Física como materia en contraturno.

La educación superior cuenta con un campus virtual en el cual se ofrecen propuestas académicas presenciales: Profesorado en Filosofía, Licenciatura en Filosofía, curso de Preceptores y trayectos formativos permanentes tales como formación de agentes pastorales, capacitación docente en el área general del conocimiento y actualización específica para la docencia de la filosofía.

 $2^{2}$  La orientación Economía y Administración, como la restantes orientaciones que presenta el Diseño Curricular de la provincia de Córdoba (2012-2015), "...además de focalizar, integrar y desarrollar contenidos de los espacios propios del campo de la Formación General, garantizará a los estudiantes la apropiación de saberes agrupados en el Campo de Formación Específica, propios del Bachiller en Economía y Administración, definidos en un conjunto de espacios curriculares diferenciados, donde se enfatizarán los procesos económicos, organizacionales y sus dimensiones administrativas…" (p. 2).

#### <span id="page-10-0"></span>**1.2.2 Espacios extracurriculares**

El nivel de educación secundaria ofrece confirmación para alumnos del colegio y de otras instituciones y participa de la Liga Intercolegial de Fútbol Secundario. Los estudiantes entrenan durante la semana y los sábados tienen partidos.

En cuanto al nivel de educación superior se ofrecen cuatro talleres: taller de escritura científica, taller de expresión teatral, marketing digital y redes sociales.

Además de lo mencionado anteriormente, la institución posee una Unión de Padres de Familia (UPF) integrada por un número limitado de padres de alumnos de los niveles primario y secundario. Su finalidad primordial es el acompañamiento que los padres se brindan entre sí en la tarea de educar a sus hijos. La UPF recibe asesoramiento de la institución a través de un miembro del Equipo de Animación, Gestión y Acompañamiento.

## <span id="page-10-1"></span>**1.3 Caracterización de los cursos observados**

Se observaron dos divisiones de segundo año donde posteriormente se realizarían las prácticas: 2ºA y 2ºC. El primero de ellos cuenta con un total de treinta y cinco alumnos y 2ºC con treinta y nueve. Ambos cursos se encuentran en planta alta. Al subir las escaleras, la primer aula que se observa a la izquierda corresponde a 2ºA, a continuación sobre la misma dirección se encuentran dos baños (uno para mujeres y otro para hombres), luego se ubica el aula de 2ºB y al lado el aula de 2ºC (Ver imagen 5).

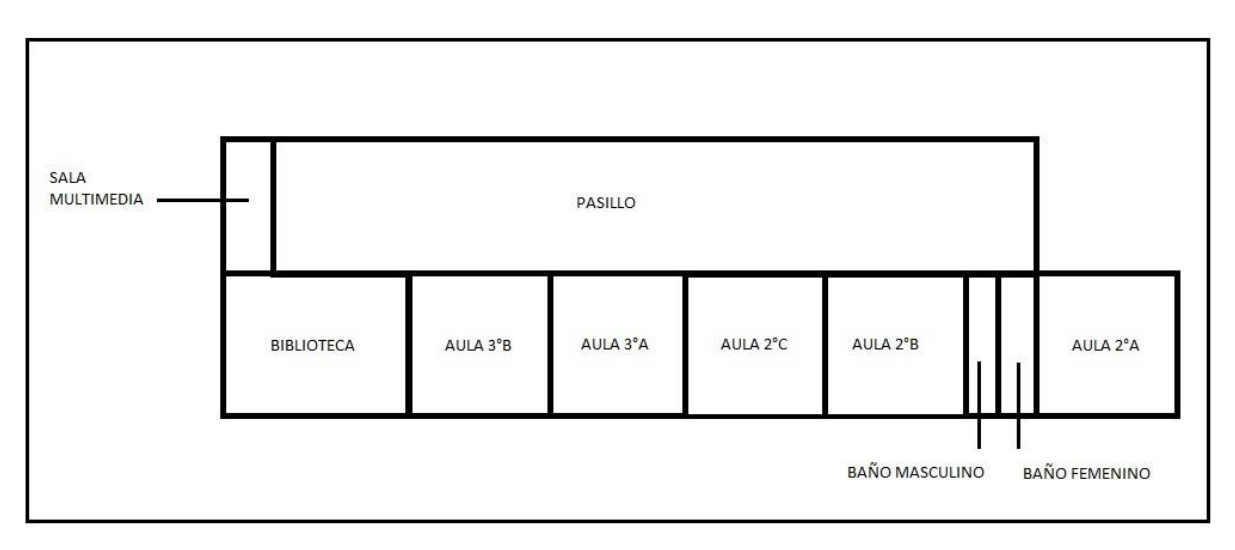

#### **Imagen 5:** Disposición de los cursos observados en planta alta.

Si bien, ningún curso cuenta con alumnos integrados, en 2ºA se encuentra un estudiante con características particulares. No cumple con el uniforme, molesta permanentemente durante las clases, no realiza las actividades y muestra desinterés

cuando se le aplica una sanción disciplinaria. Según comentarios de varios docentes de la institución, dicho estudiante atraviesa una situación personal complicada. Asimismo, estos docentes señalaron que la escuela intenta contenerlo y por tal motivo las exigencias impuestas en este estudiante no son las mismas en relación con el resto del curso.

# <span id="page-11-0"></span>**1.3.1 Características de las aulas**

Con respecto al tamaño de las aulas, ambas se adecuan a la cantidad de alumnos por curso, sin embargo no poseen las mismas características. En primer lugar las dimensiones son distintas, el aula que corresponde a 2ºA tiene menor superficie ya que cuenta con una ochava (Ver imagen 6 e imagen 7).

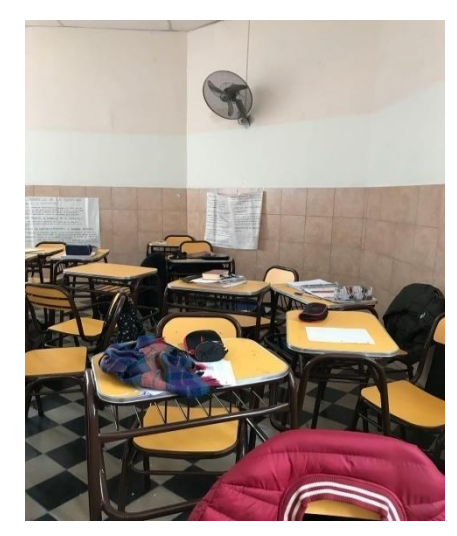

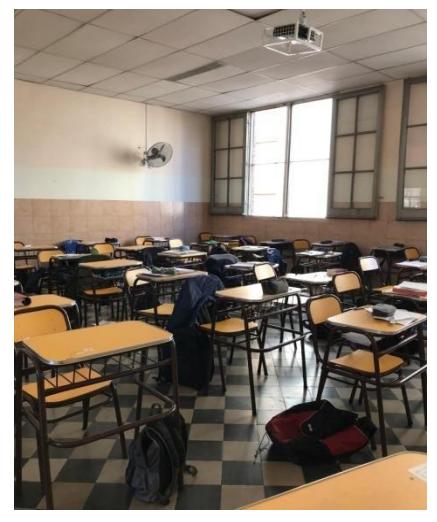

**Imagen 6:** Aula 2°A. **Imagen 7:** Aula 2°C.

Ambas aulas poseen entre seis y siete filas de pupitres individuales, movibles y con sillas separadas. Solo en 2ºC, los bancos tienen un cartel con el apellido y nombre de cada estudiante. A pesar de ello, muchos alumnos deciden no respetar el lugar que les fue asignado por el preceptor.

Cada una de estas aulas posee un banco destinado al docente, que se encuentra a un costado de la pizarra. También cuentan con su propio proyector, el cual está sujeto al techo; una pizarra blanca y otra digital y un parlante<sup>3</sup>. Para poder hacer uso de la pizarra digital, se debe abrir un estante ubicado al lado de la pizarra. Dicho estante contiene una notebook en el caso de 2ºA y un CPU en 2ºC; un teclado; un mouse; un pendrive que conecta la computadora con la pizarra digital; un lápiz óptico y dos controles remotos, uno para el proyector y otro para el parlante.

<sup>&</sup>lt;sup>3</sup> Cabe mencionar, que la pizarra digital está colocada por encima de la pizarra blanca y el parlante se dispone por encima de esta.

En ambas aulas se pueden observar dos ventiladores, que se ubican en el techo. Ninguna de las aulas cuenta con estufas o calefactores. En las paredes se disponen afiches realizados por los estudiantes en diferentes asignaturas (Ciencias sociales: historia, religión, entre otras). Por lo observado, en ninguno de ellos se detallan normas de convivencia. Arriba de la pizarra blanca se pueden ver algunas imágenes religiosas, tales como una cruz de madera (Ver imagen 8).

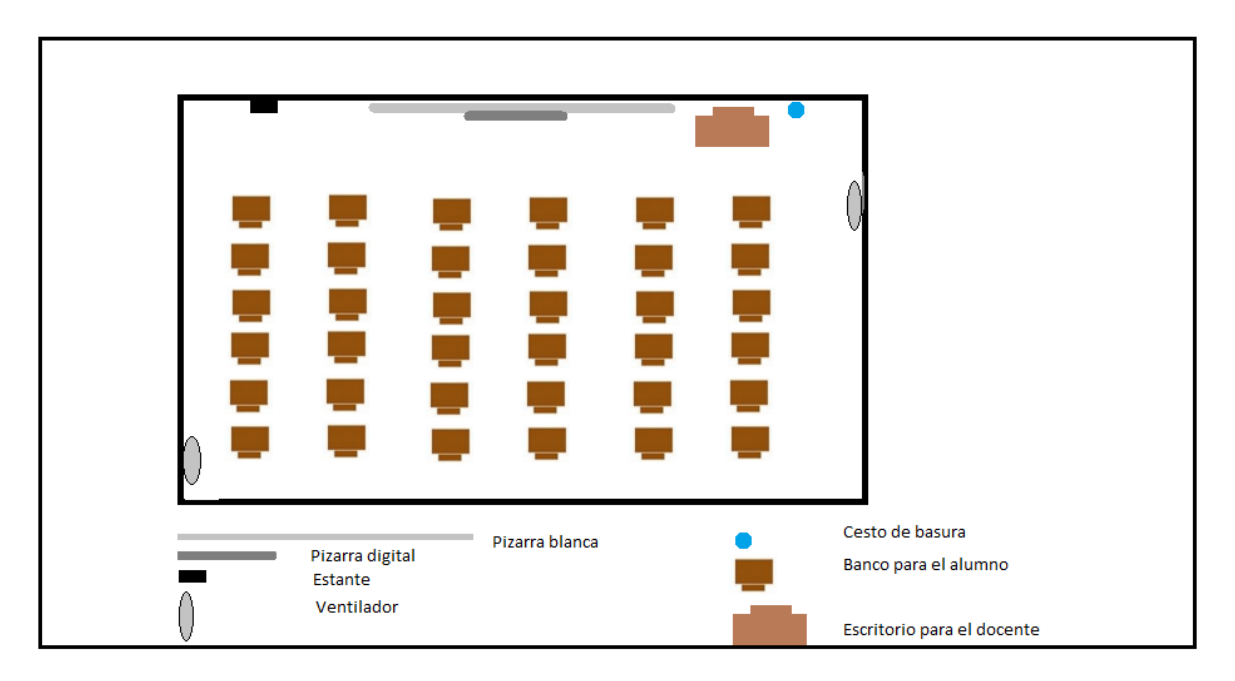

**Imagen 8:** Croquis. Vista superior del aula. Mobiliario de recursos disponibles en forma permanente.

En relación a la iluminación natural, 2ºA cuenta con cuatro ventanas simples, dos ubicadas sobre la pared posterior del curso y las otras dos sobre una de sus paredes laterales. Todas dirigidas hacia la calle. En cambio, 2ºC posee dos ventanas dobles sobre una de las paredes laterales, también dirigidas hacia la calle, y un gran ventanal horizontal sobre la pared opuesta que da al pasillo interior. Con respecto a la iluminación artificial ambos cursos poseen dos tubos fluorescentes ubicados en el techo.

En cada aula, la puerta de ingreso posee hoja doble y se encuentra ubicada en la parte frontal. En una de las hojas se observa una fotocopia pegada con los horarios del curso correspondiente y junto a ella se dispone un cesto de basura.

# <span id="page-13-0"></span>**1.3.2 Horarios de clases de matemática**

Cada curso, como todos los del ciclo básico en la provincia de Córdoba, destina cinco horas cátedras<sup>4</sup> semanales a la asignatura Matemática. En el siguiente cuadro se detallarán la distribución de estas horas (Ver imagen 9).

| <b>HORAS</b>   | <b>LUNES</b>  | <b>MARTES</b> | <b>MIÉRCOLES</b> | <b>JUEVES</b> | <b>VIERNES</b> |
|----------------|---------------|---------------|------------------|---------------|----------------|
| $6:55 - 7:35$  | $2^{\circ}A$  | $2^{\circ}C$  |                  |               | $2^{\circ}C$   |
| $7:35 - 8:15$  | $2^{\circ}$ A | $2^{\circ}C$  |                  |               | $2^{\circ}C$   |
| $8:15 - 8:30$  |               |               | <b>RECREO</b>    |               |                |
| $8:30 - 9:10$  | $2^{\circ}$ A |               |                  |               | $2^{\circ}C$   |
| $9:10 - 9:50$  |               | $2^{\circ}$ A |                  |               |                |
| $9:50 - 10:00$ | <b>RECREO</b> |               |                  |               |                |
| 10:00-10:40    |               | $2^{\circ}$ A |                  |               |                |
| 10:40-11:20    |               |               |                  |               |                |
| 11:20-11:30    |               |               | <b>RECREO</b>    |               |                |
| 11:30-12:10    |               |               |                  |               |                |
| 12:10-12:45    |               |               |                  |               |                |
| 12:45-13:00    | <b>RECREO</b> |               |                  |               |                |
| 13:00-14:00    |               |               |                  |               |                |
| 14:00-15:00    |               |               |                  |               |                |

**Imagen 9:** Horarios de matemática correspondientes a 2°A y 2°C.

Como se puede observar los alumnos cuentan con tres recreos: el primero tiene una duración de quince minutos y el segundo y el tercero de diez minutos.

# <span id="page-13-1"></span>**1.4 Recursos y medios**

Cada aula posee una pizarra blanca, pero la escuela no provee a los docentes de fibrones, este recurso debe ser aportado por cada profesor.

 $4$  Cada hora cátedra corresponde a cuarenta minutos de trabajo en aula.

La institución cuenta con una sala de informática, la cual consta de veinticinco computadoras dispuestas una al lado de la otra sobre escritorios ubicados contra las paredes del aula. Es importante mencionar que, de las veinticinco computadoras, una de ellas se llama "madre". Para utilizar la sala, primero deben encenderse su CPU y su monitor. Los veinticuatro monitores restantes son denominados "cajas bobas" ya que, no poseen CPU (Ver imagen 10).

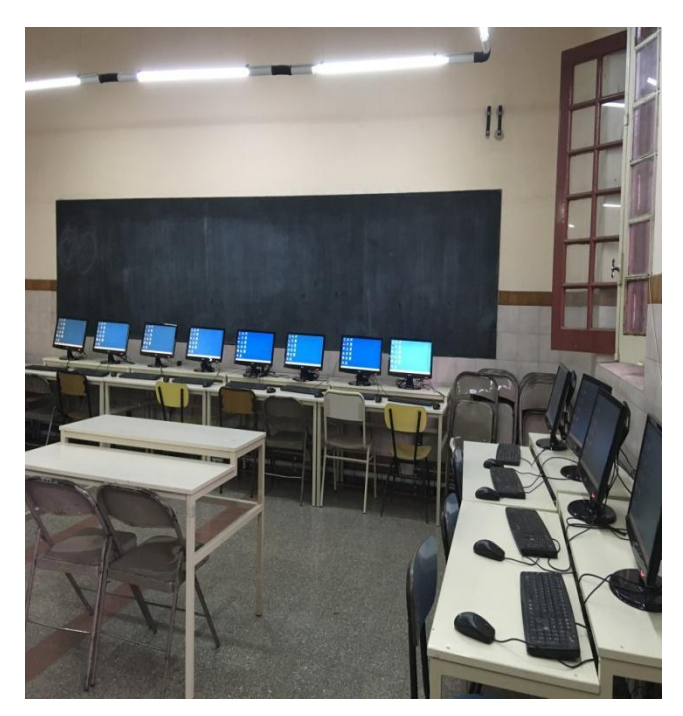

**Imagen 10:** Sala de computación.

Además, el colegio dispone de cinco pizarras digitales multitouch<sup>5</sup>, cada una con su propio proyector y parlantes (Ver imagen 11). Estas se encuentran distribuidas entre la sala multimedia, la biblioteca y las aulas de segundo año.

<sup>5</sup> Las pizarras multitouch responden simultáneamente a más de un estímulo táctil.

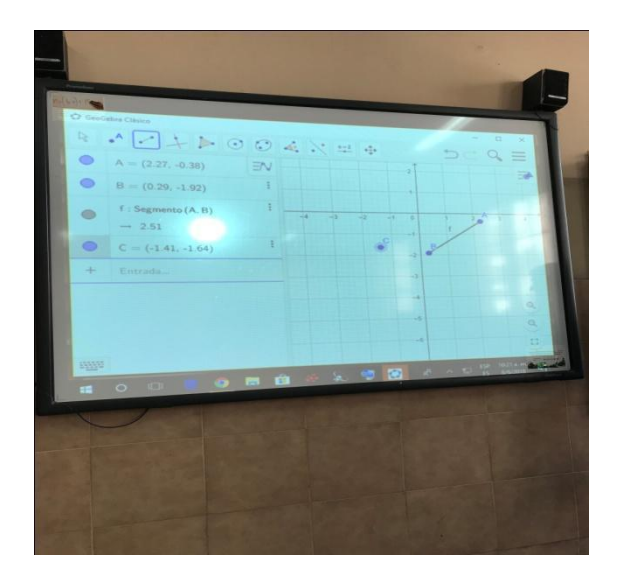

**Imagen 11:** Pizarra digital dispuesta en biblioteca.

Para hacer uso de la biblioteca, sala de computación y/o sala multimedia, los docentes interesados deben realizar reservas en la agenda que poseen las bibliotecarias de la institución. Dicha reserva se debe realizar con, al menos, un día de anticipación. En el caso que un docente quiera hacer uso de uno de los espacios mencionados sin antes haberlo reservado, puede acceder a él siempre y cuando esté disponible. No sucede lo mismo con la sala de computación, ya que para utilizarla es necesario encender todas las computadoras, lo cual lleva una hora aproximadamente.

La institución también dispone de proyectores móviles que se ubican en la vicedirección, los cuales se reservan para los cursos que no poseen pizarra digital. En la biblioteca se puede acceder a libros y manuales correspondientes a las diferentes disciplinas. Además, en biblioteca y preceptoría se guardan diferentes materiales tales como mapas o instrumentos de geometría para pizarrón que pueden ser solicitados por el docente para su uso en el aula. Cabe mencionar que la escuela no dispone de red Wi-Fi, razón por la cual los alumnos no cuentan con este medio para acceder a Internet desde sus celulares; sin embargo, algunos de ellos disponen y hacen uso de sus paquetes de datos móviles. Las pizarras y las computadoras del gabinete tienen conexión de red a Internet.

Un aspecto para destacar es que, al estar permitido el uso del celular en algunas materias, usan esta herramienta con mucha naturalidad y responsabilidad, restringiendo su uso a las tareas encomendadas por el docente.

# <span id="page-16-0"></span>**1.4.1 Observación: día de jornada completa**

La observación de jornada completa se realizó, en ambos cursos, el día lunes 4 de junio. Las materias observadas en 2ºA fueron: Inglés y Educación Física (Ver imagen 12); en 2ºC se observó Lengua y Literatura, Educación Tecnológica, Ciencias sociales: historia y Educación Física. A continuación se muestran los horarios semanales correspondientes a estos cursos (Ver imagen 13).

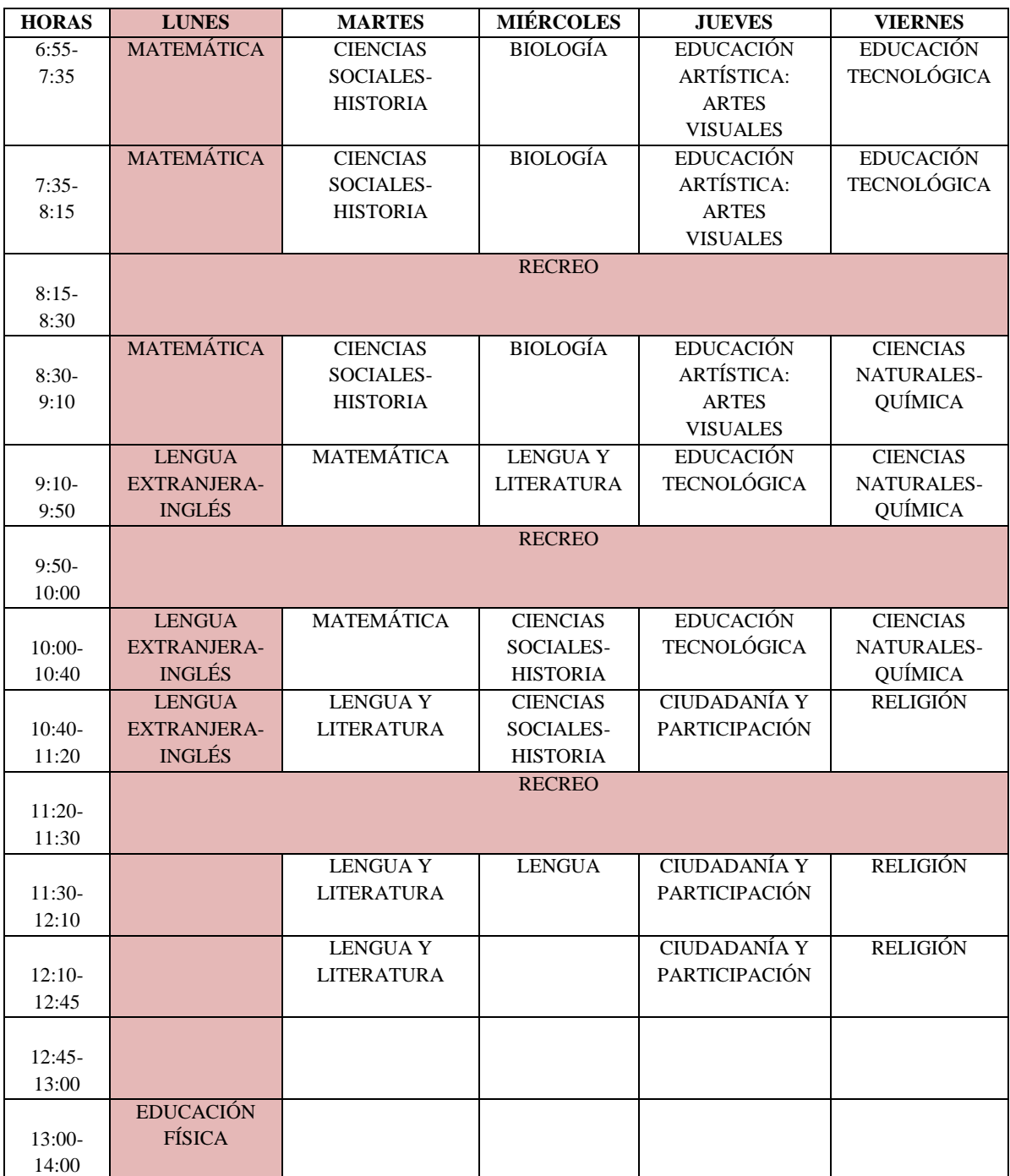

**Imagen 12:** Horario 2ºA. En color se destaca el día de observación de jornada completa.

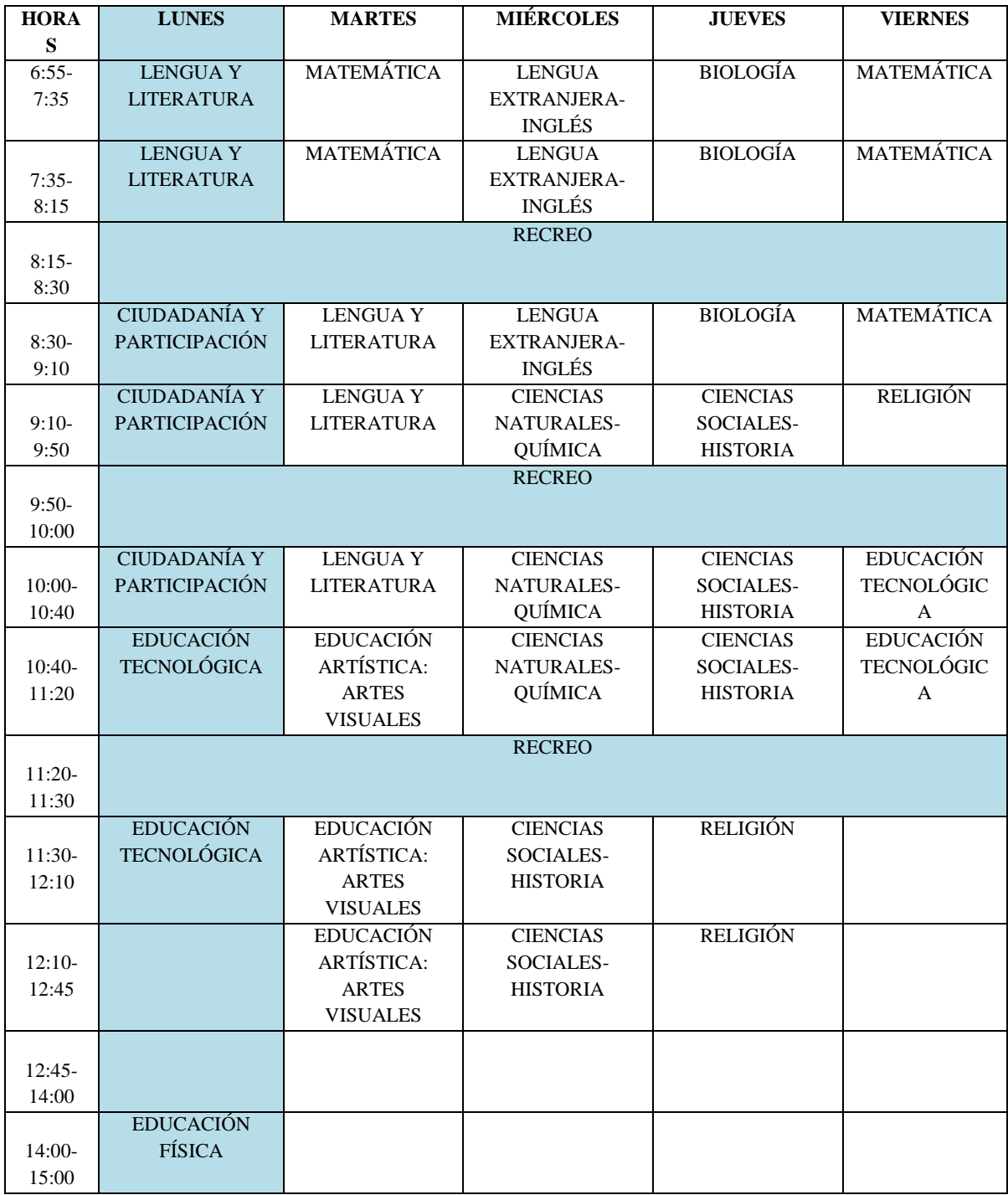

**Imagen 13:** Horario de 2ºC. En color se destaca el día de observación de jornada completa.

Cada profesor toma lista al comenzar su clase. La institución cuenta con varias formas de registrar la asistencia de los alumnos, estas son P=presente, A=ausente, R=retirado, T= $\frac{1}{2}$  de falta (ingreso entre 07:05 hs y 07:15 hs) y t= $\frac{1}{4}$  $\frac{1}{4}$  de falta (ingreso entre 06:55 hs y 7:05 hs). Se observó que tanto los directivos como los docentes, llaman a los alumnos por su apellido y no por su nombre.

Con respecto a los recursos utilizados, en la clase de Inglés y de Educación Tecnológica, se hizo uso del libro de texto, un grabador y de la pizarra blanca. En la clase de Historia se habilitó el uso grupal del celular para buscar información y contestar una guía de preguntas. Cabe destacar que no todos pudieron resolver dicha actividad, ya que muchos estudiantes no tenían acceso a Internet desde sus celulares. Por otro lado, en la clase de Lengua usaron noticias de diarios y revistas para reconocer las distintas partes de estos textos.

Otro aspecto para mencionar es que no todos los docentes sabían utilizar la pizarra digital ya que fue instalada recientemente y, hasta ese momento, no se habían llevado a cabo las capacitaciones correspondientes.

Por último, resulta importante señalar que la comunicación entre las familias y la institución se realiza a través de una Plataforma Virtual, en la cual figuran las notas de los alumnos, las sanciones disciplinarias y las inasistencias. Cada alumno posee un nombre de usuario y una contraseña. Estos datos son proporcionados por la bibliotecaria.

#### <span id="page-18-0"></span>**1.5 Estilo de trabajo en las clases de matemática**

Con respecto a las clases de matemática, logramos presenciar dos clases de 2ºA y tres clases de 2ºC.

El profesor tutor<sup>6</sup> ingresa al aula una vez que todos los estudiantes se encuentran dentro, los saluda y dispone que tomen asiento. Luego toma asistencia y, a continuación, destina entre tres y cinco minutos para recordar los contenidos vistos la clase anterior. Asimismo en esta introducción adelanta brevemente el tema y las actividades que se abordarán durante la clase. Cuando se introduce un tema nuevo el profesor tutor plantea preguntas y, a partir de los aportes espontáneos de los alumnos, comienza a introducir ideas correspondientes a dicho contenido. Ante tales preguntas, la mayoría de los estudiantes se caracterizan por tener una voz activa.

Posteriormente se lleva a cabo el desarrollo de la clase, en el que se trabaja con actividades prácticas propuestas por el docente. Estas son realizadas en grupos de cuatro o cinco integrantes. Los estudiantes se agrupan de manera espontánea, según sus afinidades, una vez que el profesor tutor se los indica. A pesar de que el trabajo es grupal, cada alumno tiene registro de las respuestas en su propia carpeta o cuaderno. Una vez que los alumnos comienzan a trabajar, el profesor tutor llena el libro de tema<sup>7</sup>.

<sup>&</sup>lt;sup>6</sup> Por profesor tutor referimos al docente responsable de la materia en los cursos donde se realiza la práctica.

<sup>7</sup> En este se debe especificar: la fecha indicando el día y mes, número de clase, unidad o eje, carácter de la clase, tema y actividades propuestas que se desarrollaran en el día. Además, en el caso que haya cambio de actividad se detalla lo que sucede en una columna llamada observaciones.

Cuando el docente termina de llenar el libro, empieza a recorrer el aula y en el caso de surgir dudas sobre las actividades los estudiantes le realizan consultas. Este es el momento al que se destina mayor cantidad de tiempo.

Al finalizar la clase no se realizan puestas en común de las actividades trabajadas. Sin embargo, cinco minutos antes de que termine la hora, el profesor tutor solicita a todos los alumnos que entreguen sus trabajos con nombre y apellido para tener registro de ellos. Estos son devueltos la clase siguiente con sus respectivas correcciones.

Teniendo en cuenta lo planteado por Ponte (2005) las actividades propuestas a los estudiantes en el periodo de observación se clasifican como actividades de apertura cerrada y desafío elevado, es decir como problemas debido a que no admiten diversas respuestas. Además suelen tener una duración de corto plazo.

De acuerdo a los escenarios de aprendizajes propuestos por Skovsmose (2000) los ambientes de aprendizaje propuestos por el profesor tutor corresponden al paradigma del ejercicio con referencia a la realidad ya que, involucran situaciones problemáticas de la vida real.

Es importante aclarar que solo se realizó un análisis de las actividades observadas puesto que, en las unidades anteriores se trabajó con un cuadernillo al cual no se logró tener acceso.

Con respecto a la relación entre los alumnos y el docente se puede percibir que es cercana y, a la vez, muy respetuosa. Si bien no se permite que los alumnos salgan con frecuencia del aula, se levantan constantemente y conversan entre ellos sobre el tema de la clase. Ante una falta de disciplina, el profesor tutor menciona el apellido del estudiante en voz alta y le llama la atención sin aplicar sanciones disciplinarias.

El profesor tutor trabaja utilizando el pizarrón y la pizarra digital. Además, los alumnos utilizan instrumentos de geometría, calculadoras o celulares para realizar varias actividades. La mayoría de los estudiantes no lleva los materiales solicitados por el profesor tutor y, debido a esto, muchos estudiantes no trabajan. Las consignas, cuando no son tomadas del cuadernillo, son dictadas de forma oral y en varias ocasiones proyectadas en la pizarra digital.

Queremos destacar que debido a la formación, aquellos días en que los alumnos tienen matemática en las primeras horas se pierde entre veinte y veinticinco minutos. Asimismo, los días en los que tienen horas de matemática atravesadas por algún recreo se pierden entre diez y quince minutos aproximadamente.

## <span id="page-20-0"></span>**1.6 Comentarios relacionados con los alumnos**

Haciendo referencia a los alumnos, en general, tienen buena predisposición para realizar las diferentes actividades propuestas por los docentes. Además se mostraron respetuosos y atentos ante nuestra presencia. Si bien conversan bastante y es necesario llamarles la atención varias veces, una vez que se les entrega/dicta la consiga comienzan a trabajar generando un buen clima en la clase.

Observando las distintas materias, hubo algunas en las que los alumnos mantuvieron el mismo comportamiento que en las clases de matemática y otras en las que estuvieron más silenciosos y ordenados a la hora de trabajar. Sin embargo, estos cambios no fueron significativos. Asimismo, durante el período observado no presenciamos faltas de disciplina que impliquen algún tipo de sanción.

# <span id="page-21-0"></span>**2. Diseño de la práctica e implementación en el aula**

# <span id="page-21-1"></span>**2.1. La unidad asignada y los contenidos**

Los contenidos que se abordaron a lo largo de las prácticas profesionales fueron asignados por el profesor tutor y corresponden, en el programa del docente, a la Unidad Nº 4: "Geometría".

Construcción de figuras (círculo, triángulo y cuadriláteros) con regla, compás y escuadra. Clasificación de triángulos y cuadriláteros. Clasificación de ángulos. Criterios de congruencia de triángulos. Perímetro. Ángulos de triángulos y cuadriláteros. Propiedad de ángulos de paralelogramos y entre rectas paralelas.<sup>8</sup>

En un principio estaba previsto abordar la unidad en su totalidad durante el transcurso de las prácticas pero por falta de tiempo se decidió no trabajar con el contenido cuadriláteros. Además, al comenzar las prácticas se vio que el ritmo de los alumnos no era el esperado y hubo algunas clases en las que se perdió tiempo debido a problemas con el funcionamiento de la sala de computación. Lo anterior implicó que los plazos previstos en la planificación se dilataran y retrasaran, motivo por el cual el contenido criterios de congruencia de triángulos tampoco pudo trabajarse.

Cabe mencionar que los alumnos no tenían experiencias previas con el programa GeoGebra, lo cual significó por un lado, un desafío y por otro una oportunidad enriquecedora tanto para ellos, como para nosotras.

#### <span id="page-21-2"></span>**2.2. Contenidos previos al inicio de las prácticas docentes**

Las prácticas en los dos cursos se implementaron al finalizar el receso invernal. En el caso de 2ºA fue desde el día 24 de julio hasta el día 27 de agosto y en 2ºC desde el día 24 de julio hasta el día 24 de agosto.

Durante el primer trimestre el profesor tutor trabajó con la Unidad Nº1 y la Unidad Nº2 del programa. La Unidad Nº1 se abocó al estudio del "...conjunto de los números naturales N". En un primer momento se repasaron las principales operaciones de este conjunto, y las propiedades de las operaciones; para luego trabajar cálculos combinados y problemas. La Unidad Nº2, "El conjunto de los números enteros Z", como su nombre lo indica se ocupa de las características del conjunto de los números enteros y sus operaciones. En esta unidad se presentan los enteros en distintos contextos de uso, su ubicación en la recta numérica y la distancia entre dos números, así como también las

<sup>&</sup>lt;sup>8</sup> Extraído del programa del docente.

nociones de opuesto de un entero, comparación y orden. Además se discutió sobre la "densidad" o no en Z. Por último, se trabajó con operaciones en este conjunto numérico: suma, resta, multiplicación, división, potencia y raíz en Z.

En el inicio del segundo trimestre se implementó la Unidad Nº3: "Probabilidad y Estadística". La modalidad de trabajo del docente sobre ella pudo ser apreciada durante el periodo de observación previo al inicio de las prácticas.

Estos contenidos no poseen grandes vinculaciones con la temática trabajada a lo largo de las prácticas docentes. Sin embargo, la implementación del uso del transportador para realizar gráficos circulares en la Unidad Nº3, permitió que los alumnos tuvieran un primer acercamiento al uso de esta herramienta cuyo dominio era necesario para la Unidad Nº4.

A continuación analizaremos los contenidos propuestos por el profesor tutor en las cuatro unidades contrastándolos con lo planteado en el Diseño Curricular del Ciclo Básico de la Educación Secundaria para la Provincia de Córdoba (2011- 2015).

En la unidad Nº1 podemos observar que tales contenidos se ajustan a los que aparecen en el eje "Número y operaciones" de 1º año. Con respecto a la Unidad Nº2, los contenidos que figuran en el programa corresponden al eje "Número y operaciones" de 2º año.

Siguiendo con las unidades Nº3 y Nº4 observamos que los contenidos propuestos por el profesor tutor se corresponden respectivamente con los que aparecen en el Diseño Curricular en los ejes "Estadística y probabilidad" y "Geometría y medida" correspondientes a 2º año. Notamos que en el programa no figuran contenidos del eje "Álgebra y funciones".

Es importante mencionar que las prácticas comenzaron con un repaso acerca de la clasificación de ángulos, tema que fue trabajado durante la primaria.

# <span id="page-22-0"></span>**2.3. Planificación**

En el periodo de observación previo a nuestras prácticas docentes, se pudo apreciar el modo de trabajo durante las clases de matemática. Como se mencionó en el capítulo anterior (Ver sección 1.5 Estilo de trabajo en las clases de matemática), la modalidad propuesta por el profesor tutor se basa en la realización de actividades grupales o individuales, que se entregan al finalizar cada clase. Así, el docente logra tener registro de las producciones de los estudiantes y realizar devoluciones sobres estas. En cuanto a las actividades que tuvieron lugar durante las observaciones, se presenciaron clases en donde las consignas eran proyectadas en la pizarra digital. Así los estudiantes copiaban en sus carpetas los enunciados a trabajar.

Al momento de realizar nuestra planificación se decidió mantener la metodología propuesta por el profesor tutor con respecto a los trabajos grupales y a las proyecciones de las consignas en la pizarra digital. A su vez, se optó por recurrir al uso de tecnologías digitales; como así también, incorporar debates colectivos al finalizar cada una de las actividades.

De esta forma, se pensó trabajar la mayoría de las clases en la sala de computación utilizando el software dinámico GeoGebra. Esta decisión se respaldó en las orientaciones para la enseñanza propuestas en el Diseño Curricular del Ciclo Básico de la Educación Secundaria para la Provincia de Córdoba (2011-2015), según el cual el docente

Introducirá, en la medida de lo posible, la utilización de la tecnología como herramienta para resolver problemas. De esta manera, la tecnología ocupa el rol de herramienta fundamental para evitar que los estudiantes pierdan de vista la actividad que deben realizar, con lo cual se logra su concentración en el problema a resolver y no en la mecánica. (p. 47)

Se decidió utilizar tecnologías digitales ya que durante nuestra formación, en las materias Didáctica de la Matemática y Metodología y Práctica de la Enseñanza (MyPE) se trabajó fuertemente sobre la importancia de los recursos tecnológicos en los procesos de aprendizaje y enseñanza. Analizamos y experimentamos la implementación de estos recursos en el aula a través de lecturas y análisis de textos, exploración de recursos, realización de actividades, planificación, ejecución de su uso en nuestras prácticas, entre otras.

Para llevar a cabo de manera exitosa la planificación, se asistió a la institución en varias ocasiones con el fin de realizar pruebas acerca del funcionamiento de la sala de computación. En todo momento se contó con la asistencia de las bibliotecarias quienes nos explicaron el procedimiento para encender y apagar las máquinas (Ver sección 1.4 Recursos y medios). De esta manera no solo logramos capacitarnos en el funcionamiento de la sala; sino que también, mediante estos intercambios, valoramos como factible la implementación de lo planificado.

Como se explicó en el Capítulo 1, para usar el gabinete de computación es necesario destinar una hora en el encendido de las computadoras. Debido a esto, concurrimos al establecimiento, en cada clase, con una hora de anticipación.

Sin embargo, al momento de efectuar la propuesta nos encontramos con que las computadoras no funcionaban de la manera esperada, ya que en la segunda clase la computadora madre no encendió y por lo tanto resultó imposible prender las cajas bobas. Luego de una hora aproximadamente (con la asistencia de la bibliotecaria) se pudo prender la computadora madre y de esta forma hacer uso de la sala, pero las computadoras se tildaron en dos ocasiones lo que provocó que se perdiera valioso tiempo de la clase.

En la siguiente clase se repitió lo acontecido anteriormente. Esta vez no se recibió solución por parte de la institución ya que, el personal no conocía en detalle el funcionamiento y se requería la asistencia del técnico, quien no se encontraba presente ese día. Debido a la inestabilidad del escenario con tecnologías digitales y la falta de certezas en relación al correcto funcionamiento de las computadoras, se decidió adaptar las actividades de la planificación al uso de regla, compás y transportador. Esta decisión trajo como consecuencias importantes transformaciones que serán analizadas en el capítulo siguiente (Ver sección 3. Elección y análisis de un problema).

# <span id="page-24-0"></span>**2.3.1. Selección de contenidos**

Para la selección de contenidos en el desarrollo de las prácticas, se tuvo en cuenta el programa proporcionado por el profesor tutor, así como también el Diseño Curricular del Ciclo Básico de la Provincia de Córdoba actualmente vigente. Los contenidos seleccionados fueron:

- Construcción de triángulos con regla, compás y transportador.
- Clasificación de triángulos $\degree$ .
- Clasificación de ángulos $^{10}$ .
- Ángulos de triángulos.

 $\overline{a}$ 

Además, para profundizar el estudio de triángulos, se decidió trabajar también con la propiedad de desigualdad triangular, la propiedad de la suma de las amplitudes de

<sup>&</sup>lt;sup>9</sup> Un aspecto para mencionar es que se decidió trabajar con clasificación de triángulos según la longitud de sus lados y según la amplitud de sus ángulos interiores.

 $10$  Debido a que se trabajó tanto con clasificación de un triángulo según la longitud de sus lados como según la amplitud de sus ángulos interiores, se decidió invertir el orden en el que estos contenidos se presentaban en el programa; ya que para entender la clasificación de los triángulos según la amplitud de sus ángulos interiores, es necesario primero conocer la clasificación de los ángulos según su amplitud.

los ángulos interiores de un triángulo y las propiedades de los ángulos interiores de triángulos equiláteros e isósceles.

# <span id="page-25-0"></span>**2.3.2. Expectativas de logro**

A continuación se presentan las expectativas de logro en el desarrollo de la Unidad Nº4 que fueron pensadas al momento de planificar cada una de las clases.

Se espera que los estudiantes sean capaces de:

- Clasificar ángulos según su posición, amplitud y suma.
- Explorar y conocer las herramientas que ofrece GeoGebra.
- Identificar los elementos de un triángulo.

- Construir con regla, compás y transportador triángulos dada la longitud de sus tres lados, la longitud de dos de sus lados y la amplitud del ángulo comprendido entre ellos o la longitud de un lado y la amplitud de los ángulos apoyados sobre este.

- Clasificar triángulos según la longitud de sus lados y la amplitud de sus ángulos interiores.

Identificar la noción de ángulos y lados opuestos.

Deducir y verificar propiedades de triángulos: desigualdad triangular, suma de las amplitudes de los ángulos interiores, propiedad de los ángulos interiores de triángulos equiláteros e isósceles.

Producir argumentaciones escritas haciendo uso pertinente de definiciones y propiedades.

# <span id="page-25-1"></span>**2.3.3. Organización y secuenciación de los contenidos**

Durante el desarrollo de nuestras prácticas docentes se pueden distinguir dos etapas. Primero se trabajó con actividades diagnósticas y de exploración para institucionalizar la definición de ángulo y sus clasificaciones. En una segunda etapa se trabajó con instrumentos geométricos (regla, compás y transportador) para abordar actividades exploratorias que involucren la construcción de triángulos y la deducción de algunas de sus propiedades.

Pensamos el abordaje de los contenidos seleccionados para que estos pudieran desarrollarse a lo largo de cuatro semanas. En el siguiente apartado se presenta una tabla en donde se detalla la organización y secuenciación de las actividades llevadas a cabo en

las prácticas, correspondientes a cada semana. Es pertinente aclarar que al momento de desarrollar la planificación fueron necesarias cinco semanas debido a algunos feriados, una capacitación docente y al acto en conmemoración al fallecimiento del General José de San Martín. El cronograma efectivo correspondiente a cada curso se puede ver en la sección 2.4.1 Cronograma de las actividades propuestas.

# <span id="page-26-0"></span>**2.3.4. Actividades**

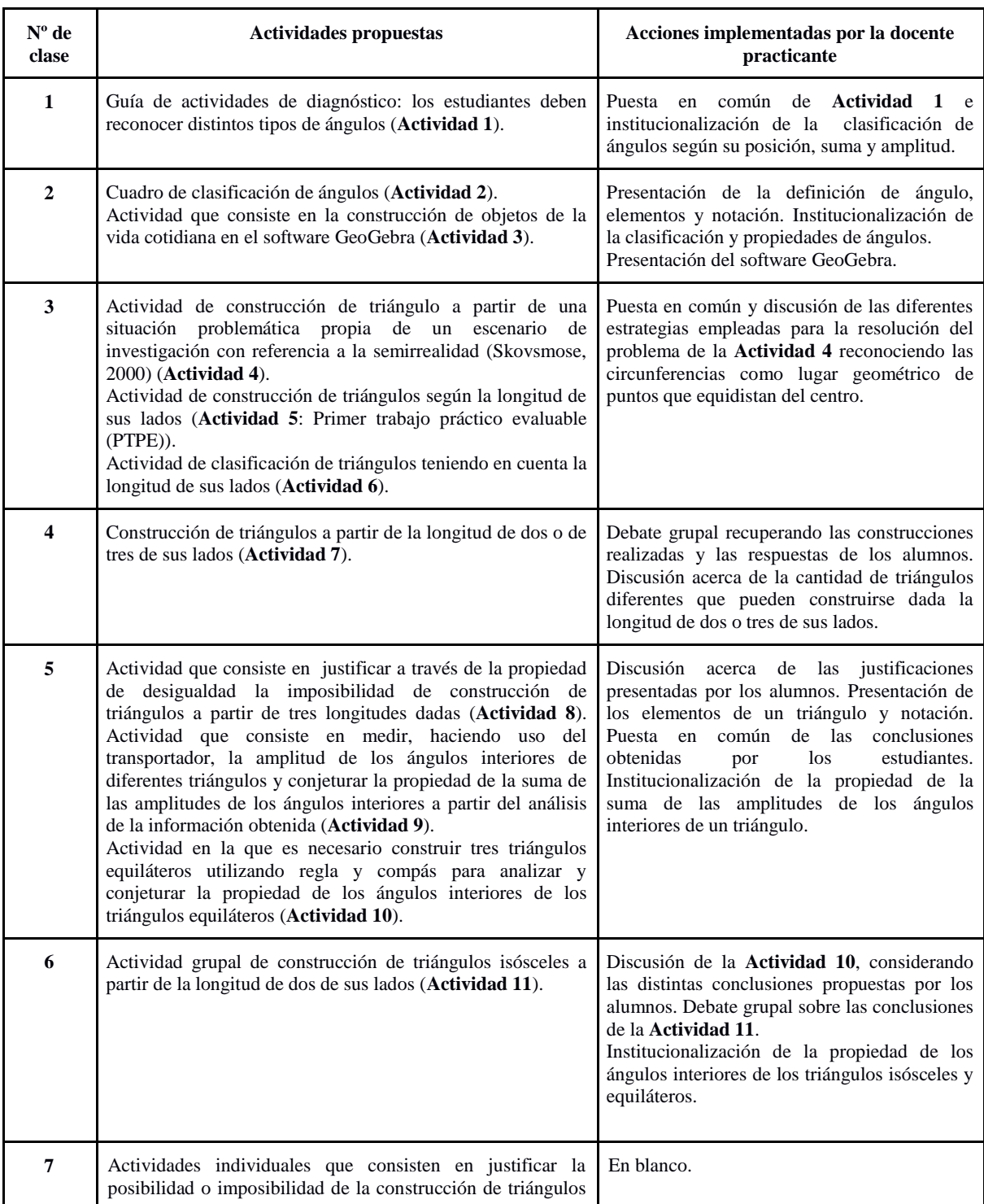

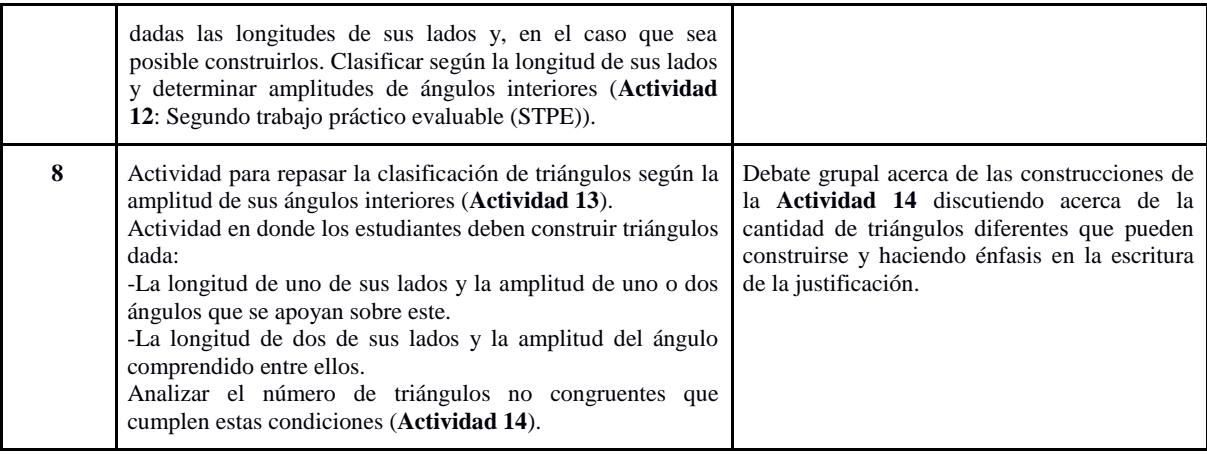

## <span id="page-27-0"></span>**2.3.5. Selección de recursos y materiales**

 $\overline{a}$ 

Con respecto a la utilización de recursos y materiales durante nuestras prácticas se hizo uso de: proyector, teclado, mouse, pizarra digital junto con lápiz óptico (Ver imagen 14), software dinámico GeoGebra, ActivInspire<sup>11</sup>, presentaciones PowerPoint, instrumentos geométricos, computadoras, fotocopias con las actividades correspondientes a cada clase, libros de texto y celulares con datos móviles.

La pizarra digital se utilizó en todas las clases, la mayoría de las veces para puestas en común de las actividades propuestas y también para realizar presentaciones de ciertos contenidos. Los alumnos utilizaron las computadoras únicamente un día.

 $11$  Programa diseñado con fines educativos, que permite a los profesores diseñar clases haciendo uso de una pizarra interactiva. Además ofrece herramientas matemáticas tales como transportador, regla y compás.

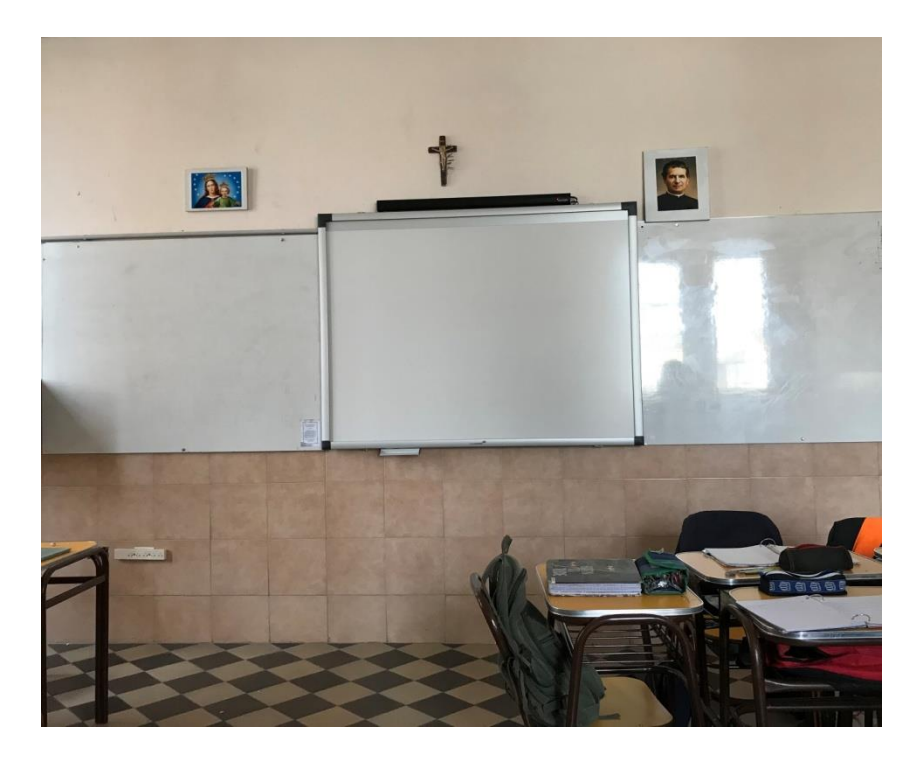

**Imagen 14:** Pizarra digital de 2ºC.

#### <span id="page-28-0"></span>**2.3.6. Participación de los alumnos**

La participación de los alumnos generalmente fue activa, ya que en cada actividad se mostraron predispuestos a trabajar y durante las puestas en común expresaron sus ideas con mucha naturalidad y de manera espontánea.

Sin embargo, al comienzo de las prácticas docentes no se lograron aprovechar al máximo las instancias de debate y de discusión debido a que se propuso una organización inicial poco conveniente, lo que provocó que los estudiantes no logren escucharse entre ellos. En el transcurso de las prácticas se logró implementar nuevas estrategias, las cuales facilitaron el manejo de grupo y la realización y gestión de las puestas en común.

En el caso de las actividades en donde debían elaborar una conclusión, con el objetivo de conjeturar diferentes propiedades de triángulos, los alumnos realizaban aportes interesantes. Estos eran recuperados durante el debate grupal y, a través de las intervenciones de la docente, se institucionalizaron aquellas propiedades.

## <span id="page-28-1"></span>**2.3.7. Organización del escenario**

La modalidad de trabajo áulico fue similar en la mayoría de las clases, ya que se realizaba una introducción en donde se explicaba a los estudiantes las actividades en las que trabajarían durante la clase y el tiempo que tenían para efectuarlas. Durante el desarrollo de estas actividades la docente practicante junto con el par pedagógico

recorrían los bancos respondiendo dudas. Al finalizar las actividades, generalmente se abría un espacio de debate grupal, gestionado por la docente practicante, en el cual los alumnos expresaban sus ideas y ponían en común sus producciones. Así, se lograba formalizar estrategias de construcciones y propiedades de triángulos. Por lo general, se proponía a continuación una nueva actividad con el objetivo de reforzar las técnicas de construcción y los contenidos recientemente presentados. Para finalizar cada clase se llevaba a cabo el cierre, en donde se realizaba una síntesis de la clase mencionando los contenidos abordados y los que se verían en la clase siguiente.

Para lograr una buena gestión de clases fue fundamental el rol que ocupó el par pedagógico, puesto que facilitaba la distribución de los grupos, en el caso de actividades grupales; colaboraba con el reparto de las fotocopias y asistía a los estudiantes que presentaban dudas cuando la docente practicante se encontraba respondiendo inquietudes de otros alumnos.

# <span id="page-29-0"></span>**2.4. Implementación de las prácticas**

#### <span id="page-29-1"></span>**2.4.1. Cronograma de las actividades propuestas**

A continuación se presentan dos tablas con las actividades desarrolladas, los contenidos trabajados y los tiempos efectivos en cada curso.

| $2^{\circ}$ A |                                                                                                    |                                                                                                    |  |  |  |
|---------------|----------------------------------------------------------------------------------------------------|----------------------------------------------------------------------------------------------------|--|--|--|
| Fecha         | Contenidos trabajados                                                                                                    | <b>Actividades desarrolladas</b>                                                                                                    |  |  |  |
| Martes 24/07  | Clasificación de ángulos.                                                                                                    | Actividad<br>$\blacksquare$ 1:<br>diagnóstico<br>de<br>clasificación de ángulos.                                                     |  |  |  |
| Lunes 30/07   | Definición, elementos y notación de<br>ángulos.<br>Clasificación y propiedades de ángulo.                                                                                                    | Actividad 2: clasificación de ángulos<br>según su posición, amplitud y suma.<br>Actividad 3: exploración en el<br>programa GeoGebra. |  |  |  |
| Martes 31/07  | Cambio de actividades: Programa Nacional de Formación Permanente (PNFP)                                                                                                    |                                                                                                    |  |  |  |
| Lunes $06/08$ | Clasificación de triángulos según la<br>Actividad 4: situación problemática<br>longitud de sus lados.<br>construcción<br>de<br>triángulo.<br>de<br>Actividad 6: completar un cuadro con<br>las clasificaciones de los triángulos.<br>Actividad 5: Primer Trabajo Práctico<br>Evaluable (PTPE). |                                                                                                    |  |  |  |
| Martes 07/08  | Desigualdad triangular.                                                                                                    | Actividad 7: construcción, en caso<br>que sea posible, de triángulos a partir<br>de conocer dos o tres longitudes $^{12}$ de         |  |  |  |

 $12$  Cabe mencionar que no siempre es posible construir el triángulo solicitado debido a que hay longitudes asignadas a sus lados que no cumplen con la propiedad de desigualdad triangular.

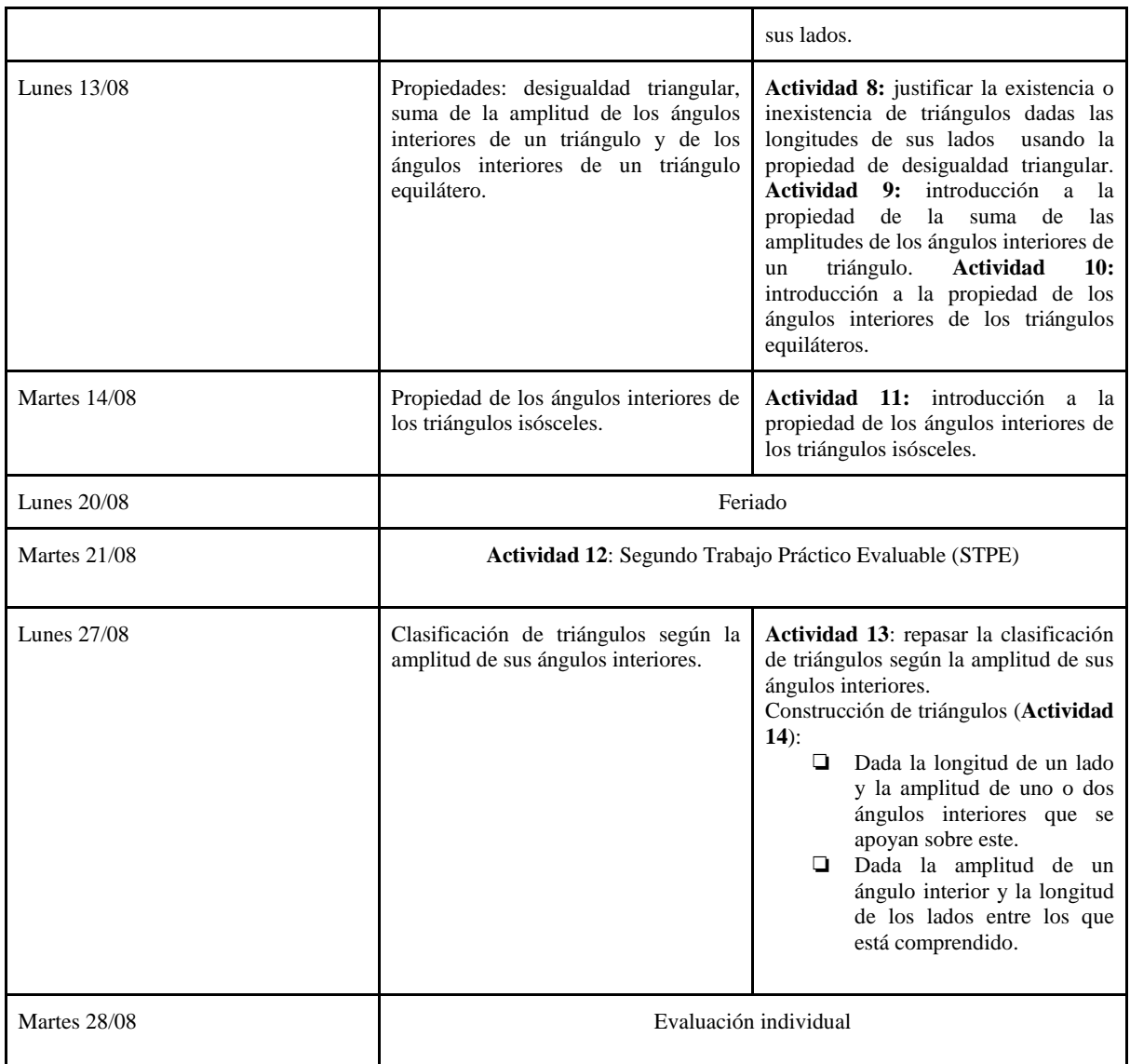

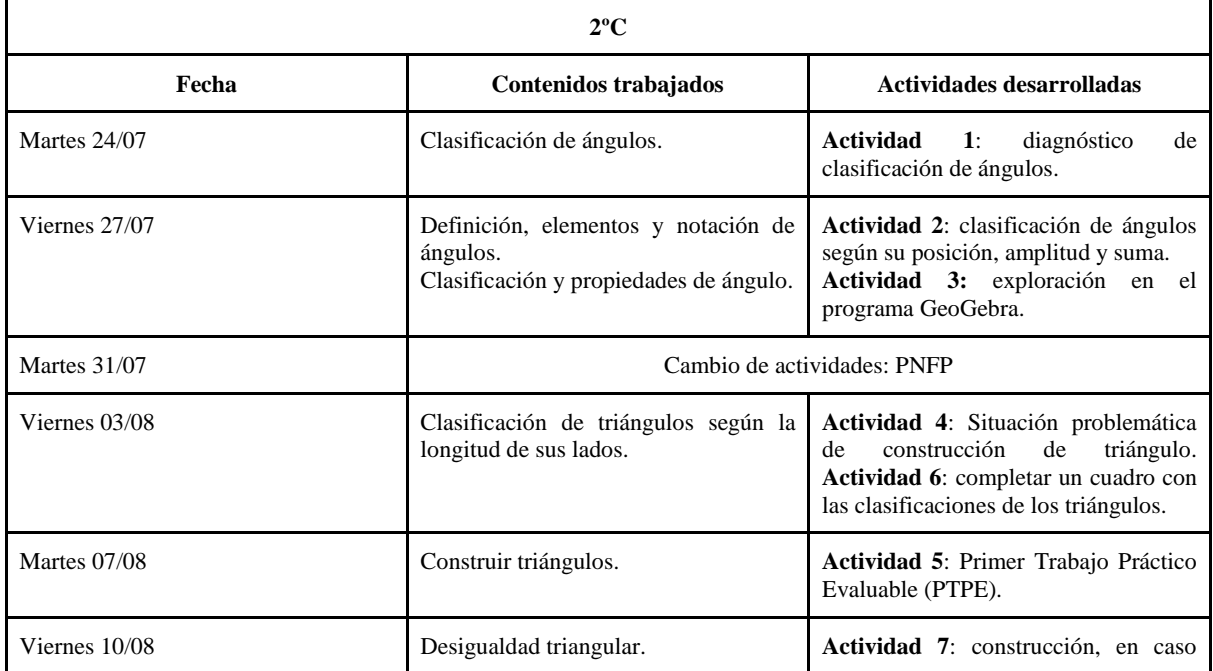

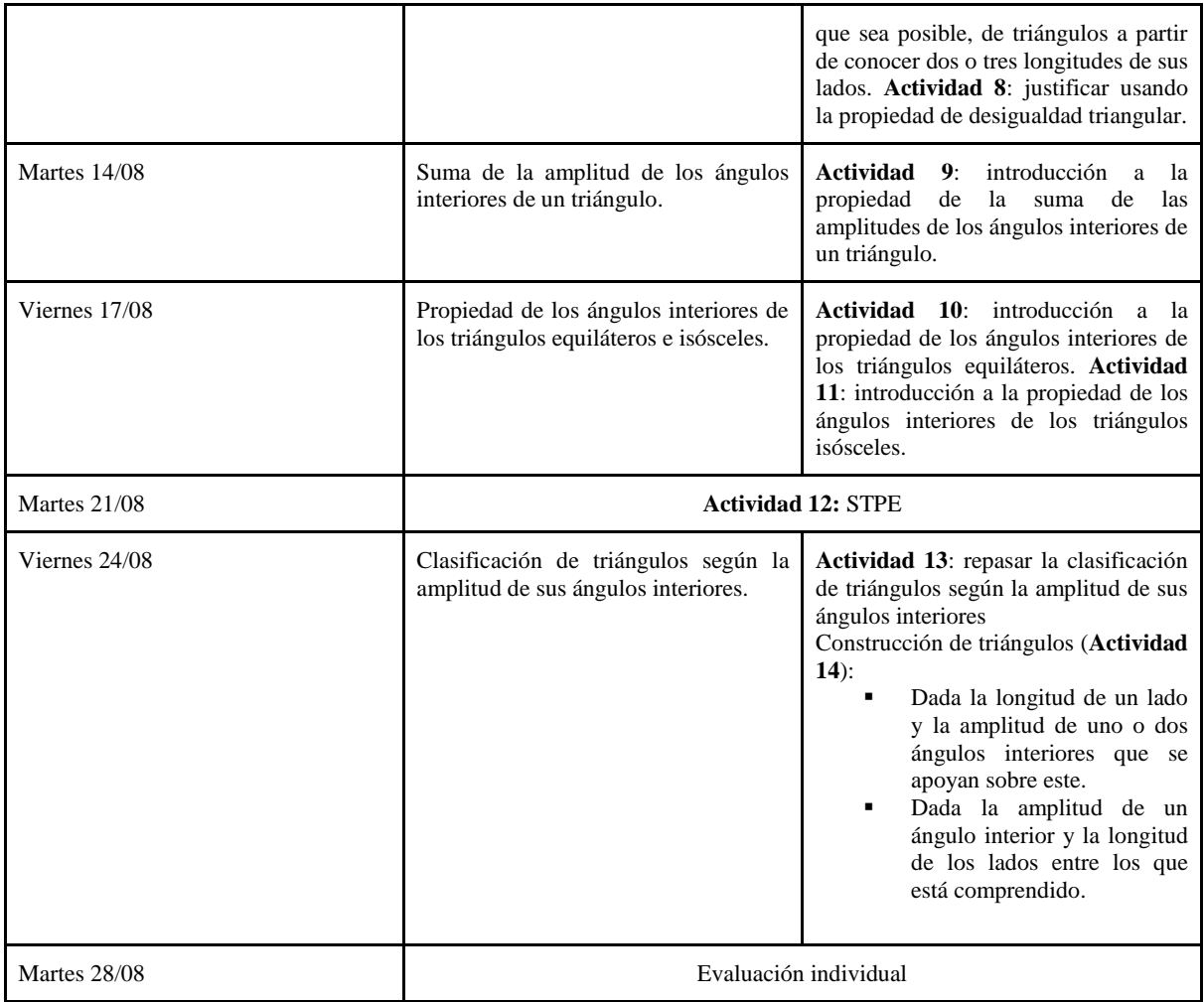

#### <span id="page-32-0"></span>**2.4.2. Actividades propuestas**

Las actividades propuestas estuvieron pensadas para incentivar la producción del conocimiento por parte de los estudiantes. De esta forma, se planificó para que sean ellos quienes descubran o conjeturen propiedades a través de diversas tareas vinculadas a la construcción de triángulos mediante el uso de instrumentos de geometría. Además, dichas actividades tuvieron como objetivo desarrollar otro modo de pensar a través de la construcción de determinados contenidos. En términos de Itzcovich (2005), el trabajo geométrico

…supone la posibilidad de apoyarse en propiedades de los objetos geométricos para poder anticipar relaciones no conocidas así como inferir y producir nuevas propiedades, e involucra una práctica diferente para alumnos y docentes. Para algunos alumnos, implica dejar de ser meros receptores de razonamientos producidos por otros y comenzar a ser protagonistas de sus propias deducciones. (p. 119)

La **Actividad 1: "¡Repasamos ángulos!"** de carácter grupal, tenía como objetivo realizar un diagnóstico del conocimiento del que disponían los alumnos acerca de la clasificación de ángulos (según la amplitud, la posición y la suma). En ella era necesario reconocer los diferentes tipos de ángulos en la figura que se les otorgaba y averiguar sus amplitudes para completar la tabla presentada. En algunos casos se debía hacer uso del transportador y en otros se podían utilizar otras estrategias que no involucraban medición.

Comenzamos la actividad solicitando a los alumnos que se dividieran en grupos de cuatro integrantes. Una vez formados los grupos le entregamos a cada alumno la guía de actividades para que comenzaran a trabajar. Ésta contaba con tres hojas tamaño A4 doble faz abrochadas. La primera fotocopia contenía los ítems *a* y *b*; y en el reverso una tabla.

#### Alumnos:

Curso y división:

Actividad 1: ¡Repasamos ángulos!

En grupos de 4 integrantes observen las fotocopias que se les ha entregado y luego:

a) Listen sin utilizar instrumentos geométricos:

- · Dos pares de ángulos de igual amplitud que no tengan lados en común:
- 
- Dos pares de ángulos que tengan igual vértice y un lado en común:

\_\_\_\_\_\_\_\_\_\_\_\_\_\_\_\_\_\_\_\_

b) Complete la tabla de la página siguiente, haciendo uso del transportador cuando lo considere necesario:

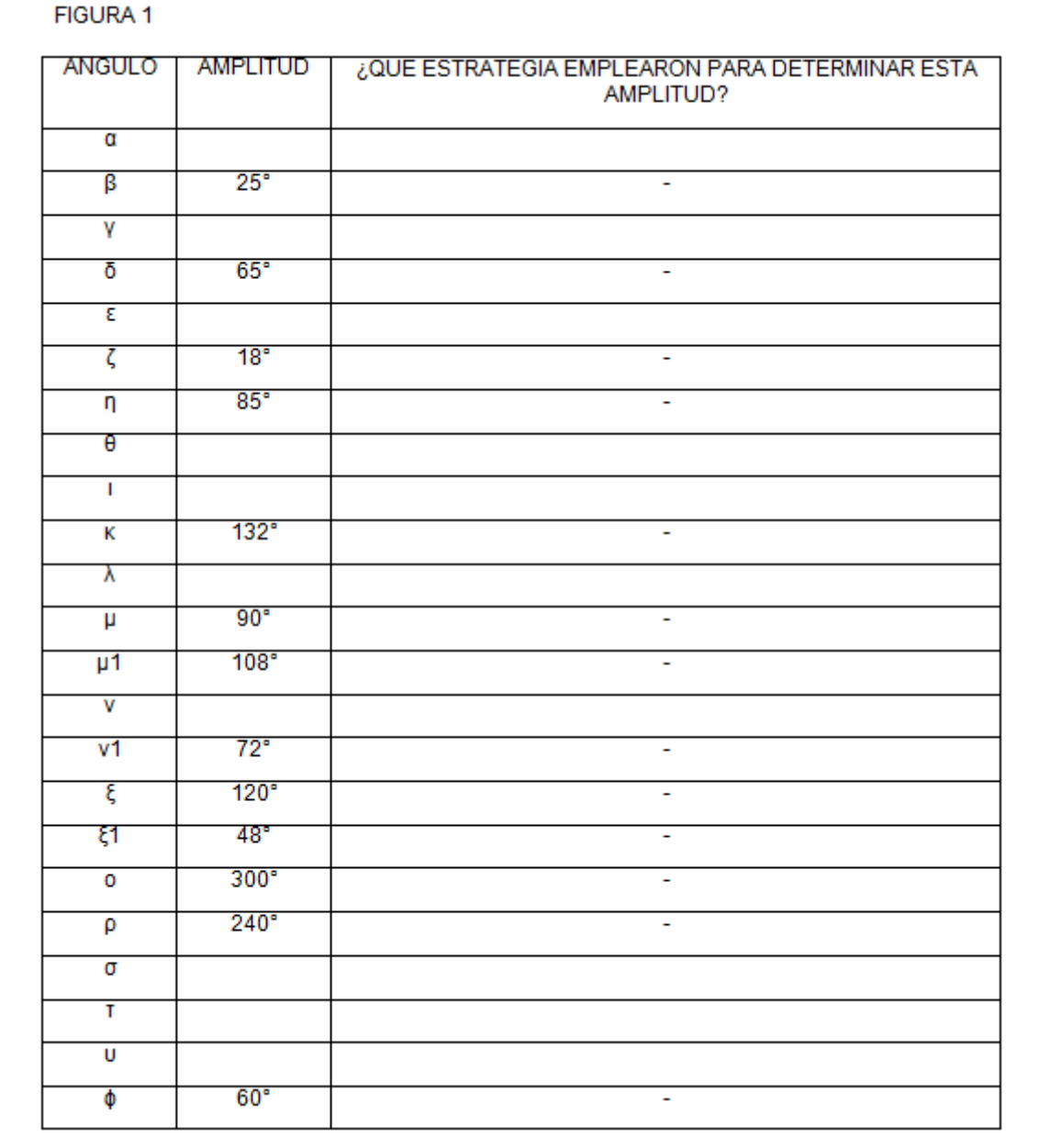

La segunda hoja constaba de los ítems *c* y *d* y, en el reverso, se encontraba el alfabeto griego donde los estudiantes podían consultar los símbolos de las letras con sus respectivos nombres. La incorporación de este alfabeto se realizó esperando que los alumnos, al consultarnos dudas, pudieran identificar los ángulos por su nombre.

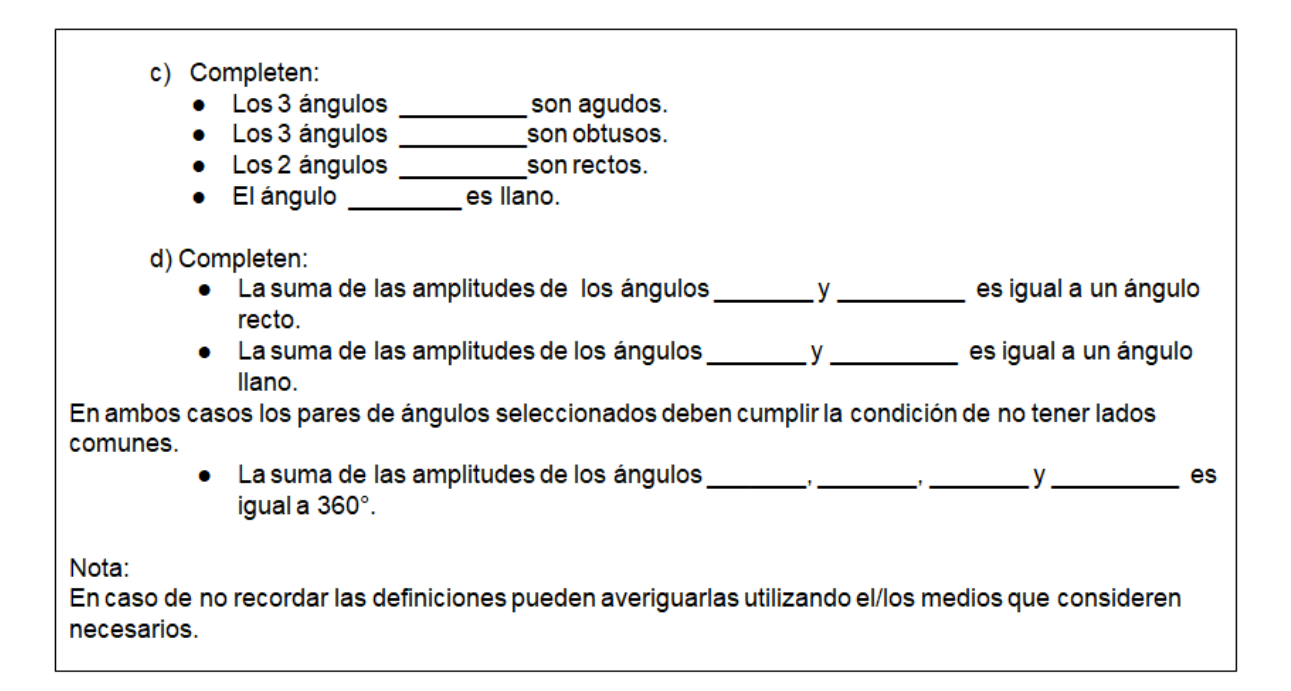

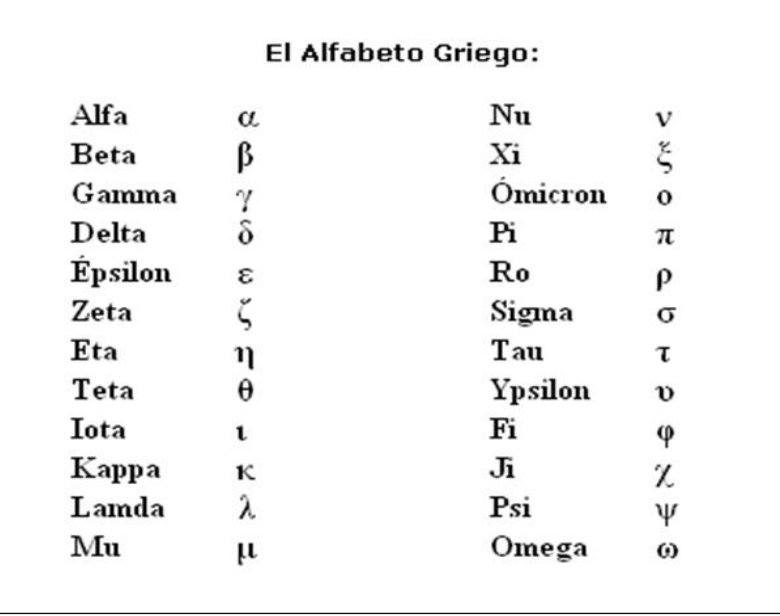

Por último, en la cuarta hoja, se ponía a disposición de los estudiantes una figura. Una aclaración pertinente es que, no todos los grupos tenían la misma figura. Había cinco figuras distintas con sus respectivas tablas, estas estaban numeradas del uno al cinco. El objetivo de ello era que los alumnos pudieran visualizar, en la puesta en común, que la clasificación de un mismo ángulo o par de ángulos es indistinta de la posición que este o estos ocupen en el plano. Además que, en una misma clasificación, pueden haber ángulos con distintas amplitudes.

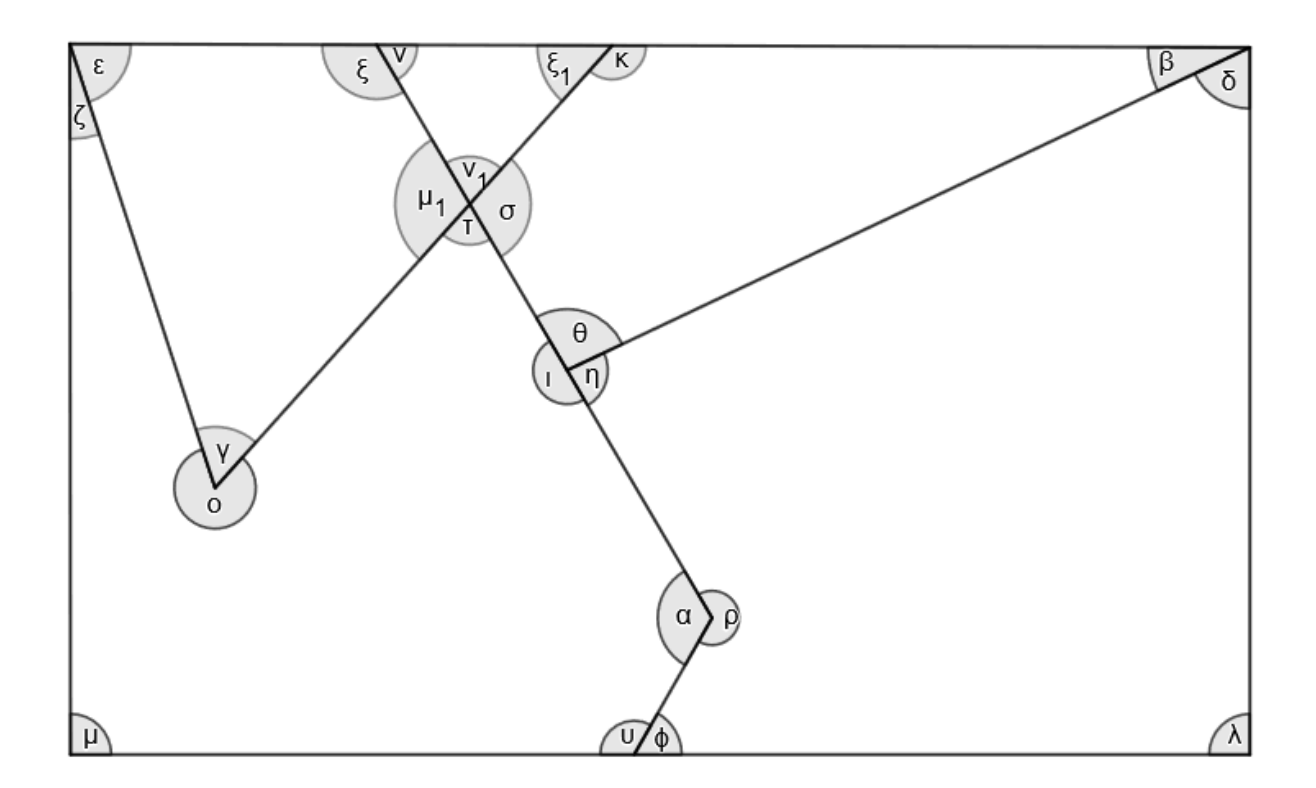

A continuación se muestra una de las cinco figuras entregadas.

Mientras los estudiantes realizaban la actividad recorríamos los bancos respondiendo dudas e inquietudes.

Una vez finalizada la actividad estaba previsto una puesta en común. No obstante, al ver el ritmo con el que trabajaban los estudiantes, se decidió destinar esta clase a la resolución de la actividad y realizar una institucionalización de manera expositiva y explicativa de la clasificación de ángulos la clase siguiente.

Como se mencionó anteriormente la **Actividad 2** tuvo como objetivo institucionalizar la clasificación de los ángulos que se trabajó en la actividad anterior. Dicha institucionalización se llevó a cabo haciendo uso de la pizarra digital. Se presentó un archivo de PowerPoint (Ver imagen 15) en donde aparecían los criterios de clasificación y una representación de los ángulos correspondientes a cada uno de estos criterios. Se presentó, además, de las propiedades que satisfacen algunos de ellos.
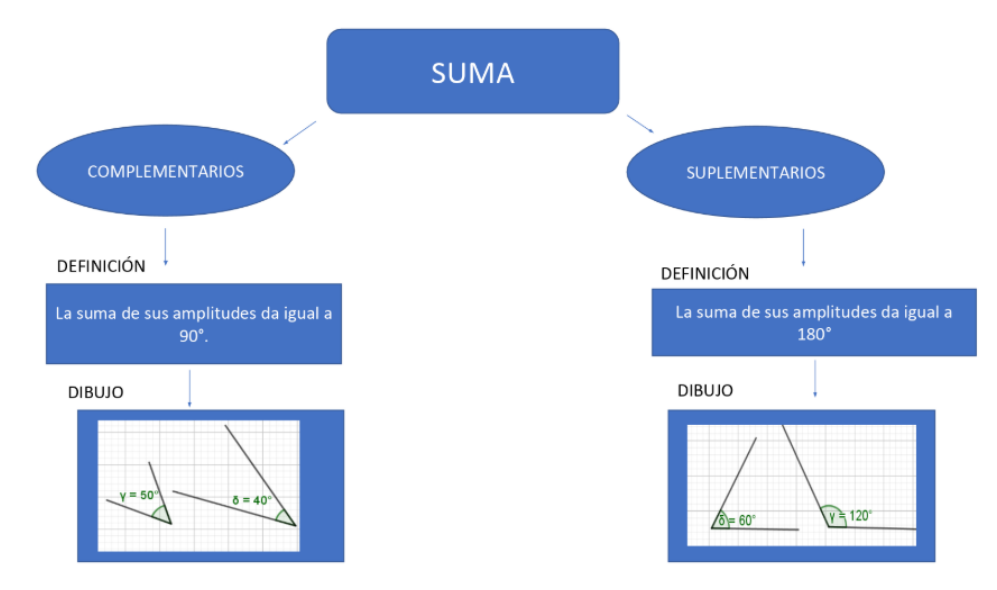

**Imagen 15:** Diapositiva de la presentación sobre la clasificación de ángulos según la suma.

Esta actividad fue gestionada por la docente practicante, incorporando a la presentación la participación de los estudiantes. De esta manera, a medida que se mencionaba cada tipo de ángulo, se les preguntaba si recordaban alguna característica o particularidad de aquel y, tomando sus aportes, se reproducía en pantalla la definición formal. Asimismo, los alumnos daban sus opiniones. Las intervenciones de los estudiantes fueron aprovechadas por la profesora practicante para corregir el vocabulario empleado, ajustándolo al lenguaje geométrico.

Una vez finalizada la presentación, se retomó una de las figuras trabajadas durante la **Actividad 1**, proyectándola en la pizarra digital. A continuación seleccionamos varios estudiantes para que reconozcan y señalen, utilizando el programa ActivInspire, distintos tipos de ángulos. De esta manera, logramos debatir y poner en común las respuestas de la primera actividad.

Por último, se entregó a cada estudiante una fotocopia en donde se apreciaba el cuadro de la **Actividad 2** y las propiedades de los ángulos (Ver imagen 16 e imagen 17).

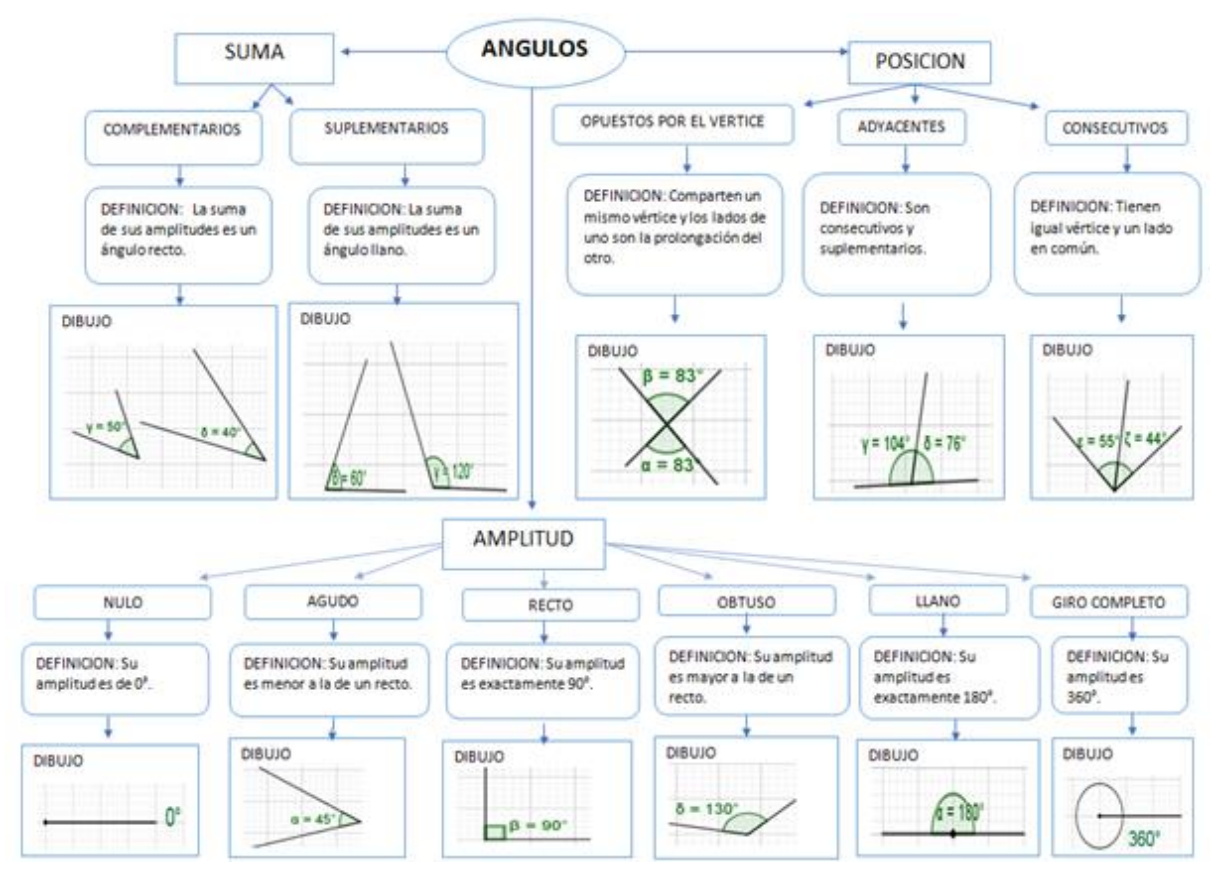

**Imagen 16:** Cuadro de clasificación de ángulos según su amplitud, su posición y su suma.

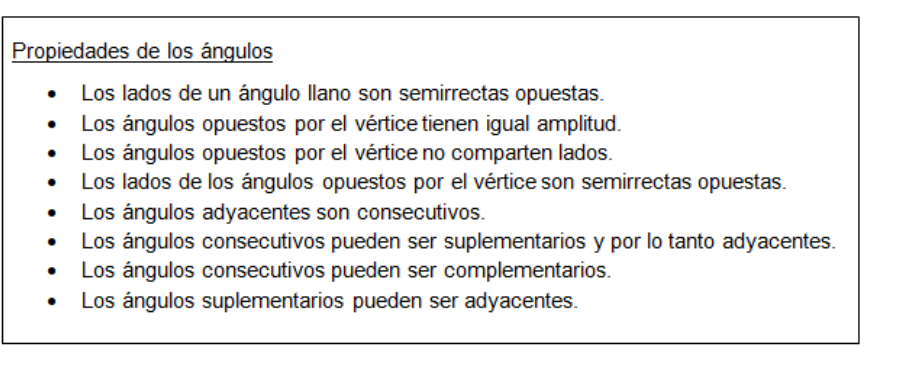

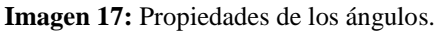

Concluida con la institucionalización de la clasificación de ángulos, se comenzó con la **Actividad 3**, la cual se llevó a cabo en la sala de computación en grupos de dos integrantes. Coincidimos con Villareal (2013) cuando menciona que "Es necesario que los alumnos tengan una "alfabetización tecnológica" en las escuelas, integrando dicha tecnología en actividades esenciales tales como: leer, escribir, comprender textos, interpretar gráficos, contar, desarrollar nociones espaciales, etc" (p. 98). Por ello esta actividad tenía por finalidad explorar el programa GeoGebra reconociendo el

funcionamiento de las diferentes herramientas que éste ofrece. Como la planificación, en ese momento, estaba pensada para realizar un gran número de actividades en la sala de computación utilizando GeoGebra, se decidió presentar la **Actividad 3** como una actividad introductoria para la utilización del programa.

### Alumnos:

Curso y división:

Actividad 3: ¡Descubriendo GeoGebra!

En grupos de dos integrantes construyan explorando las diferentes herramientas, los siguientes objetos:

- Una pizza (con los condimentos que prefieran).
- Un portarretrato de 5x3 con una imagen de la carpeta llamada "imágenes" que se encuentra en el escritorio de la computadora.

Pautas de entrega:

-Guarden el archivo GeoGebra que tenga de nombre: el curso con su división, ambos apellidos y A3 (Ejemplo: 2A- Messi y Agüero- A3) en la carpeta del escritorio llamada "Matemática 2ºA".

Los alumnos se mostraron motivados y con mucha voluntad al realizar la actividad encomendada. Se obtuvieron muy buenas producciones, en el caso del primer ítem varios alumnos utilizaron herramientas tales como "Simetría axial", "Circunferencia (centro, punto)" "Polígono", "Sector Tres Puntos", e incluso agregaron el color para que su construcción sea aún más similar a una pizza (Ver imagen 18 e imagen 19). No sucedió lo mismo con la construcción del portarretrato ya que pocos grupos llegaron a realizarlo debido a falta de tiempo.

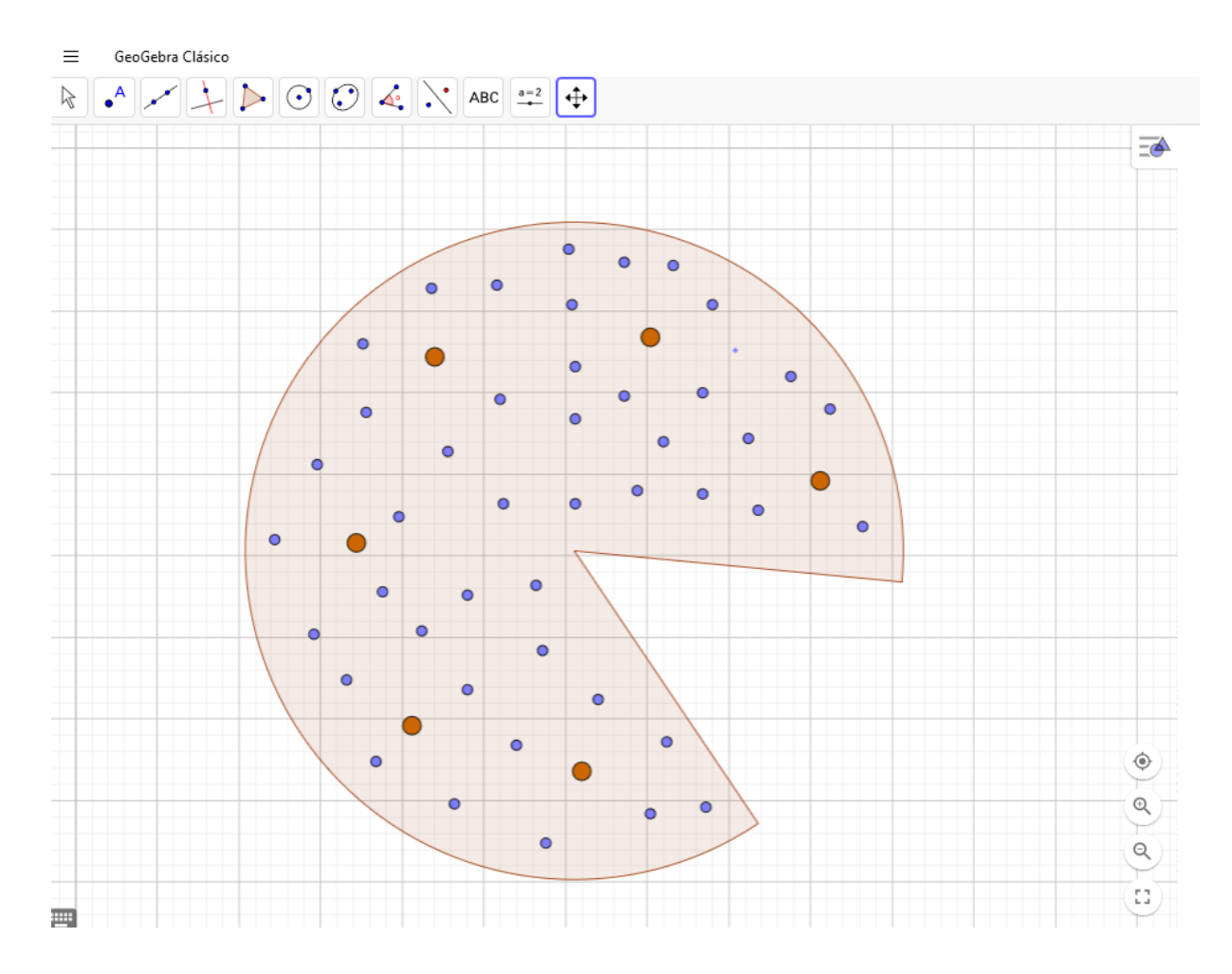

**Imagen 18:** Producción de un grupo de estudiantes haciendo uso de las herramientas "Sector Tres Puntos" y "Circunferencia (centro, punto)".

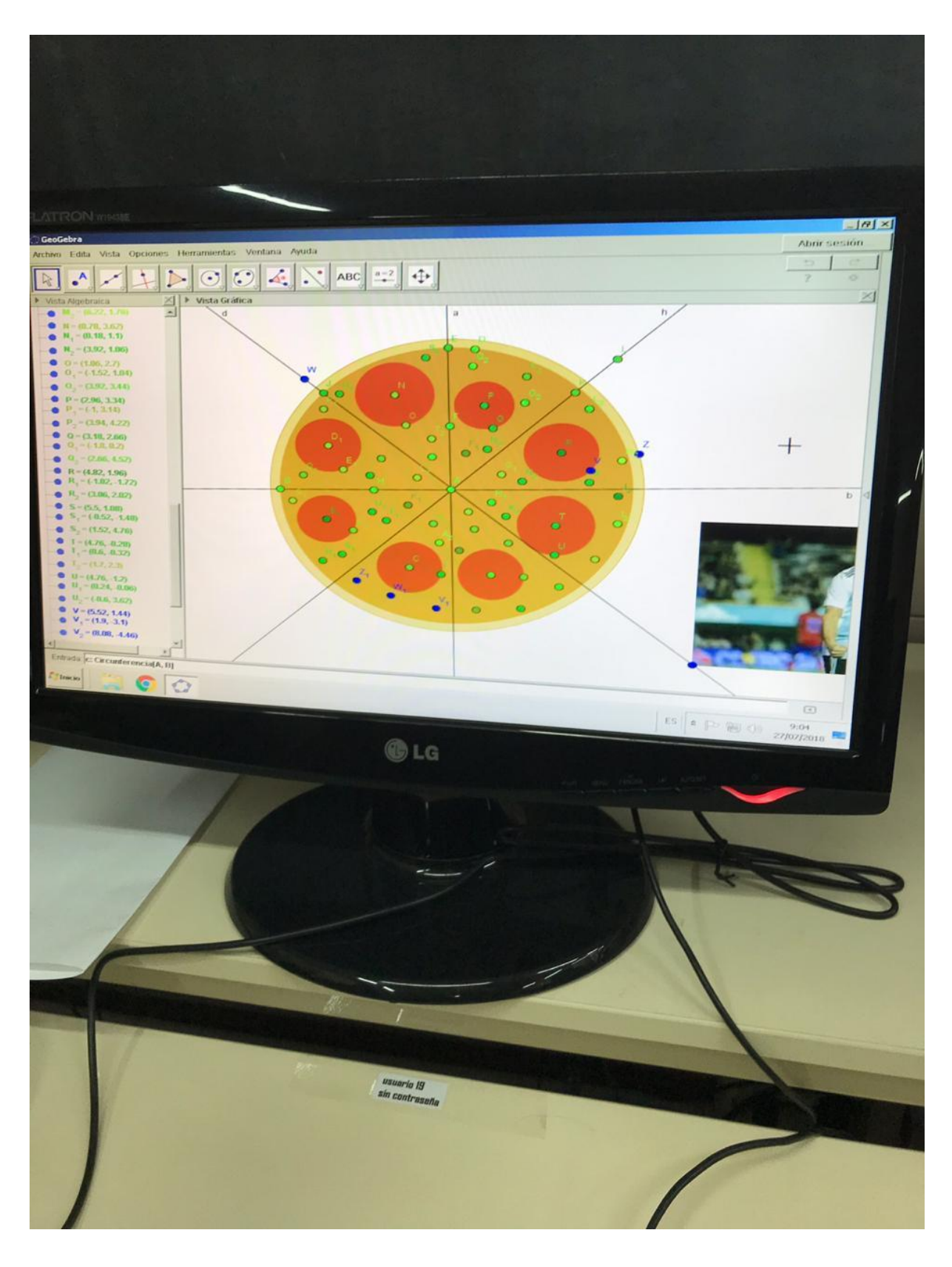

**Imagen 19:** Producción de un grupo de estudiantes utilizando las herramientas "Circunferencia (centro, punto)" y "Recta".

En estas imágenes se refleja que, si bien los estudiantes no recurrieron a contenidos vinculados con la planificación muchos indagaron en nociones matemáticas. Por ejemplo, en la construcción de la imagen 19 se logra apreciar que los alumnos trabajaron con las herramientas "Circunferencia (centro, punto)" y "Recta" para trazar las porciones.

A continuación se presenta la consigna correspondiente a la Actividad 4:

# Alumnos: Curso y división: Actividad 4: ¡Armemos la jugada!

El director técnico de la selección de Bélgica quiere hacer una representación de la jugada vista anteriormente, marcando el recorrido que la pelota realiza.

Para trabajar sobre ello, supondremos que:

La posición de los jugadores es fija, tal como se muestra en la imagen:

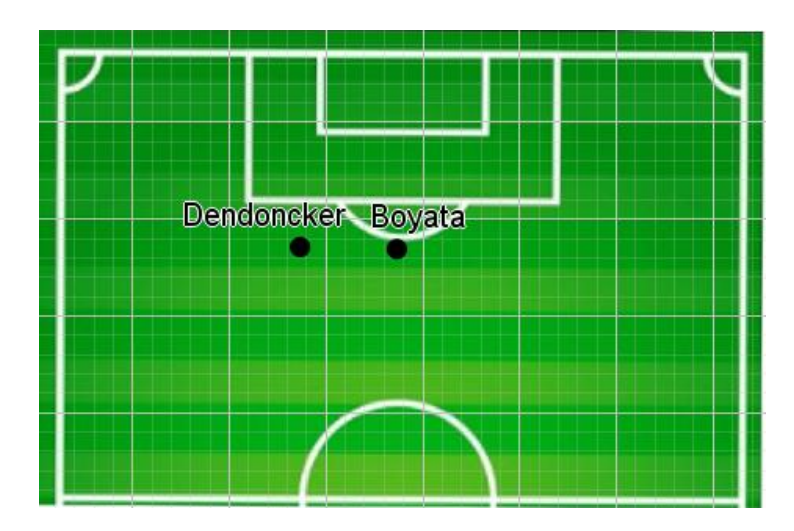

- La jugada comienza cuando Courtois(arquero) le pasa la pelota a Boyata. Luego Boyata patea la pelota hacia Dendoncker y por último Dendonckerle devuelve el pase a Courtois.
	- a) ¿Qué figura geométrica determina el recorrido de la pelota?
- Sabiendo que la distancia entre Dendoncker y Boyata es de 2 metros, la distancia de Boyata al arquero es 2,2 metros y de Dendoncker al arquero es 3 metros.
	- b) Abran el archivo GeoGebra con el nombre "Cancha de futbol" que se encuentra en el escritorio y respondan utilizando la herramienta "texto" la pregunta del ítem a. En el caso que quieran ver de nuevo el video mostrado anteriormente deben buscarlo en el escritorio con el nombre "Jugada de futbol".
	- c) Encuentren la posición que ocupa el arquero en el archivo GeoGebra.
	- d) Marquen el recorrido de la pelota durante la jugada en el archivo GeoGebra.

#### Pautas de entrega:

Guarden el archivo GeoGebra que tenga de nombre: el curso con su división, ambos apellidos y A4 (Ejemplo: 2B- Messi y Agüero- A4) en la carpeta del escritorio llamada "Matemática 2ºB".

Se planteó el problema **¡Armemos la jugada!** con el objetivo de introducir la construcción de triángulos recurriendo a la noción de circunferencia. Con esta actividad, se esperó que los estudiantes logren trazar dos circunferencias reconociendo como centro la posición de cada uno de los delanteros y como radio la distancia entre el arquero y tal jugador. Es decir, se esperaba promover en los estudiantes la aparición de la noción de circunferencia como el lugar geométrico de los puntos que equidistan del centro. A partir de la intersección de estas dos circunferencias, los estudiantes debían identificar la posición del arquero en función del contexto del problema, descartando uno de los puntos de intersección.

La actividad fue diseñada para ser desarrollada en la sala de computación. Antes de comenzar el trabajo sobre esta actividad, los alumnos se encontraban en el aula. Allí, se mencionó que asistirían a la sala de computación con frecuencia, se señalaron los cuidados que deberían tener al usar las computadoras y se dio como indicación general que al llegar debían formar grupos de dos integrantes. Además, se solicitó que al momento de trasladarse lo hagan juntos, de forma rápida y sin provocar disturbios, puesto que los cursos restantes se encontraban en clases<sup>13</sup>.

Una vez que los estudiantes estaban ubicados, se anunció que se trabajaría con un problema a partir del recorte de un video de uno de los partidos del mundial, y que debían prestar atención a la jugada que allí aparecía. A continuación, se reprodujo el video y se proyectó la consigna que fue leída y explicada por la docente practicante. Por último se les aclaró que en el escritorio de sus computadoras, podían encontrar el video proyectado y que ante cualquier duda, podían recurrir a él $^{14}$ .

Posteriormente se entregó a cada alumno una fotocopia con la consigna para que comenzaran a trabajar sobre un archivo GeoGebra (Ver imagen 20) que contenía una representación de la cancha y la posición de los dos jugadores delanteros.

<sup>&</sup>lt;sup>13</sup> Para llegar a la sala de computación es necesario trasladarse hacia planta baja y luego atravesar el patio.<br><sup>14</sup> Pre

<sup>14</sup> Previamente se habló con la bibliotecaria quien afirmó que las computadoras se encontraban capacitadas para la reproducción simultánea del video. Por tal motivo se envió el archivo al técnico para que fuese cargado en todas las máquinas.

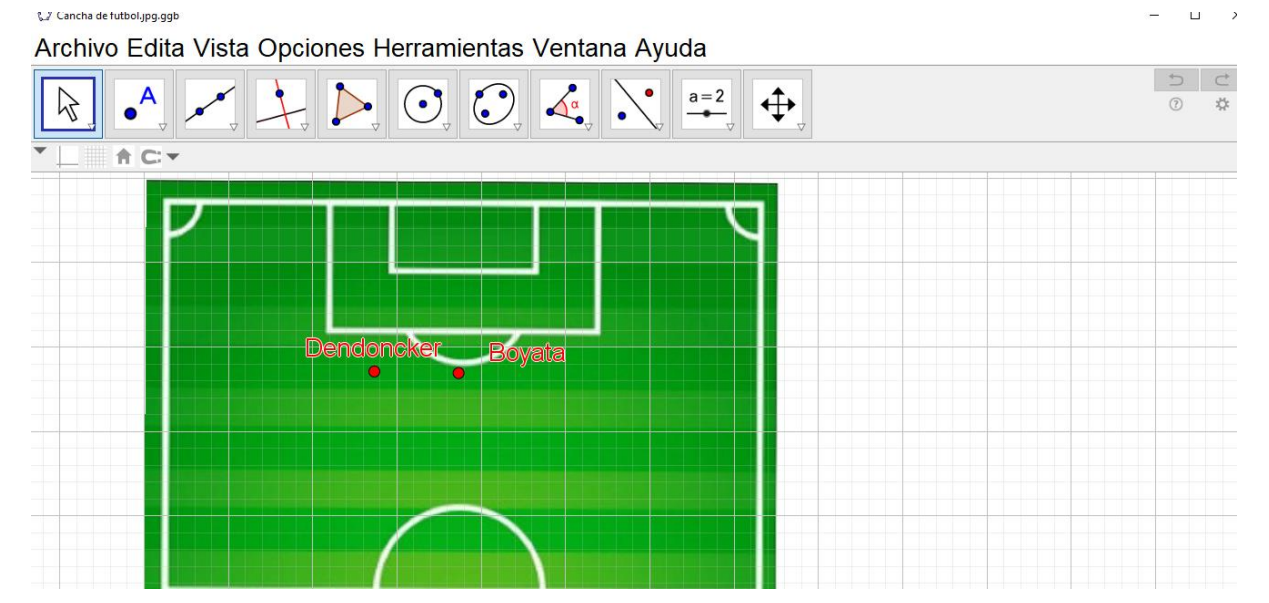

**Imagen 20:** Captura de pantalla del archivo GeoGebra con la representación de la cancha y la posición inicial de los dos delanteros en el que los estudiantes debían trabajar.

Sin embargo, luego de aproximadamente diez minutos desde que comenzaron a realizar la actividad todas las computadoras se tildaron. En consecuencia se solicitó la presencia de una de las bibliotecarias, quien al llegar informó que el problema radicaba en que el procesador de la computadora madre no toleraba la reproducción simultánea del video.

Se les pidió a los estudiantes que no lo reprodujeran y que continuarán trabajando, pese a ello las computadoras volvieron a tildarse. Esta vez, la bibliotecaria, mencionó que el problema se debía a la imagen del archivo GeoGebra. Por lo cual, se solicitó finalmente a los estudiantes que trabajaran en un nuevo archivo GeoGebra "en blanco" ubicando la posición de los jugadores delanteros de acuerdo a los datos del problema. Estos inconvenientes produjeron que se pierdan entre veinte y veinte y cinco minutos aproximadamente de la clase.

La mayoría de los estudiantes comenzaron la actividad realizando segmentos con los que formaron el triángulo (Ver imagen 21), en aquellos casos se realizaron intervenciones por parte de la docente practicante y el par pedagógico. Estas se enfocaron en hacer uso de la herramienta "Aproximar", con la que se mostró que la construcción que aparentaba ser un triángulo no lo era, puesto que los extremos de los segmentos trazados no coincidían, y por lo tanto no quedaba determinado el tercer vértice.

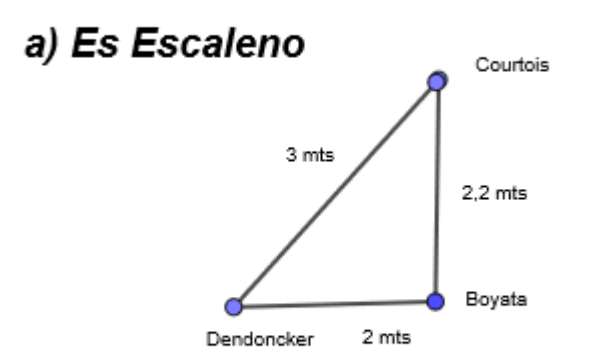

**Imagen 21:** Construcción realizada por un grupo de estudiantes en el cual utilizaron la herramienta "Segmento de longitud dada".

Para promover el trabajo de los estudiantes, la docente practicante se enfocó en uno de los jugadores y teniendo en cuenta la distancia que se mencionaba en el problema, les señaló otro punto que cumpliera con ella. Lo mismo se realizó considerando la distancia del otro jugador hasta el arquero. De esta forma, los alumnos lograron reconocer que existe más de una posición en la cual puede estar el arquero.

Por último, la profesora practicante los guió para que reconozcan las posibles posiciones del arquero como los puntos que se ubican en una circunferencia. Para visualizar esta idea se les mostró la herramienta "Rastro". Así, lograron identificar la circunferencia, reconociendo su centro como la posición que ocupa el delantero y su radio como la distancia de este al arquero.

Finalmente comprendieron que la construcción de una circunferencia permite reconocer todos aquellos puntos que equidistan del centro y el punto de intersección como aquel que cumple con "las dos condiciones de distancia" (Ver imagen 22).

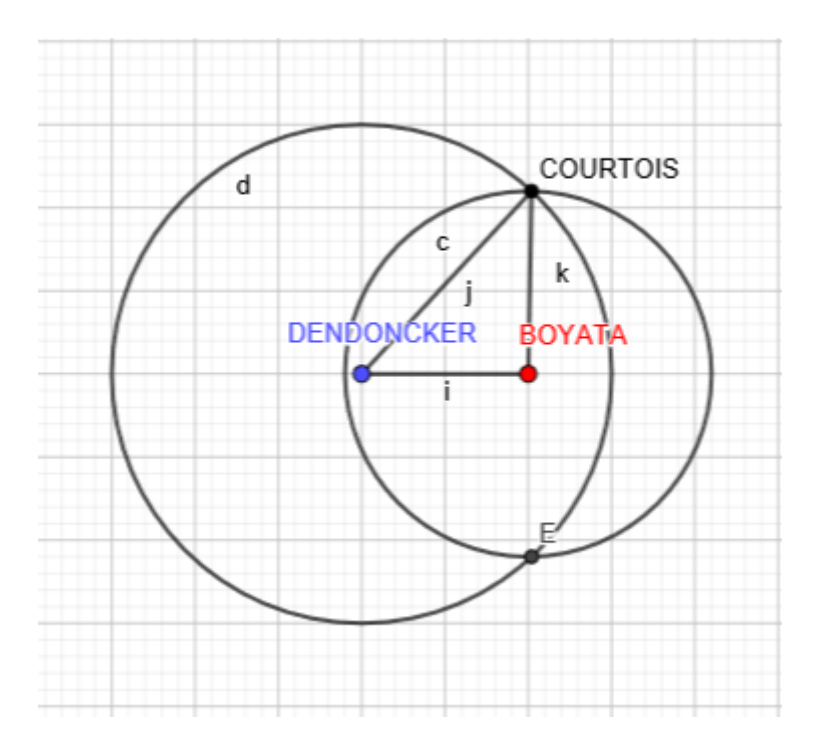

**Imagen 22:** Construcción realizada por alumnos recurriendo a circunferencias.

Si bien estaba planificado realizar la actividad y su puesta en común en una misma clase, debido a los inconvenientes ocurridos no se realizó el debate de la **Actividad 4**.

El día que estaba previsto efectuar esta actividad en el otro curso, no fue posible implementarla en la sala de computación ya que, las computadoras no funcionaron. Debido a esto, se realizó la actividad sobre una nueva fotocopia (Ver imagen 23) utilizando regla y compás, pero como no estaba previsto realizarla con instrumentos geométricos los estudiantes no contaban con ellos. Pese a esto, se pudo llevar a cabo ya que la docente practicante disponía de instrumentos de geometría que forman parte de los materiales que pone a disposición la materia MyPE.

Los resultados obtenidos fueron similares a los del otro curso puesto que, también hubo alumnos que dibujaron un triángulo sin utilizar el compás. En esos casos tuvo que intervenir la docente practicante junto con el par pedagógico pidiéndoles que haciendo uso de la regla, midan la longitud de los lados del triángulo construido. De este modo los alumnos notaron que tales longitudes no se ajustaban a las pedidas en el problema.

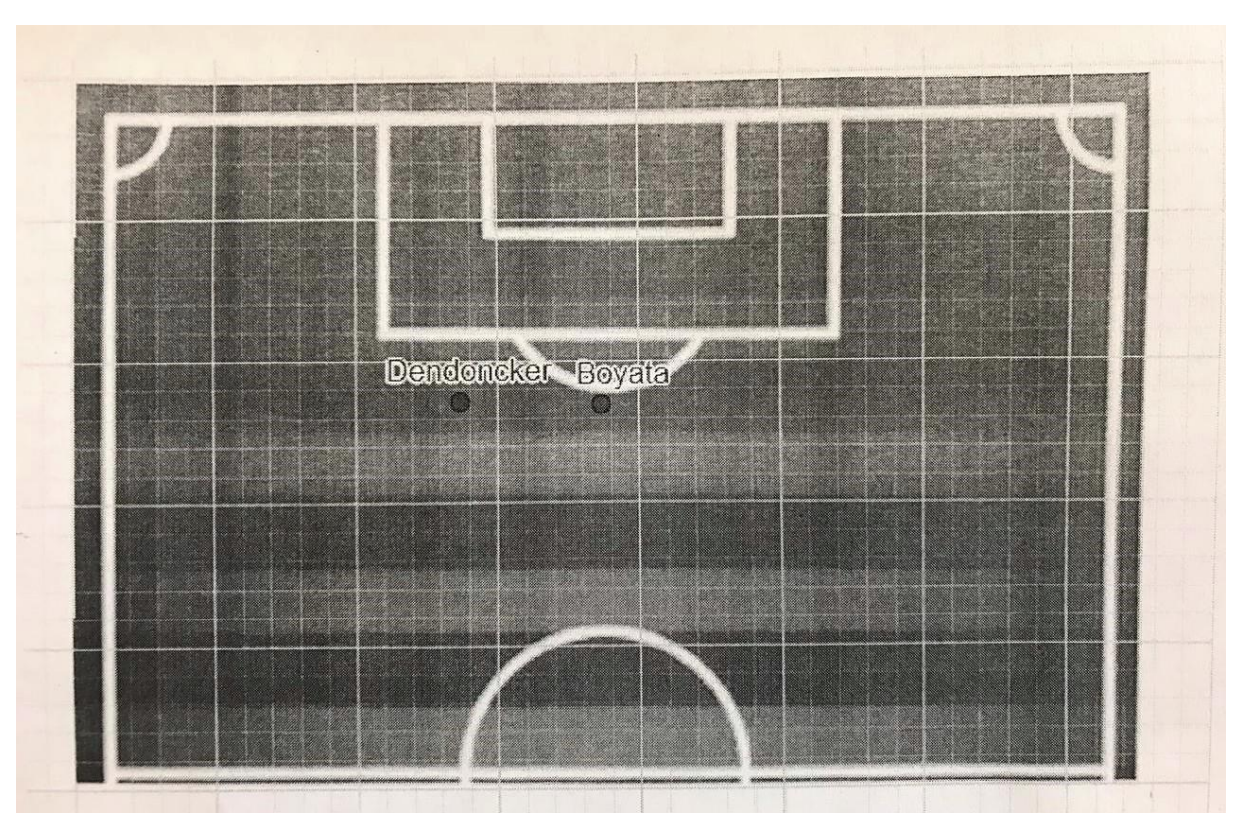

**Imagen 23:** Fotocopia entregada a los alumnos.

A continuación se presentó la **Actividad 5** correspondiente al primer trabajo práctico evaluable:

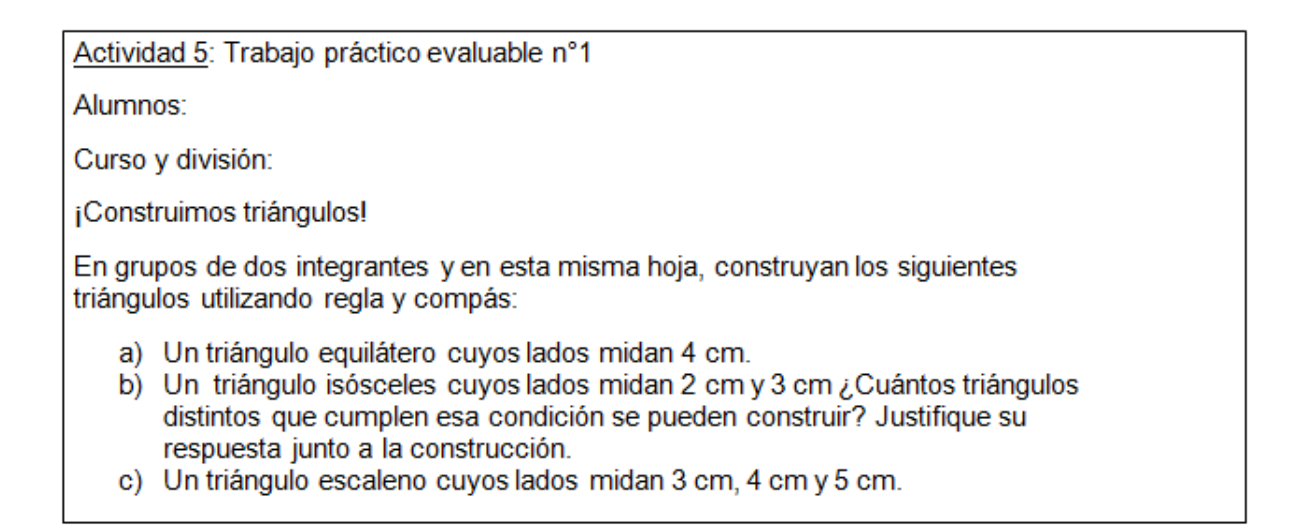

El objetivo de dicha actividad fue afianzar los procedimientos de construcción de triángulos dada la longitud de sus lados. Esta fue realizada en el aula en grupos de dos integrantes utilizando los instrumentos geométricos regla y compás que fueron solicitados por el preceptor luego de los inconvenientes producidos en la sala de computación.

A varios de los alumnos les costó recuperar las ideas de la actividad anterior para ponerlas en juego con los nuevos problemas intramatemáticos. Al momento de responder dudas hicimos hincapié en que recordaran el problema del fútbol refiriéndonos a la noción de circunferencia como lugar geométrico. Sin embargo, muchos estudiantes realizaban las construcciones haciendo uso únicamente de la regla, forzando la construcción y flexibilizando la medición para buscar el tercer vértice del triángulo (Ver imagen 24).

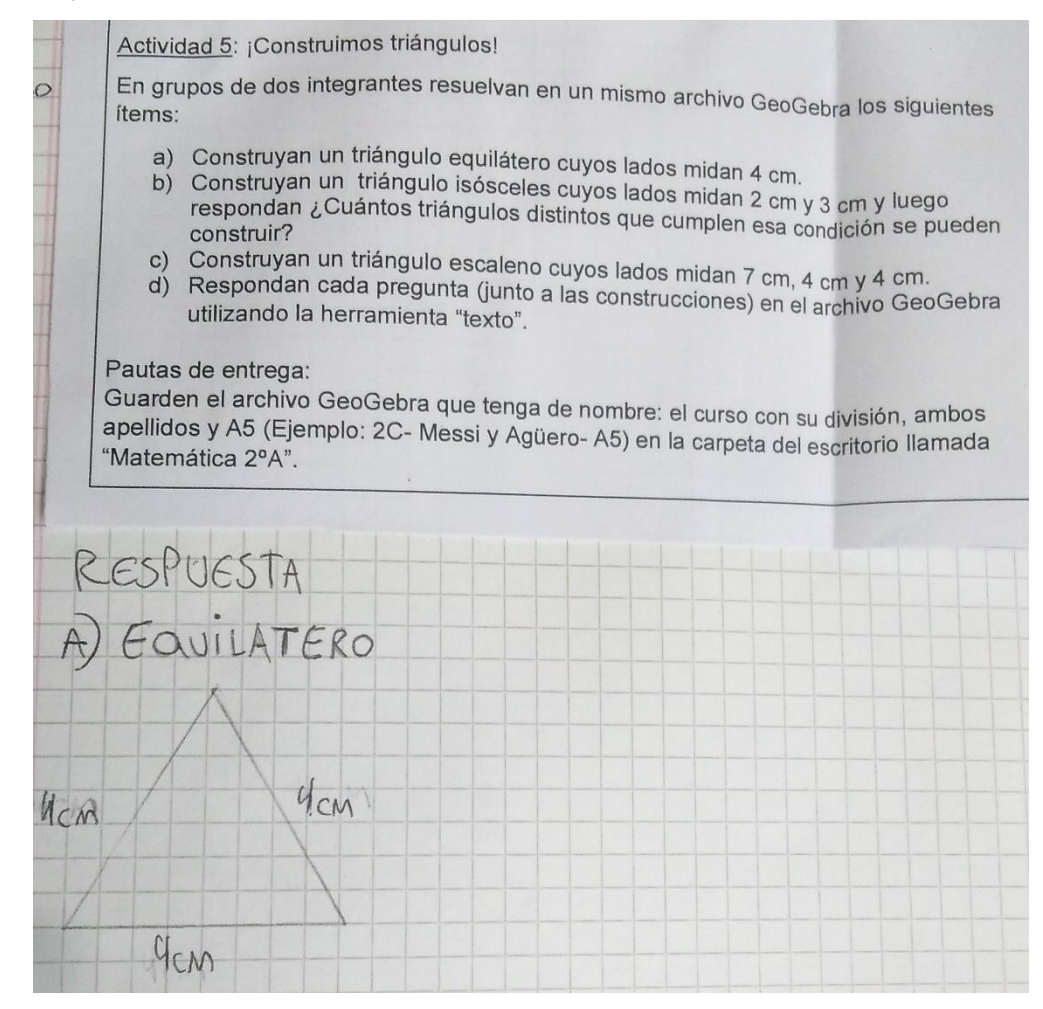

**Imagen 24:** Construcción de un triángulo equilátero de 4 cm de lado realizada por uno de los estudiantes sin recurrir al compás.

Además pudimos observar que, en varios grupos, para realizar un triángulo equilátero trazaban primero uno de los lados teniendo en cuenta la longitud solicitada, y a continuación la mediatriz<sup>15</sup> correspondiente a este segmento para buscar sobre ella el punto en el cual las tres longitudes eran iguales (Ver imagen 25).

<sup>15</sup> Se desconoce la estrategia empleada para trazar la mediatriz. Es posible que los estudiantes recurrieran a una escuadra o a un transportador.

Equilatero 40

**Imagen 25:** Producción de un estudiante. Construye el triángulo equilátero trazando la mediatriz, para buscar sobre ella el punto que cumple con las longitudes pedidas en la consigna.

Esta actividad fue retirada al final de la clase y no se realizó una puesta en común. Los resultados de estos trabajos no fueron buenos y debido a esto, se les explicó a aquellos alumnos que presentaban muchos errores en forma individual.

Luego se siguió con la **Actividad 6: ¡Clasificación de triángulos!** en donde debían completar un esquema que vinculaba, definiciones y representaciones relacionadas a dicha clasificación pegando calcomanías (Ver imagen 26). Debido a los inconvenientes con la sala de computación, **¡Clasificación de triángulos!** fue realizada antes de las actividades 4 y 5, puesto que para no perder tiempo se decidió comenzar con esta actividad hasta que se logre encender la computadora madre para llevar a cabo las actividades 4 y 5.

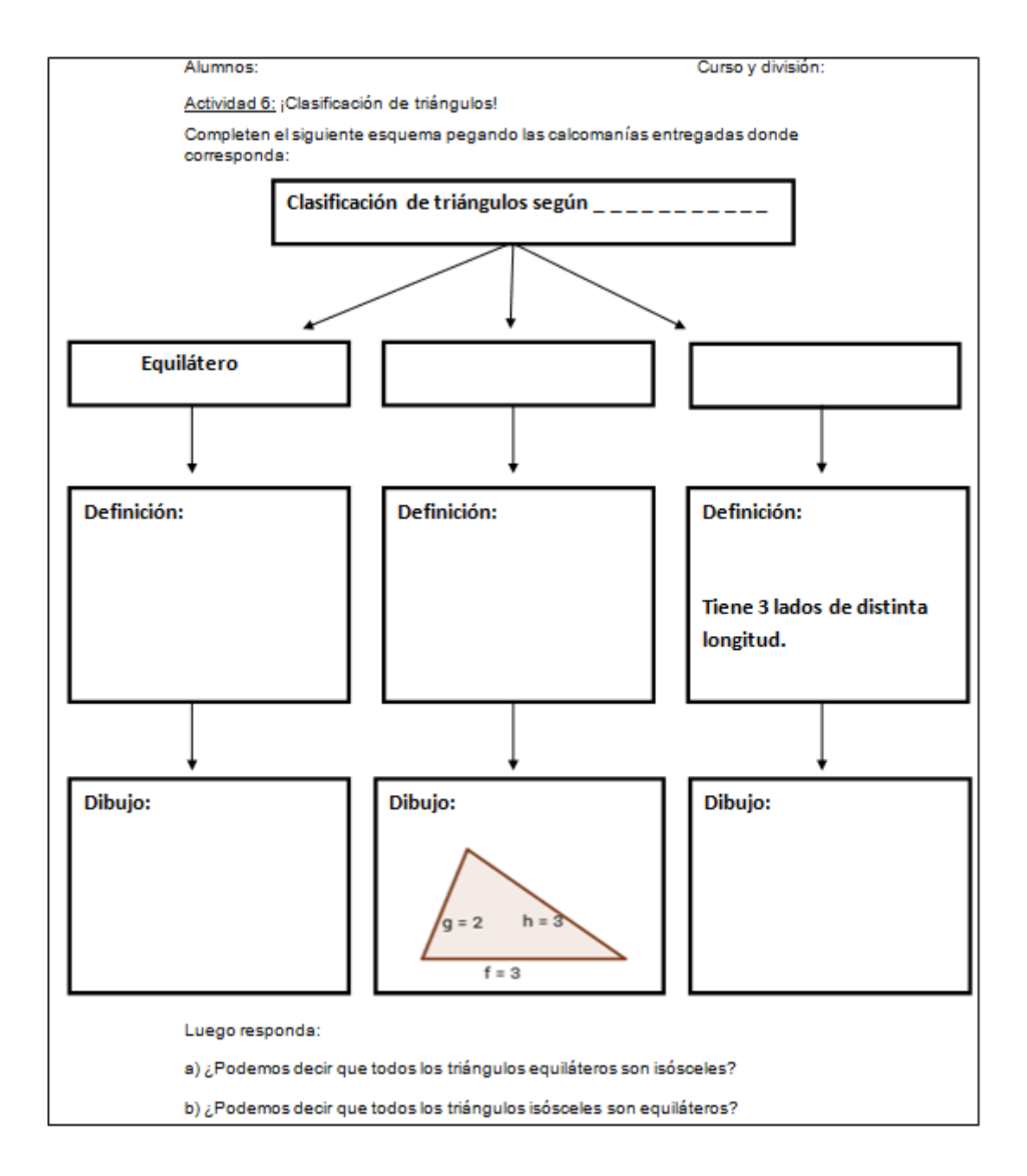

**Imagen 26:** Cuadro de clasificación de triángulos según la longitud de sus lados.

Con esta actividad se buscó abordar la clasificación de los triángulos según la longitud de sus lados y hacer evidente que las definiciones propuestas no particionan el conjunto. En otras palabras, se buscó destacar que esta clasificación no genera clases disjuntas. Luego se realizó una puesta en común utilizando el programa ActivInspire, solicitando a un alumno que pase al frente para ubicar las fichas en los casilleros correspondientes tomando los aportes de sus compañeros. A continuación, se llevó a cabo un debate grupal sobre lo que habían contestado a las preguntas que aparecen luego del cuadro.

Un aspecto para resaltar es que a partir de esta clase se decidió abandonar la propuesta de una planificación usando tecnologías digitales. Para sustituir este recurso se optó por adaptar las actividades de la planificación para que pudieran ser resueltas sobre papel utilizando instrumentos de geometría. Se tomó esta decisión debido a las numerosas dificultades que conlleva el uso de la sala de computación.

Posteriormente se siguió con la **Actividad 7** que tenía como finalidad introducir a los estudiantes en la propiedad de desigualdad triangular. Esta actividad, de carácter grupal, consistía en construir un triángulo dado la longitud de dos o tres de sus lados y la respectiva clasificación según la longitud de sus lados. Se resolvió sobre papel haciendo uso de la regla y el compás.

## Alumnos<sup>-</sup>

Curso y división:

Actividad 7: ¡Construimos triángulos!

En grupos de dos integrantes construyan en esta misma hoja los siguientes triángulos utilizando regla y compás:

- a) Un triángulo isósceles cuyos lados midan 3 cm y 1 cm ¿Cuántos triángulos distintos que cumplen esa condición se pueden construir? Justifiquen su respuesta.
- b) Un triángulo escaleno de lados 6 cm y 5 cm y luego respondan ¿Cuántos triángulos distintos que cumplen esa condición se pueden construir? Justifiquen su respuesta.
- c) ¿Puede construirse un triángulo escaleno de lados 4 cm, 3 cm y 1 cm? Justifiquen su respuesta.

Al momento de su resolución no resultó natural para los estudiantes que hubieran triángulos imposibles de construir. Además, presentaron dudas en aquellos ítems que tenían como dato únicamente dos longitudes, por lo que fue necesario intervenir apelando a la clasificación de los triángulos según la longitud de sus lados. Haciendo énfasis en que los triángulos isósceles poseen dos o más lados de igual longitud y que en un triángulo escaleno el tercer lado posee cualquier longitud siempre que no sea igual a la de los dos lados ya conocidos.

Una particularidad de la resolución de esta actividad fue que los alumnos lograron construir triángulos con longitudes que no cumplían la propiedad de desigualdad triangular (Ver imagen 27). Esto se debió, entre otras causas, al grosor del trazo del lápiz y al mal uso de los instrumentos geométricos. Como explica Itzcovich (2005), apareció en esta actividad "…cierta "fuerza" que hacen los alumnos en función de cumplir con la tarea presentada" (p. 22).

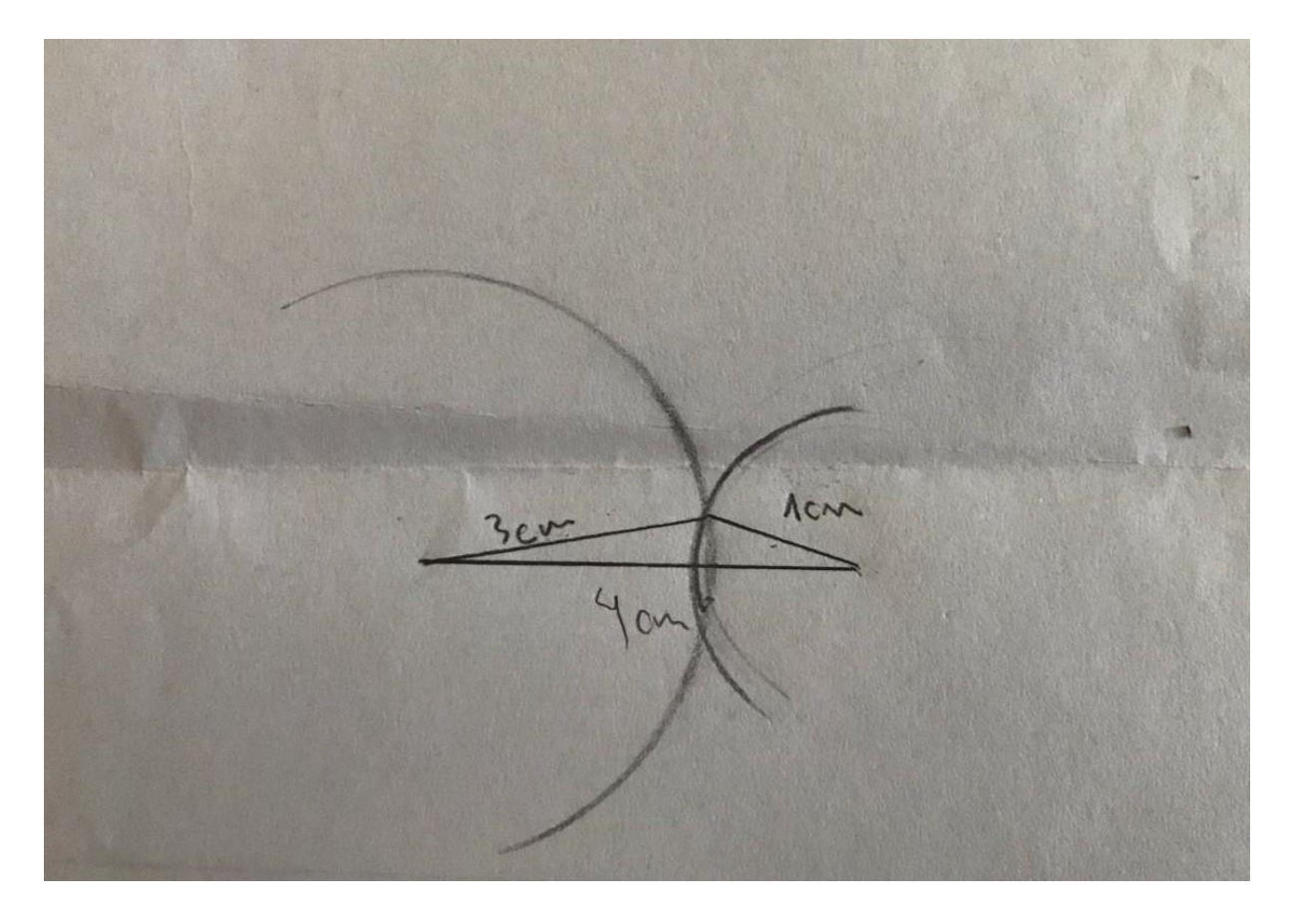

**Imagen 27:** Triángulo realizado por un grupo de estudiantes.

Con respecto al primer ítem no todos los grupos consideraban las dos posibles combinaciones teniendo en cuenta las longitudes presentadas para intentar realizar las construcciones. Pero, con la intervención de la profesora practicante y el par pedagógico notaron que, al tratarse de un triángulo isósceles, se puede intentar realizar dos construcciones: una cuyo tercer lado mide 3 cm y otra en la que dicho lado mide 1 cm. Para cerrar esta actividad se realizó una puesta en común utilizando la pizarra digital. Con los aportes de los alumnos, se construyeron los triángulos posibles y se debatió en torno a la imposibilidad de construir los restantes. A partir de este debate se presentó la propiedad de desigualdad triangular (Ver imagen 28) y se explicó la notación que aparecía en su enunciado.

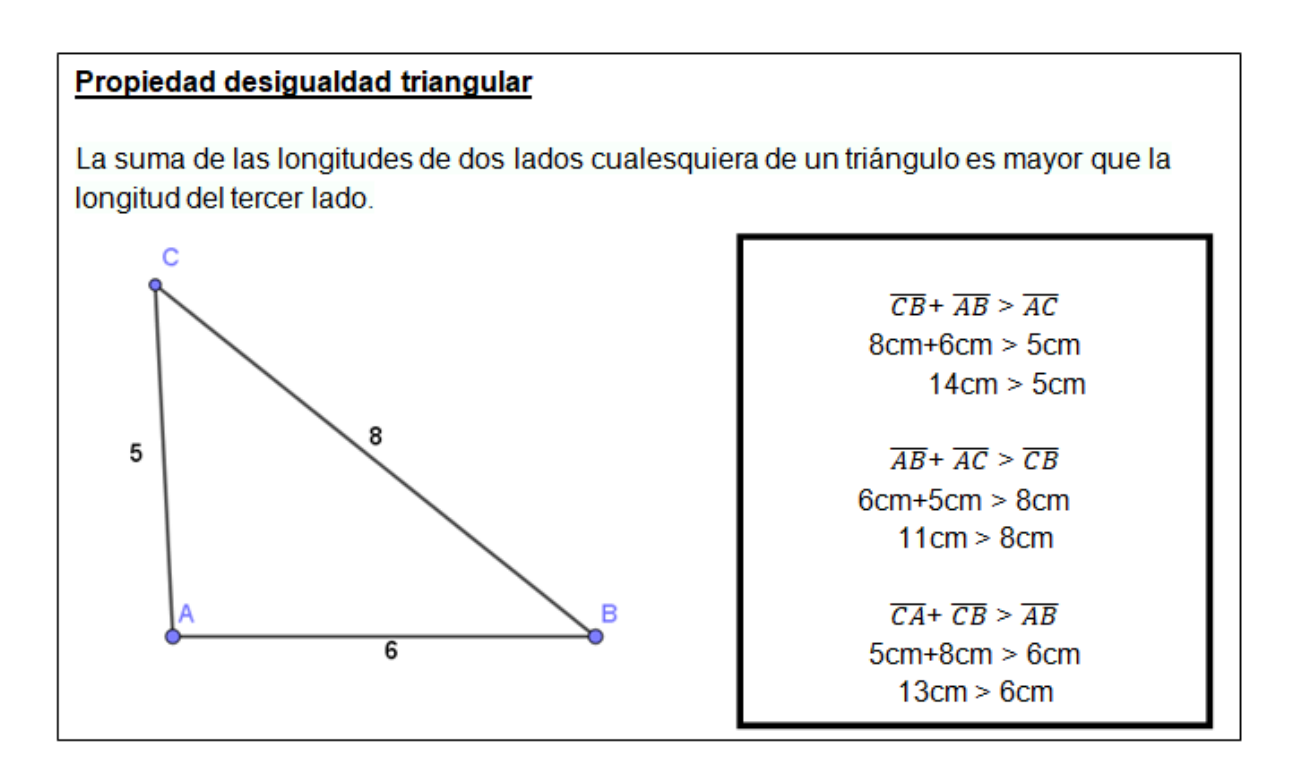

**Imagen 28:** Fotocopia con la propiedad de la desigualdad triangular.

La **Actividad 8** tuvo como finalidad trabajar sobre la argumentación para justificar la imposibilidad de las construcciones de la actividad anterior a través de la propiedad de desigualdad triangular. Los estudiantes continuaron trabajando en grupos de dos integrantes con el compañero de banco.

Alumnos:

Curso v división:

Actividad 8: Desigualdad triangular ¿Por qué no se pueden construir los siguientes triángulos? Justifiquen sus respuestas teniendo en cuenta la propiedad de desigualdad triangular.

Triángulo isósceles cuvos lados midan 3 cm. 1 cm y 1 cm. Respuesta:

Triángulo escaleno cuyos lados midan 4 cm, 3 cm y 1 cm. Respuesta:

A continuación se realizó la puesta en común en el pizarrón. Los alumnos fueron escribiendo sus respuestas en el pizarrón y explicando a sus compañeros lo realizado. Las intervenciones de la docente practicante apuntaron a ajustar el vocabulario y el uso de la notación, haciendo hincapié en el correcto uso de los símbolos de desigualdad.

En 2ºA, como la puesta en común se realizó inmediatamente después de la actividad se observó que los estudiantes no manejaban con seguridad la notación. Por ello, la profesora practicante se llevó los trabajos de 2ºC al finalizar la hora, con la finalidad de ver con mayor detenimiento las respuestas de los estudiantes. Para este curso se decidió proyectar, en la siguiente clase, algunas de las respuestas para discutir de manera grupal las producciones.

Con respecto al uso de la notación, fue evidente en las producciones de ambos cursos que no todos consiguieron dominarla. Aquellos estudiantes que lograron comprenderla, la utilizaron para verificar la propiedad y de esta forma finalizaron la actividad rápidamente. En cambio los alumnos que no se apropiaron de su uso realizaron la construcción y haciendo referencia a esta justificaron la actividad (Ver imagen 29).

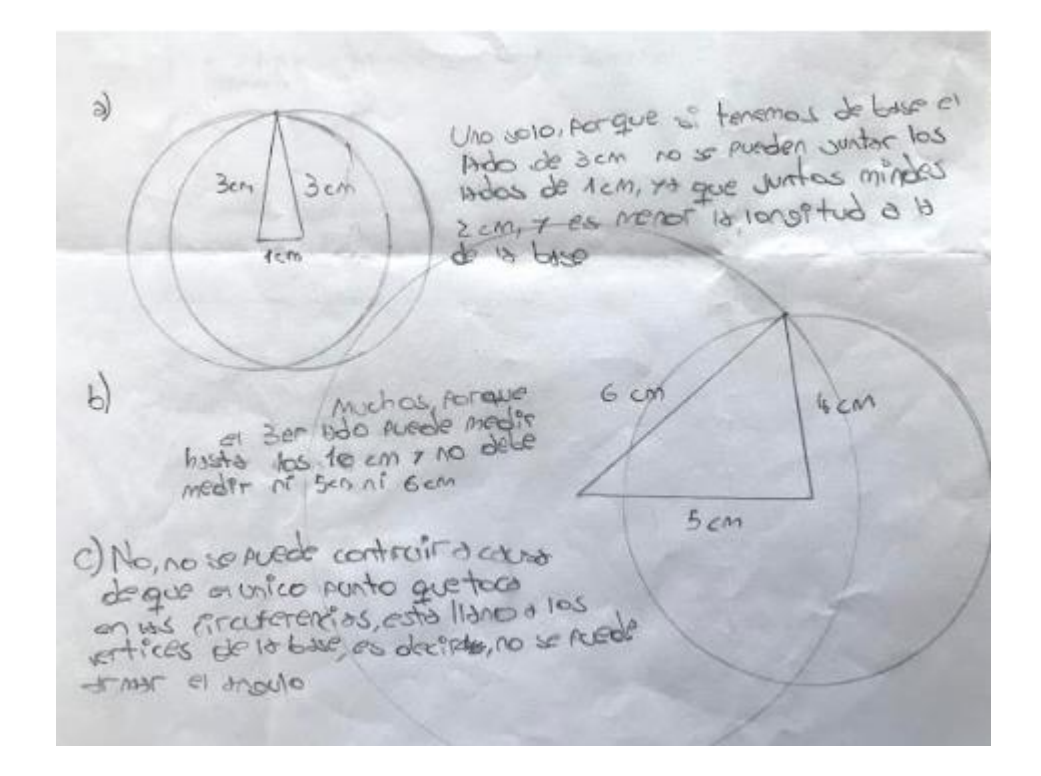

 **Imagen 29:** Justificación realizada por alumnos en base a la construcción.

La **Actividad 9** fue pensada con el objetivo de deducir la propiedad de la suma de ángulos interiores a partir de medir con transportador la amplitud de los ángulos interiores de tres triángulos diferentes.

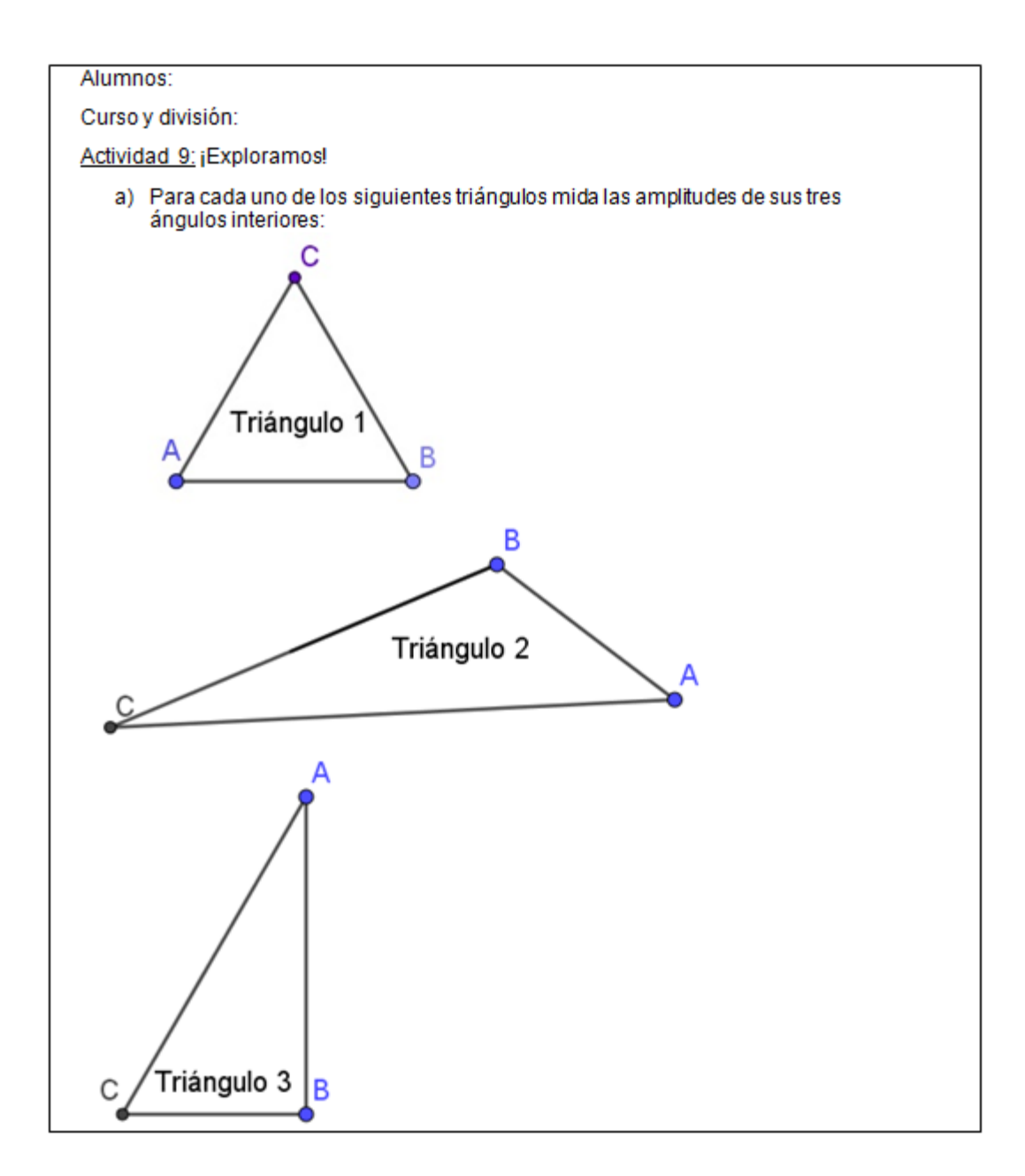

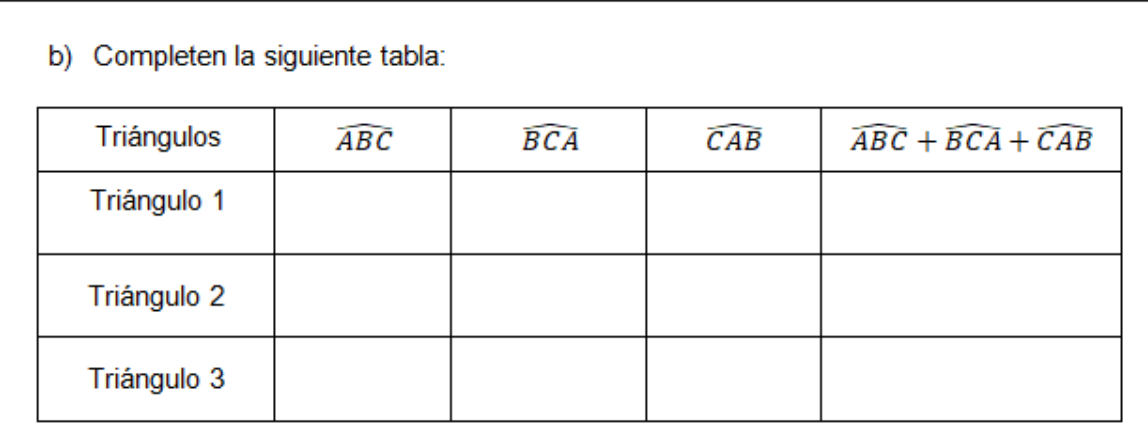

c) ¿A qué conclusión pueden llegar observando la tabla? Justifique su respuesta en esta misma hoja.

En esta actividad, de carácter individual, los resultados obtenidos fueron los esperados ya que todos los estudiantes mostraron compromiso y entusiasmo al resolverla. Hubo complicaciones con el uso de la notación, puesto que no todos distinguían los ángulos a los que hacía referencia la tabla del ítem *b*. Por tal motivo fue necesaria la asistencia del par pedagógico para poder explicar a estos alumnos su uso de manera individual. Una vez que lograron comprenderla fueron completando la tabla. A medida que la llenaban emergió como conjetura la propiedad de la suma de las amplitudes de los ángulos interiores de un triángulo.

Para realizar la puesta en común de la actividad presentamos dos archivos ActivInspire. En el primero se visualizaba la misma tabla de la consigna, y en el segundo se apreciaban los triángulos de la actividad. Seleccionamos a tres estudiantes para que cada uno complete una fila de la tabla y cuando surgían dudas sobre la amplitud de determinado ángulo, utilizábamos el segundo archivo ActivInspire para medir tal amplitud haciendo uso del transportador que ofrece este programa (Ver imagen 30). De esta manera se logró aclarar dudas en torno a las mediciones de las amplitudes de ciertos ángulos, vinculadas principalmente al mal uso del transportador.

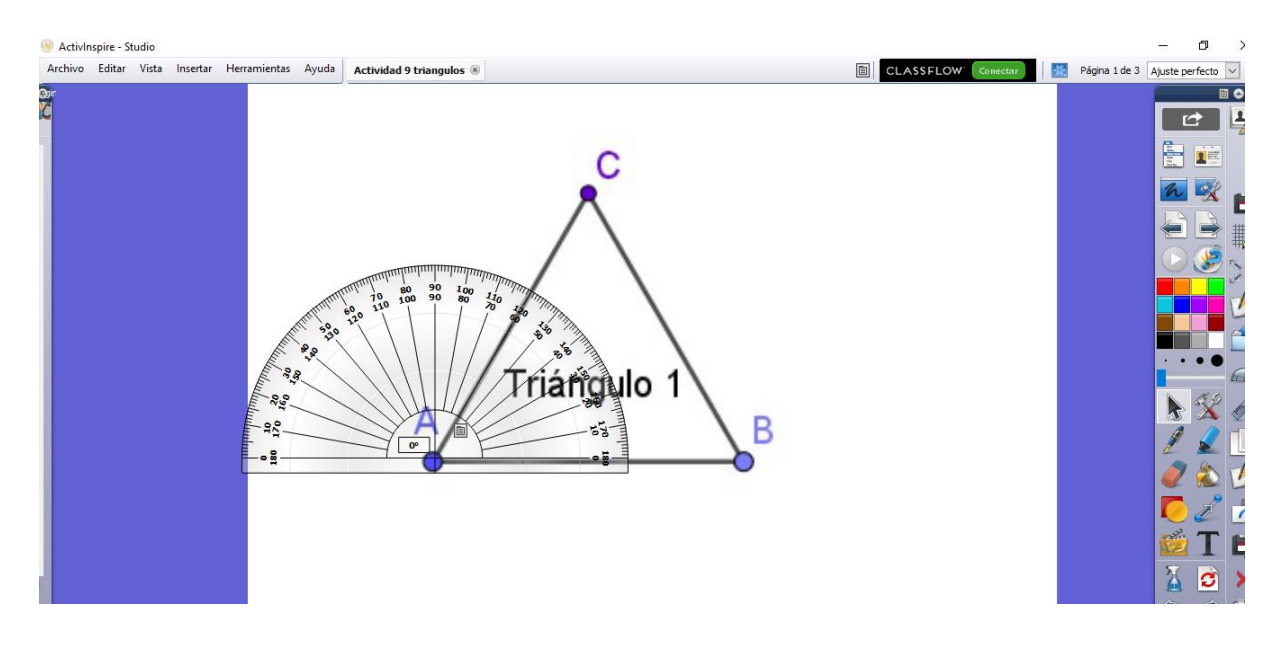

**Imagen 30:** Archivo ActivInspire que se usó para medir la amplitud de los ángulos interiores de los triángulos.

Luego de realizar la institucionalización se mostró una construcción dinámica de GeoGebra (Ver imagen 31) en la que se visualizaba que las amplitudes de los ángulos interiores del triángulo variaban al desplazar los vértices pero, su suma se mantenía invariante, siendo de ciento ochenta grados. A través de este archivo se validó la conclusión.

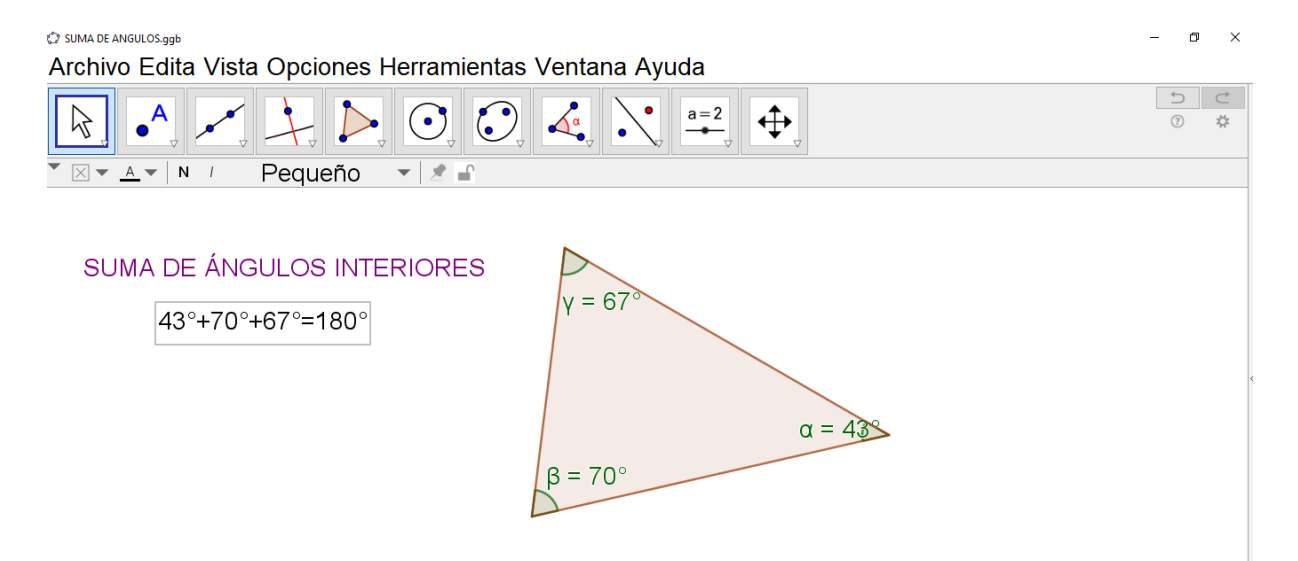

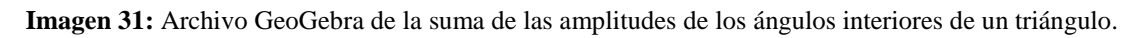

Es necesario señalar que la mayoría de los estudiantes finalizó la actividad antes de tiempo y por tal motivo se les entregó la **Actividad 9 extra** con el objetivo de reforzar y, a la vez verificar, la conclusión que obtuvieron en el ítem *c* de la **Actividad 9**.

Alumnos:

Curso y división:

Actividad 9: Ejercicio extra

d) Construyan un nuevo triángulo y verifiquen que este triángulo cumple con la conclusión a la que llegaron anteriormente.

Luego se continuó con la **Actividad 10** que se realizó en grupos de dos integrantes.

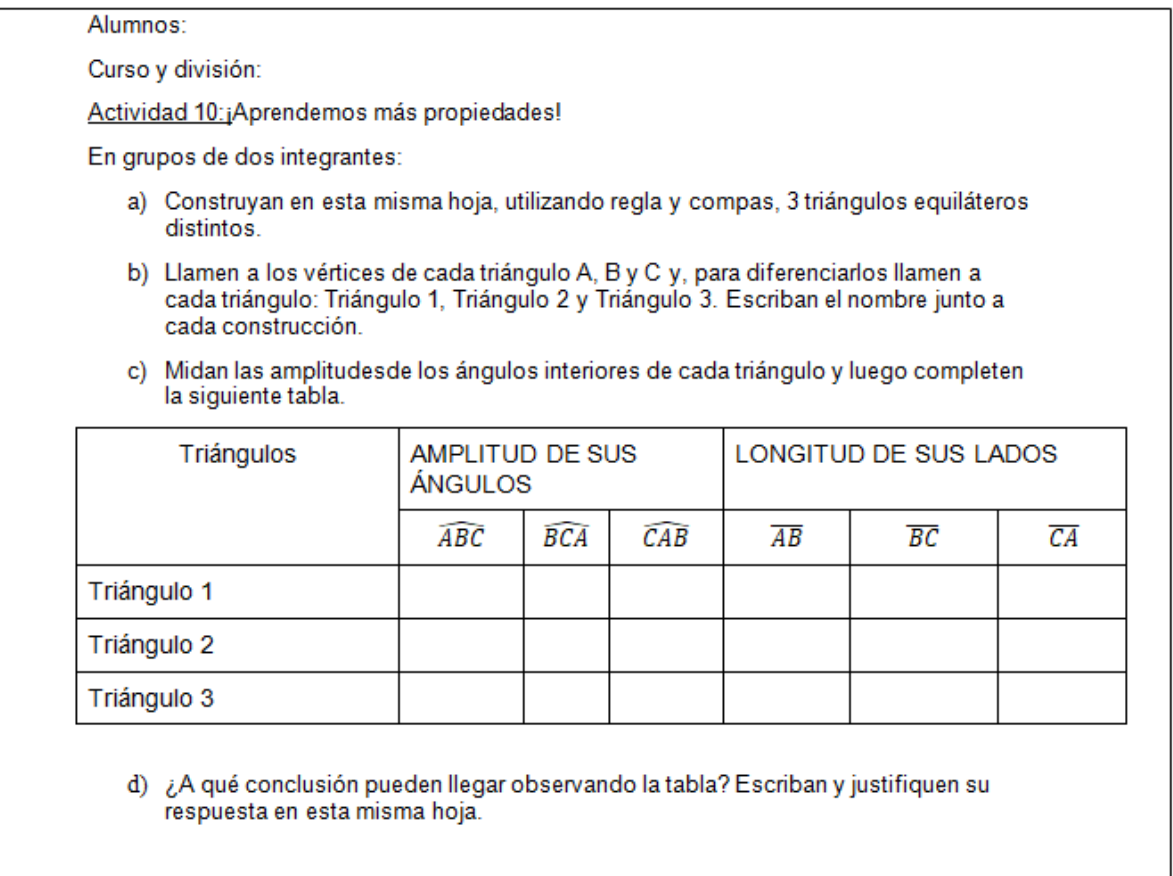

Ésta consistía en construir tres triángulos equiláteros haciendo uso de regla y compás, para después completar la tabla en la que se solicitaba la amplitud de sus ángulos interiores y la longitud de sus lados. Una vez completa la tabla los estudiantes debían escribir una conclusión a partir de esta información. El objetivo de **¡Aprendimos** 

**más propiedades!** era introducir la propiedad acerca de los ángulos interiores de los triángulos equiláteros.

Para la institucionalización de la actividad se utilizó en la pizarra digital el programa ActivInspire, el cual contenía la misma tabla que la fotocopia de los alumnos con dos filas más. Esto lo decidimos así para que tuvieran la oportunidad de pasar al frente cinco alumnos escribiendo diferentes longitudes. No hubo desacuerdos en relación a la amplitud de sus ángulos interiores.

Con respecto a la conclusión muchos estudiantes usaban la propiedad aprendida en la **Actividad 9**, ya que manifestaban que la suma de los ángulos interiores de los triángulos es de ciento ochenta grados. En esos casos la profesora practicante tuvo que intervenir realizando preguntas orientadoras para que los estudiantes pudieran concluir que, además, todos los ángulos interiores de un triángulo equilátero tienen una amplitud de sesenta grados.

La **Actividad 11**, análoga a la anterior, tuvo como finalidad introducir la propiedad de los triángulos isósceles y fue realizada en grupos de dos integrantes. Los alumnos debían construir tres triángulos isósceles para luego completar una tabla y

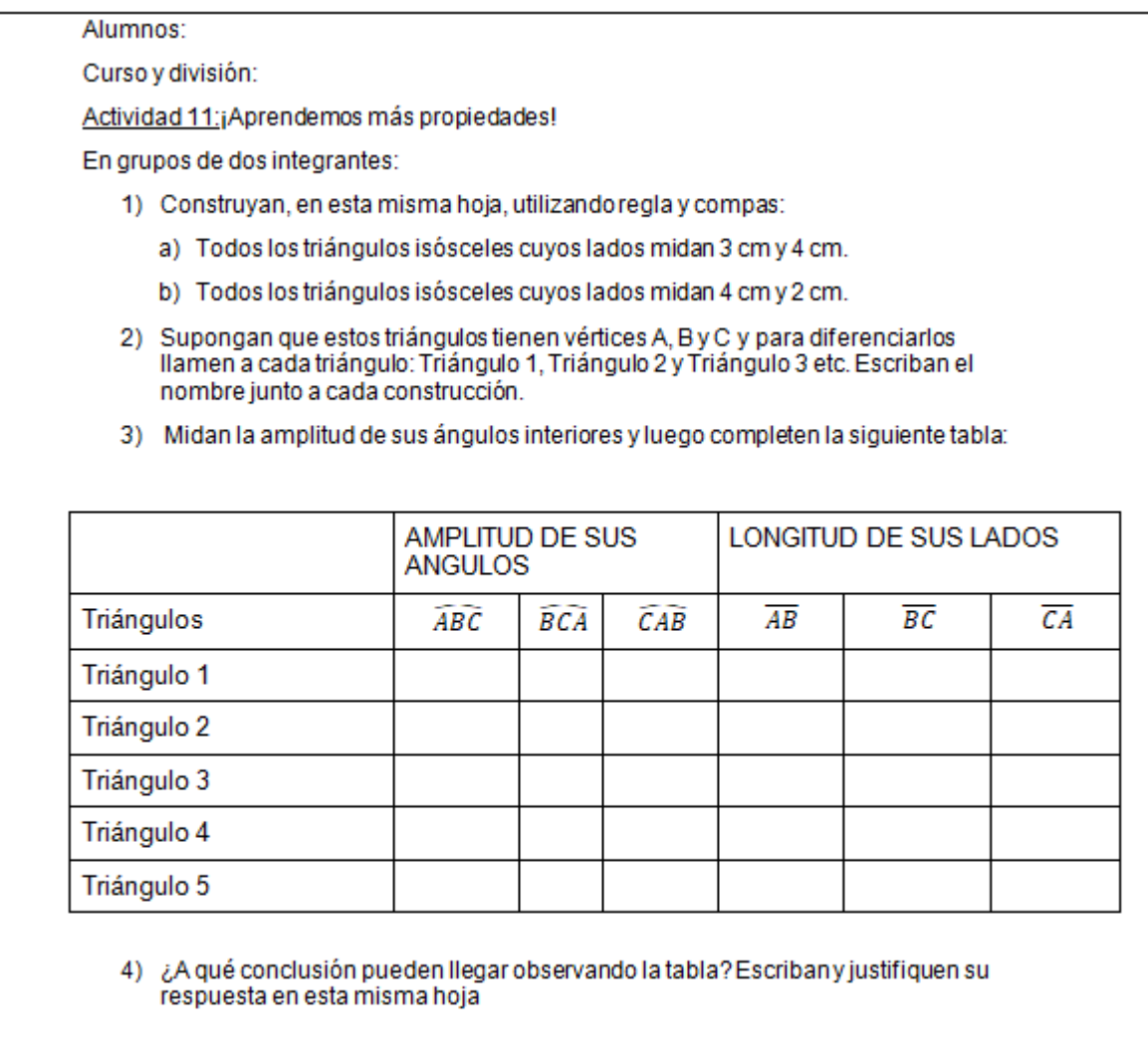

Como en actividades previas, para la puesta en común se utilizó en el programa ActivInspire una tabla similar a la que tenían los alumnos en sus copias y se completó aquella con los aportes de los estudiantes. En esta actividad, como en las anteriores, los alumnos presentaron dificultad con respecto a la notación. Al ser esta arbitraria, se obtuvieron las mismas amplitudes pero con notaciones diferentes, lo que provocó confusión en los alumnos. Debido a esto, en 2ºC se decidió incorporar en la consigna los triángulos construidos con su respectiva notación. De esta forma los estudiantes lograron completar y comprender la actividad de manera más rápida.

La **Actividad 12** fue de carácter individual y correspondió al STPE, que fue pensado con el fin de realizar un repaso previo a la evaluación. Se buscó que la actividad involucre todos los contenidos vistos hasta el momento. Los alumnos trabajaron de manera muy comprometida ya que mostraron gran interés en resolver correctamente todas las actividades.

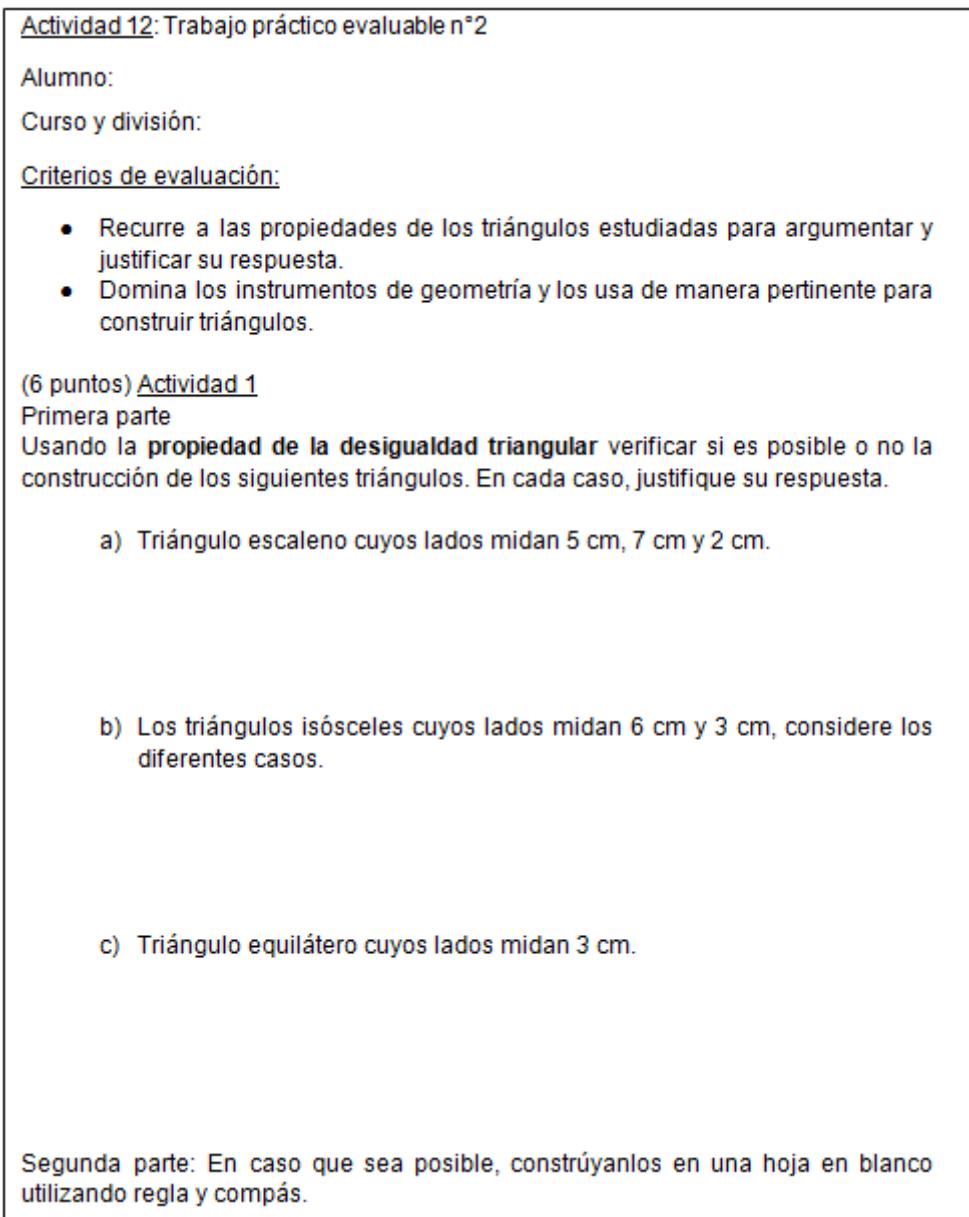

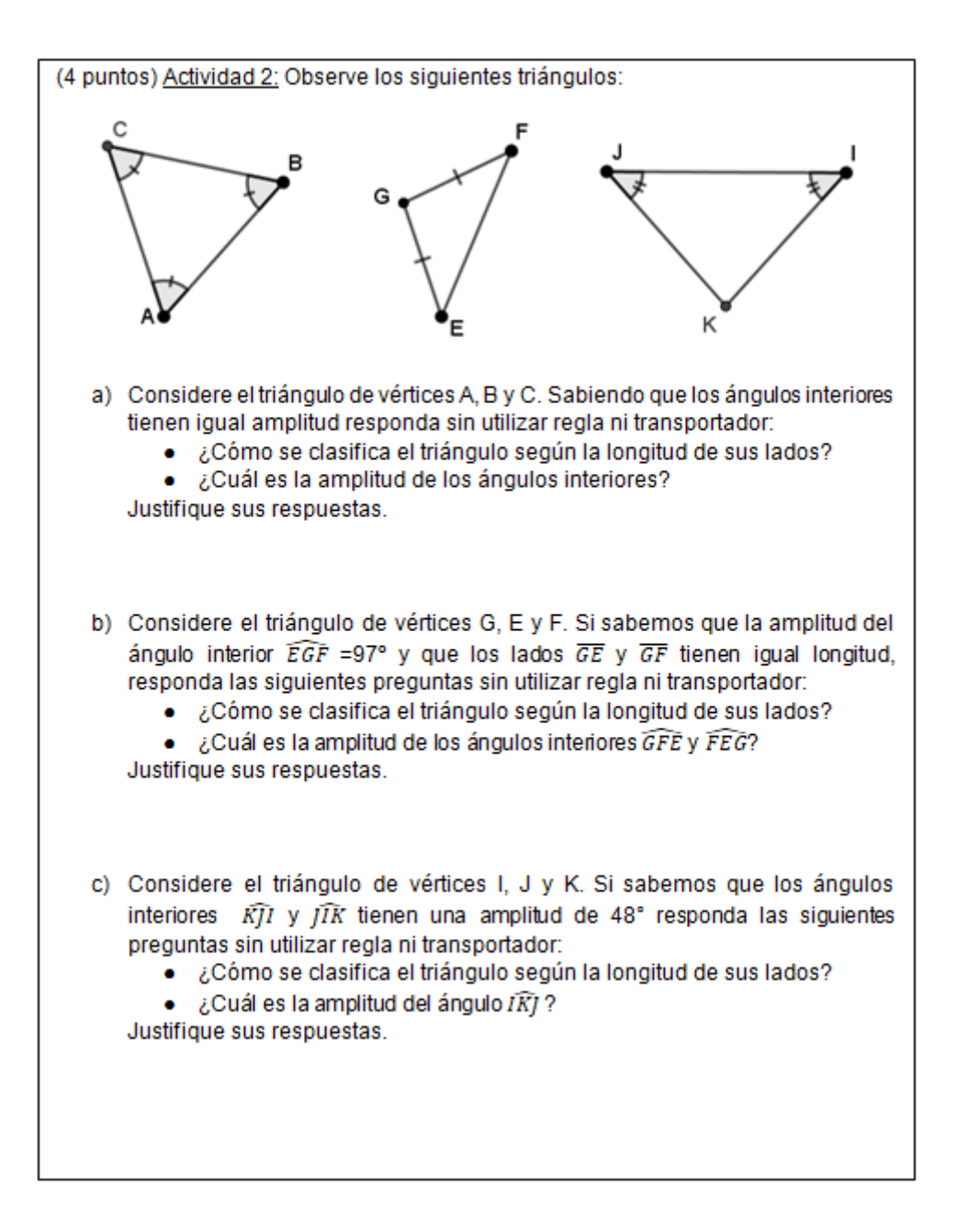

Con respecto a la primera actividad, la mayoría de los estudiantes justificaron sus respuestas teniendo en cuenta la propiedad de desigualdad triangular. Sin embargo, en algunos casos no verificaban que esta se cumpliera en los tres casos (Ver imagen 32). Algunos alumnos siguieron presentando dificultades similares a las de la **Actividad 8**, dado que continuaban realizaban la construcción y luego, justificaban su respuesta en base a ella.

(6 puntos) Actividad 1 Primera parte Usando la propiedad de la desigualdad triangular verificar si es posible o no la construcción de los siguientes triángulos. En cada caso, justifique su respuesta. a) Triángulo escaleno cuyos lados midan 5 cm. 7 cm v 2 cm No se puede controis por que surro 512 = 7 No se puede controle b) Los triángulos isósceles cuyos lados midan 6 cm y 3 cm, considere los diferentes casos. Si se puede por que sumando 643=9<br>Patonces 9 es mayor que 6<br>c) Triángulo equilátero cuyos lados midan 3 cm.

**Imagen 32:** Producción de un estudiante, recurriendo a la propiedad de desigualdad triangular sin acudir a la verificación de los tres casos.

Con respecto a la segunda actividad, se hizo notorio que los estudiantes no presentaron complicaciones a la hora de clasificar los diferentes triángulos según la longitud de sus lados. Sin embargo, muchos de los errores presentados en la segunda actividad se debieron a una mala interpretación del uso de notación (Ver imagen 33).

(4 puntos) Actividad 2: Observe los siguientes triángulos: a) Considere el triángulo de vértices A, B y C. Sabiendo que los ángulos interiores tienen igual amplitud responda sin utilizar regla ni transportador en igual amplitud responda sin dilizar regia ili delle possessione di altres possibilità del sus lados? • ¿Cuál es la amplitud de los ángulos interiores? e sus respuestas.<br>excatino, isoscoles y equilated Justifique sus respuestas. b) Considere el triángulo de vértices G, F y E. Si sabemos que la amplitud del Considere el triangulo de vertices G, F y E. G sabernos que la uniprimerada<br>ángulo interior EGF =97° y que los lados GE y GF tienen igual longitud, ángulo interior  $EGF = 97^\circ$  y que los tados or y or terior igo<br>responda las siguientes preguntas sin utilizar regla ni transportador. ponda las siguientes preguntas sin unizar regia in sunsperiors lados?<br>• ¿Cómo se clasifica el triángulo según la longitud de sus lados? •  $\angle$ Cuál es la amplitud de los ángulos interiores  $\overline{GFE}$  y  $\overline{FEG}$ ? Justifique sus respuestas.  $41P$ 150 4 CC/R)

**Imagen 33:** Producción de un estudiante, haciendo un uso incorrecto de la notación.

Después se implementó la **Actividad 13** con el propósito de repasar la clasificación de triángulos según la amplitud de sus ángulos interiores. Para llevarla a cabo se realizó una presentación ActivInspire (Ver imagen 34) en el cual se solicitó a un alumno que completará el esquema teniendo en cuenta los aportes de sus compañeros.

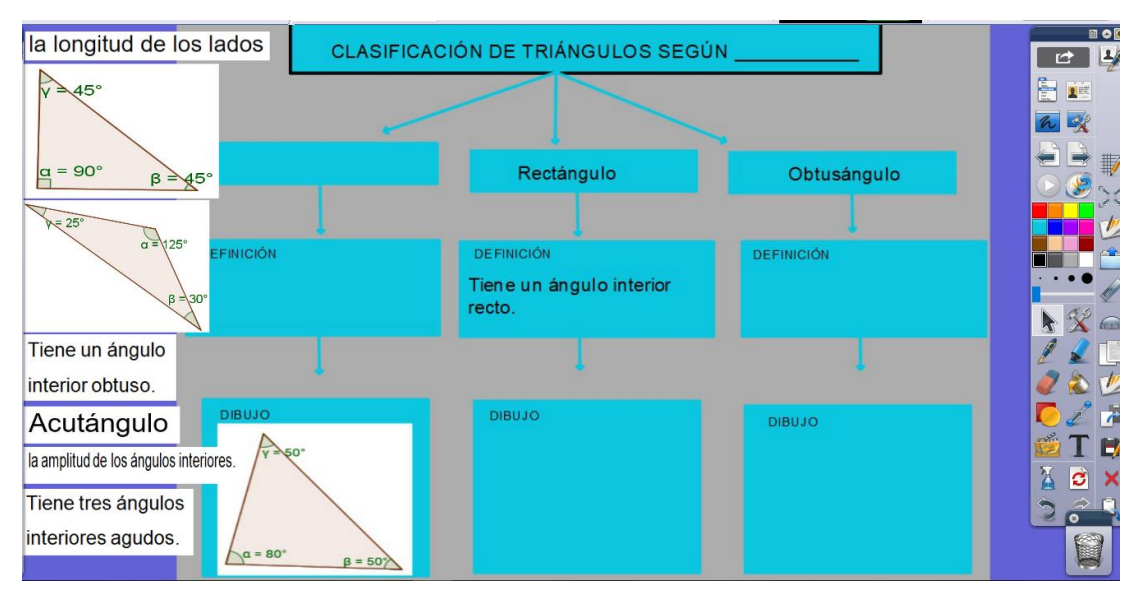

**Imagen 34:** Esquema de clasificación de triángulos según la amplitud de sus ángulos interiores.

Cabe mencionar que en un comienzo estaba previsto resolverla de manera análoga a la **Actividad 6**, utilizando calcomanías. Debido a la falta de tiempo decidimos entregar el cuadro completo, luego de la presentación, para dar comienzo a la **Actividad 14.**

Tal actividad tenía como objetivo construir triángulos dada la longitud de uno de sus lados y la amplitud de los ángulos que se apoyan sobre este y dada la longitud de dos de sus lados y la amplitud del ángulo comprendida entre ellos.

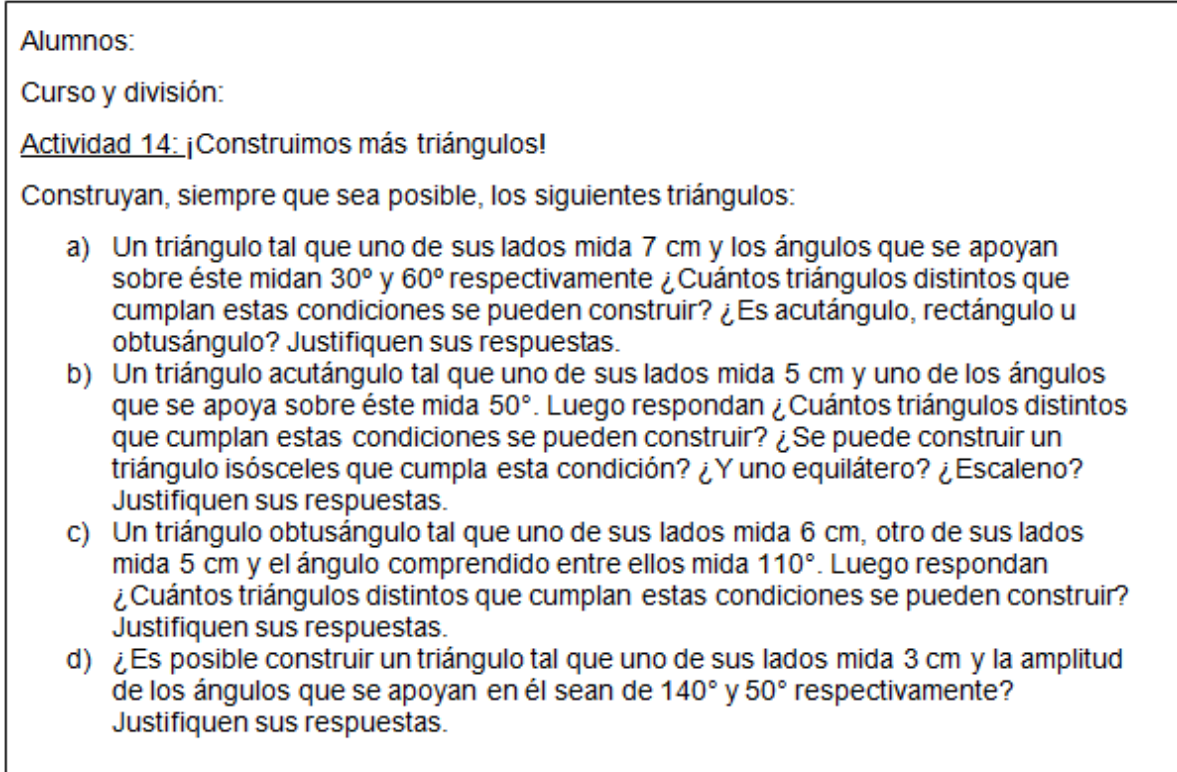

La Actividad 14: **;Construimos más triángulos!** fue de carácter individual. En ella los estudiantes debían recurrir a la clasificación de los triángulos según la amplitud de sus ángulos interiores y a la propiedad de la suma de ángulos interiores.

Los alumnos, en general, lograron realizar de manera correcta las diferentes construcciones utilizando regla y transportador. Sin embargo, presentaron dificultades al responder la pregunta: *¿Cuántos triángulos distintos que cumplen estas condiciones se pueden construir?* (Ver imagen 35). Esta dificultad se debió a que no recurrieron a las propiedades aprendidas anteriormente. Con intervenciones de la docente practicante, el par pedagógico, el profesor tutor y la profesora supervisora se fue orientando el trabajo con el fin de conducir a los estudiantes a la respuesta esperada en cada ítem de la **Actividad 14**.

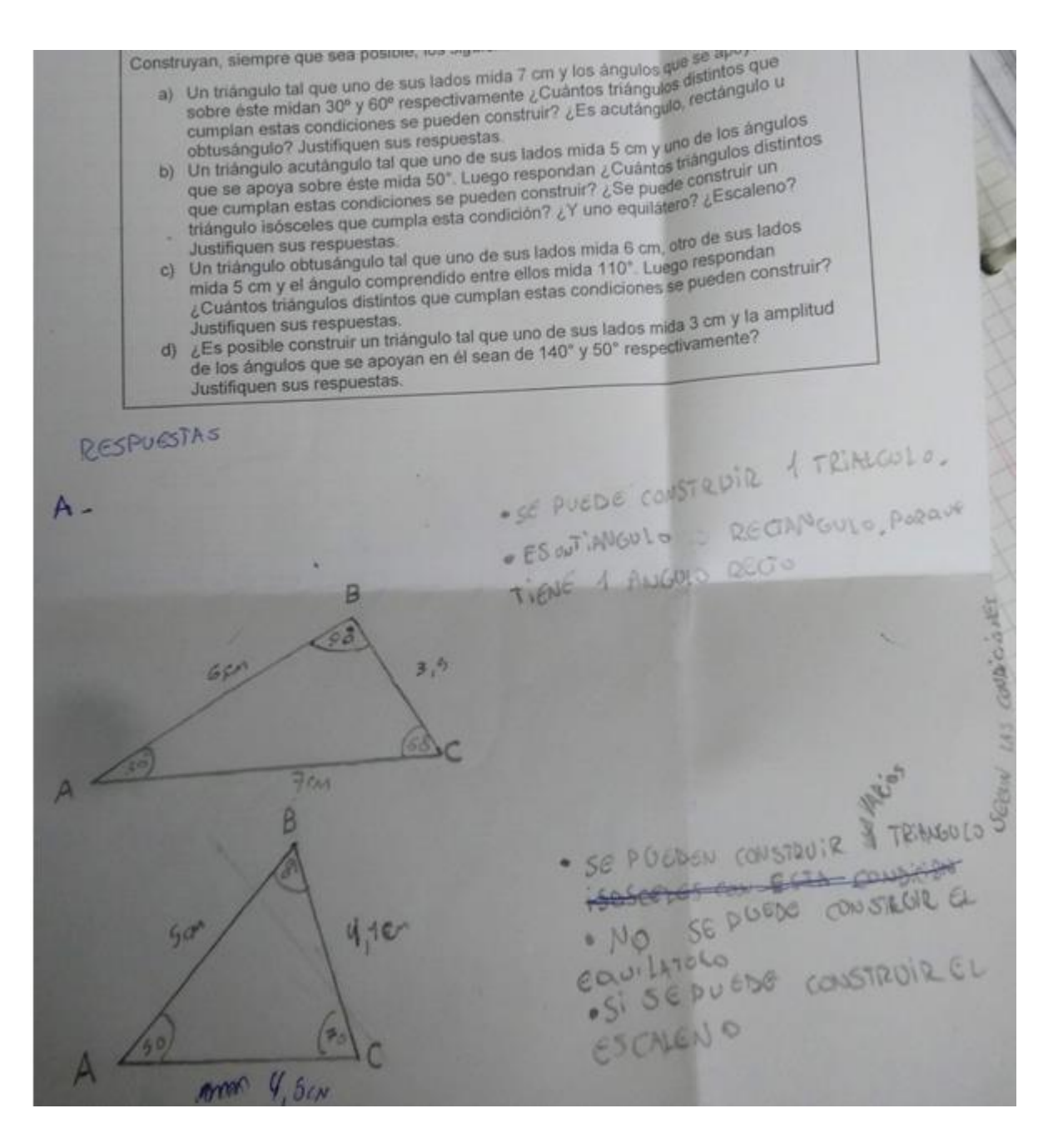

**Imagen 35:** Resolución propuesta por un grupo de alumnos a la Actividad 14.

Luego se procedió con la puesta en común en donde se discutió entre todos cada una de las preguntas del ítem *a* y, al finalizar, se pegó sobre el pizarrón un afiche con las respuestas. De manera análoga se corrigieron los demás ítems de la **Actividad 14.** A través de la puesta en común se logró esclarecer las dudas que presentaron los estudiantes haciendo énfasis en el uso adecuado de las propiedades de los triángulos.

Un aspecto a destacar es que al comienzo de las prácticas docentes, se ofreció a los estudiantes instrumentos geométricos para que logren realizar las actividades. Además, cuando fue claro que no se podía trabajar en la sala de computación se les avisó que en las próximas semanas necesitarían regla, compás y transportador. Sin embargo, al pasar los días se hizo evidente la ausencia de estos instrumentos en el aula. Por tal motivo, en todas las clases, incluida la evaluación, hubo alumnos que debían esperar a que sus compañeros finalicen, para poder comenzar a trabajar con las actividades.

Teniendo en cuenta lo aportado por Ponte (2005) podemos clasificar las actividades según el grado de dificultad, como desafío elevado o reducido; y según su carácter, como apertura abierta o cerrada. A continuación se presenta un esquema en el que se clasifican las diferentes actividades trabajadas, señalando cada una de ellas con su respectivo número.

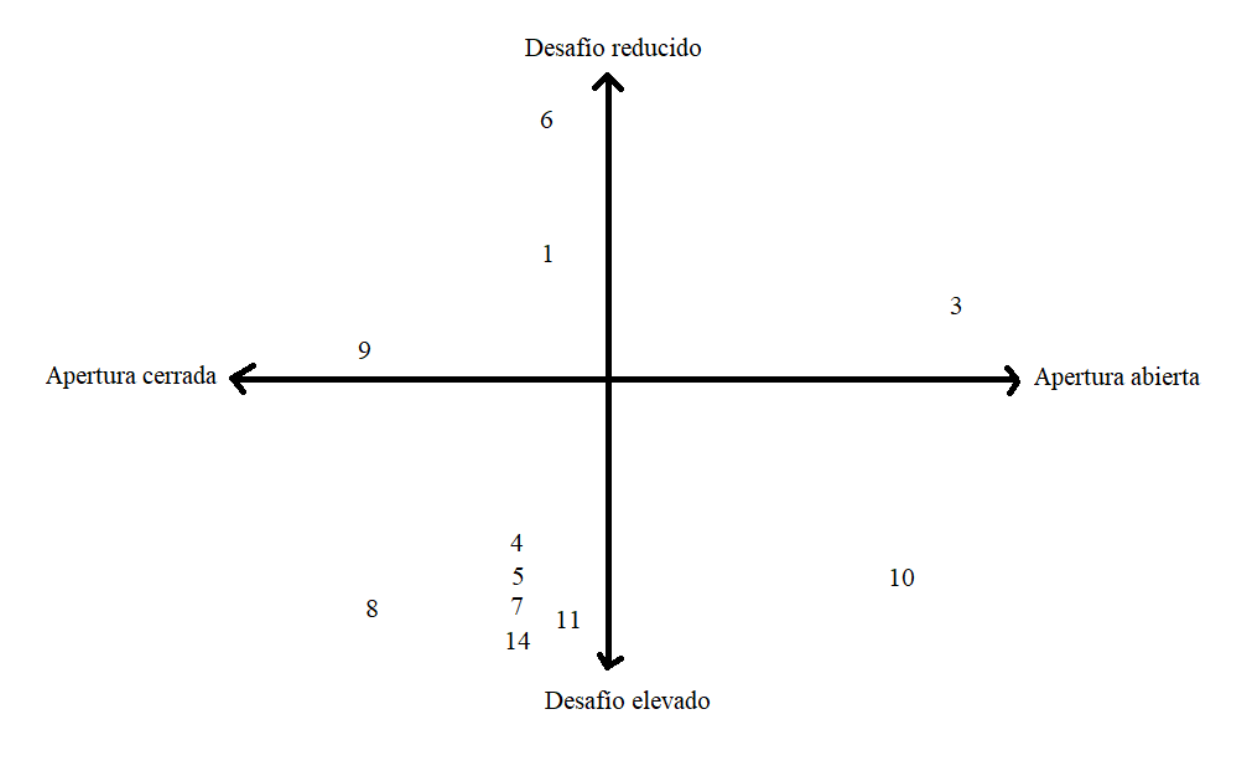

Cabe mencionar que la **Actividad 2** y la **Actividad 13** no aparecen en el esquema debido a que, estas fueron presentadas por las docentes practicantes de manera explicativa. Además la **Actividad 12** no se visualiza, ya que corresponde al STPE, el cual contenía diversas actividades.

## **2.5. Acerca de la evaluación**

Para evaluar a los estudiantes se decidió, por un lado, continuar con la misma metodología que el profesor tutor, realizando una evaluación formativa que constó de dos trabajos prácticos evaluables, y por otro realizar una evaluación sumativa al finalizar el período de prácticas docentes.

Con respecto a los trabajos prácticos correspondientes a la evaluación formativa, se decidió evaluar la **Actividad 5** como el primero de ellos, con un puntaje total del 30% sobre la nota final. Allí los alumnos debían construir usando regla y compás, en grupos de dos integrantes, tres triángulos dada la longitud sus lados.

Durante la elaboración de tal actividad los estudiantes podían realizar consultas a la docente practicante, el par pedagógico, al profesor tutor y a la profesora supervisora; como así también, recurrir a las actividades y fotocopias trabajadas anteriormente.

Para realizar la corrección del PTPE se tuvieron en cuenta los siguientes criterios de evaluación:

· Reconoce los triángulos considerando la clasificación de estos según la longitud de sus lados.

· Domina los instrumentos de geometría y los usa de manera pertinente para construir triángulos.

· Justifica sus respuestas de manera correcta a través de las construcciones.

En los siguientes gráficos (Ver imagen 36 e imagen 37) se observan las notas obtenidas en el PTPE en cada uno de los cursos:

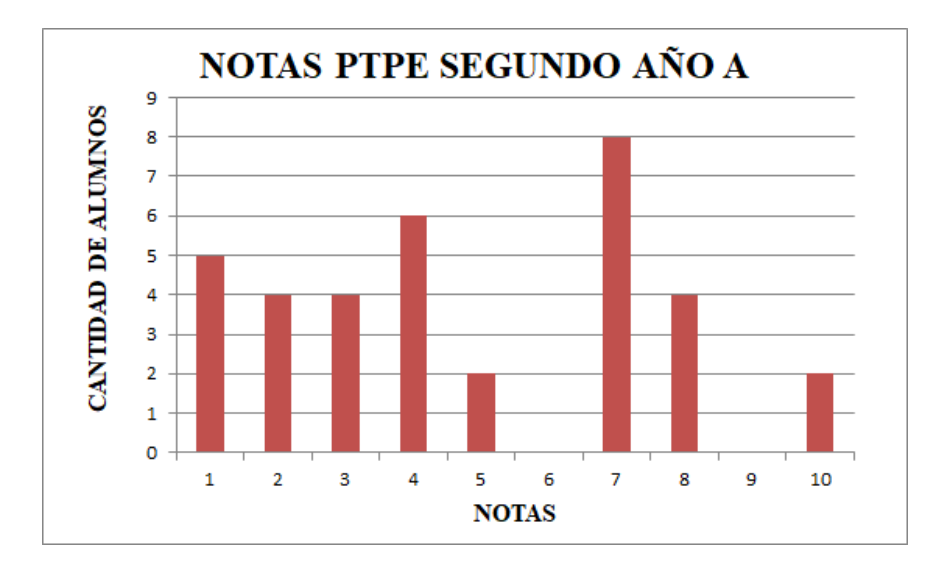

**Imagen 36:** Notas PTPE 2ºA.

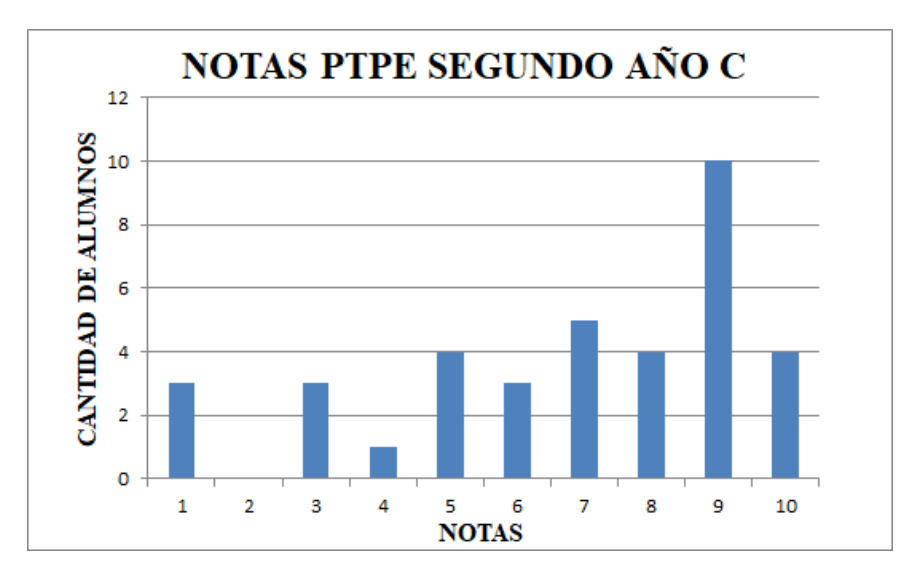

**Imagen 37:** Notas PTPE 2ºC.

El STPE fue la **Actividad 12** de carácter individual y con un puntaje total del 70% sobre la nota final de la evaluación formativa. Con este trabajo se buscó repasar los contenidos abordados antes de la evaluación final y, al igual que el PTPE, podían acudir a sus carpetas y realizar preguntas en el caso de presentar dudas.

Los criterios para corregir el trabajo se presentan a continuación:

· Recurre a las propiedades de los triángulos estudiadas par argumentar y justificar su respuesta.

· Domina los instrumentos de geometría y los usa de manera pertinente para construir triángulos.

A continuación se presentan los resultados de las notas correspondientes al STPE en cada uno de los cursos (Ver imagen 38 e imagen 39).

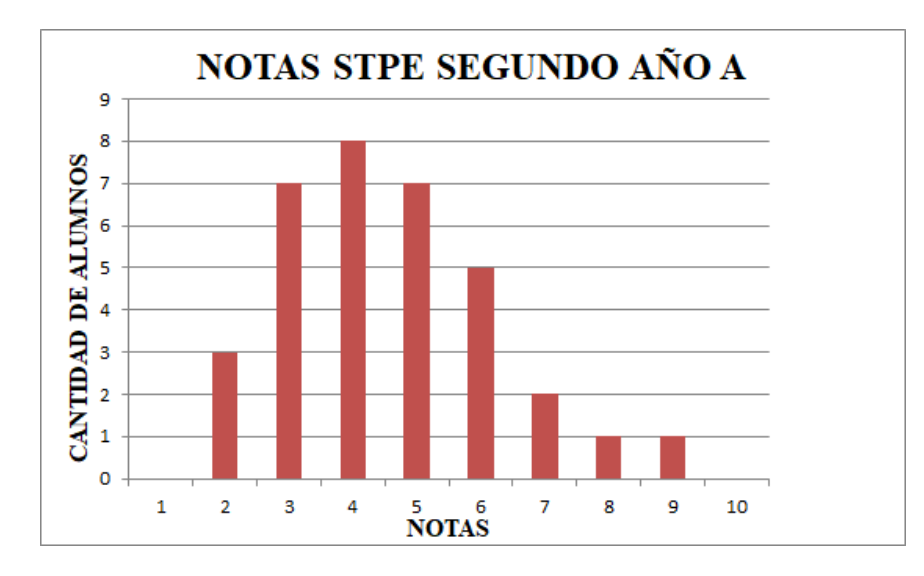

**Imagen 38:** Notas STPE 2ºA.

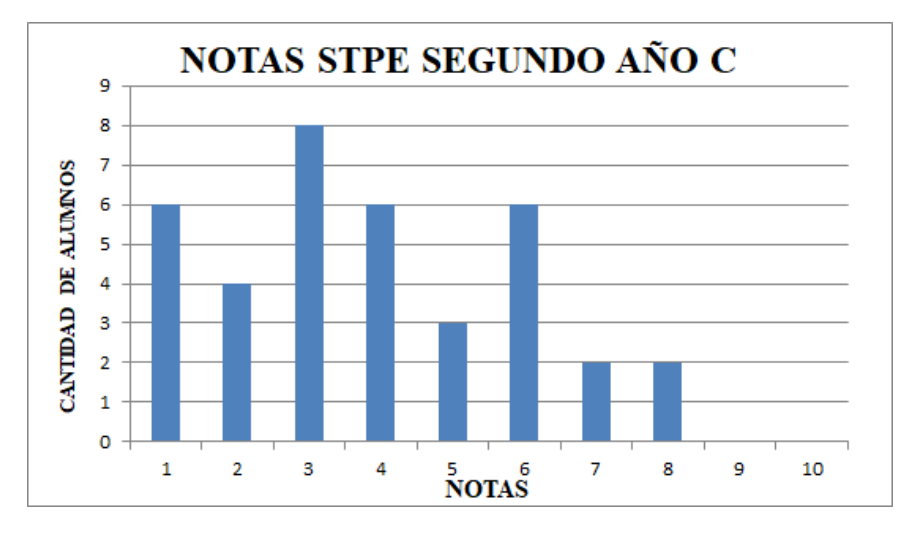

**Imagen 39:** Notas STPE 2ºC.

Realizando los cálculos necesarios se obtuvo una nota final perteneciente a la evaluación formativa (Ver imagen 40 e imagen 41).

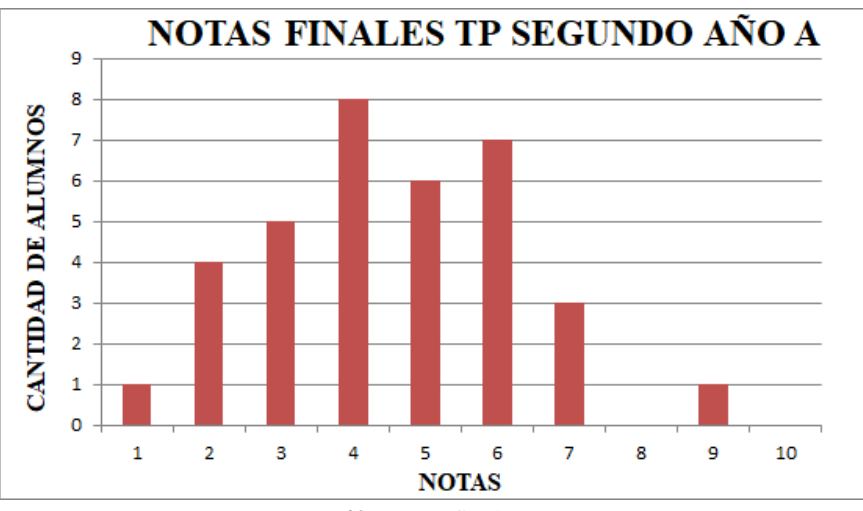

**Imagen 40:** Notas finales TP 2ºA.

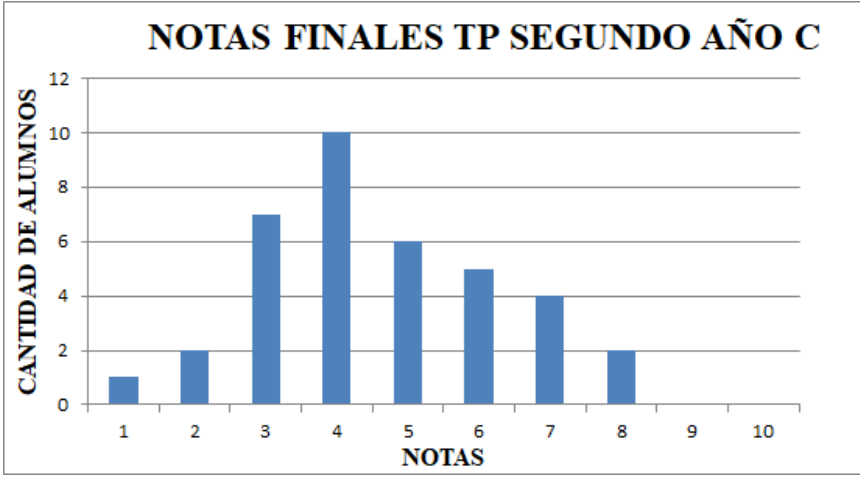

**Imagen 41:** Notas finales 2ºC.
En relación a la evaluación sumativa, se buscó evaluar todos los contenidos trabajados durante el período de prácticas, incluyendo actividades análogas a las abordadas durante las clases y trabajos prácticos. En esta instancia de carácter individual, no se permitió que los alumnos consulten a sus carpetas ni que realicen preguntas acerca de la realización de las actividades. Para realizar la corrección se tuvieron en cuenta los mismos criterios considerados en el STPE.

A continuación se pueden apreciar los resultados obtenidos en la evaluación (Ver imagen 42 e imagen 43).

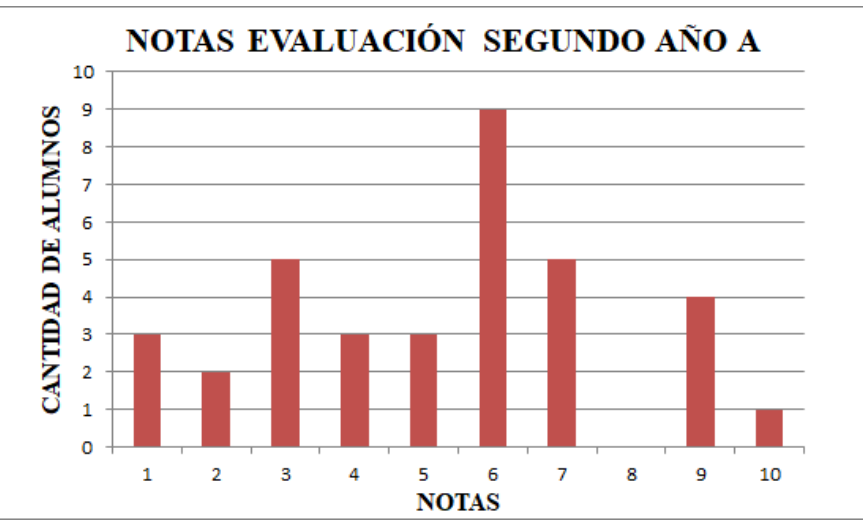

**Imagen 42:** Notas de la evaluación sumativa correspondientes a 2ºA.

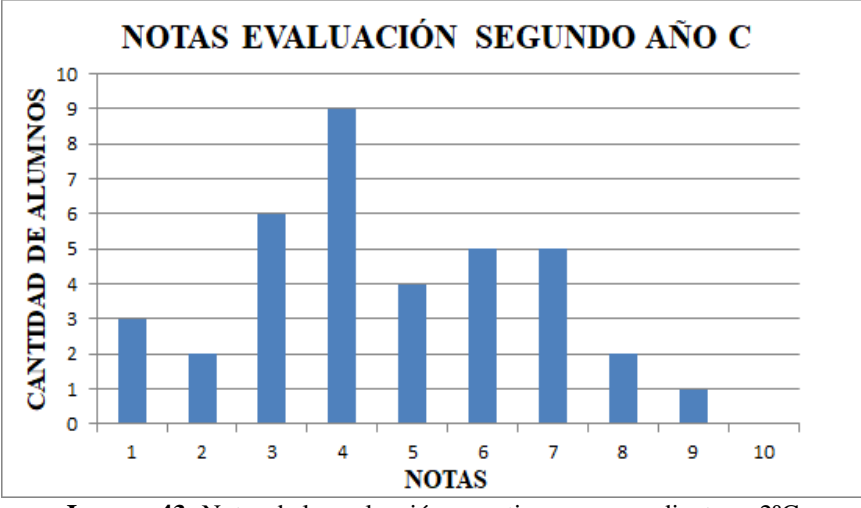

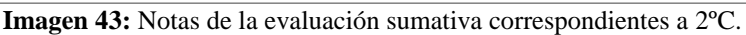

Un aspecto para resaltar, es que para la corrección de cada instancia evaluativa se diseñaron rúbricas que permitieron visualizar con mayor claridad los criterios de evaluación y los procesos que se esperaban en cada uno de las actividades contenidas en estos instrumentos de evaluación (Ver Anexo B: Rúbricas diseñadas para la corrección de las distintas instancias evaluativas).

Con respecto a la evaluación formativa, en cada curso se tomaron dos temas A y B análogos entre sí, es decir que en total se diseñaron cuatro instrumentos de evaluación. A continuación se presenta una de las evaluaciones sumativa tomada al final de las prácticas. Las demás son análogas y están disponibles en Anexo A: Evaluaciones tomadas a los estudiantes.

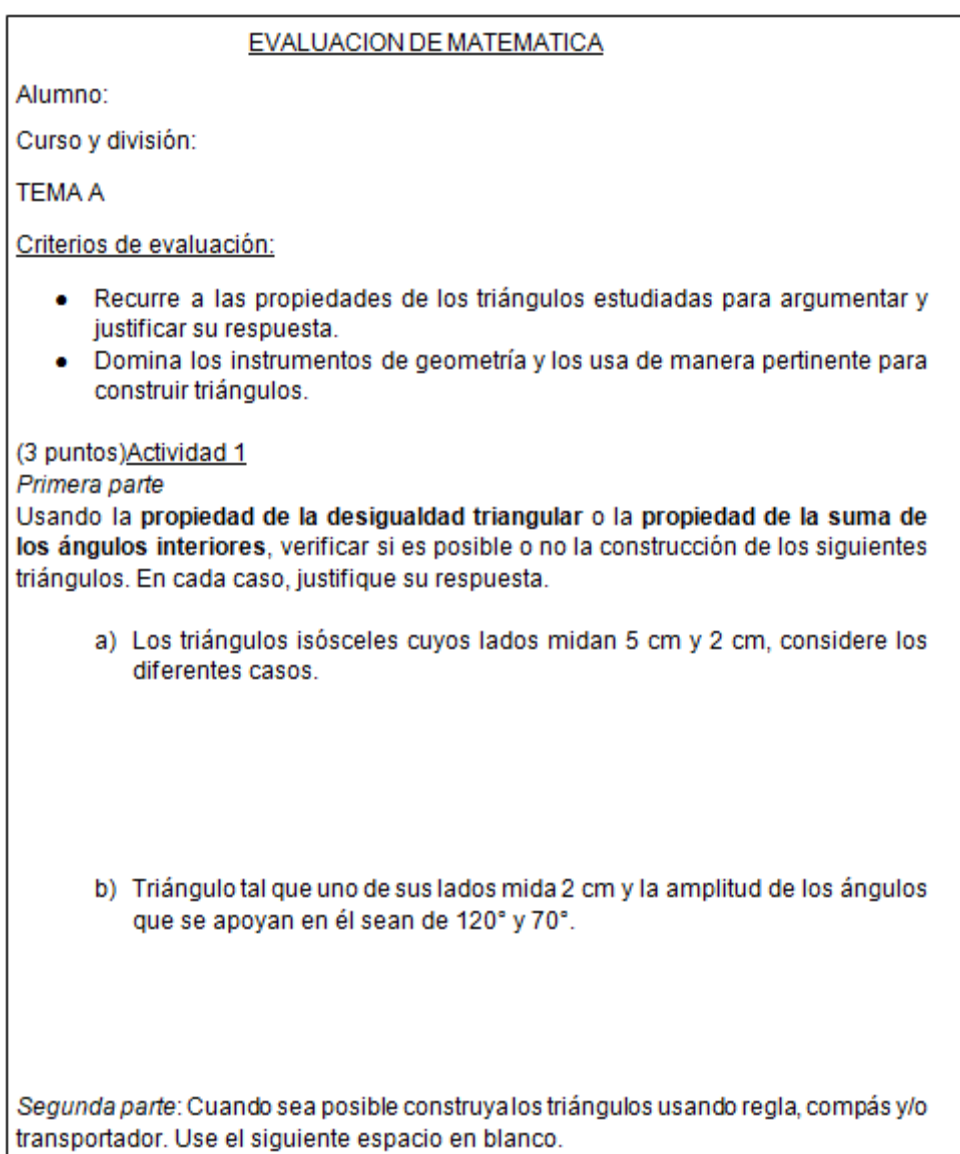

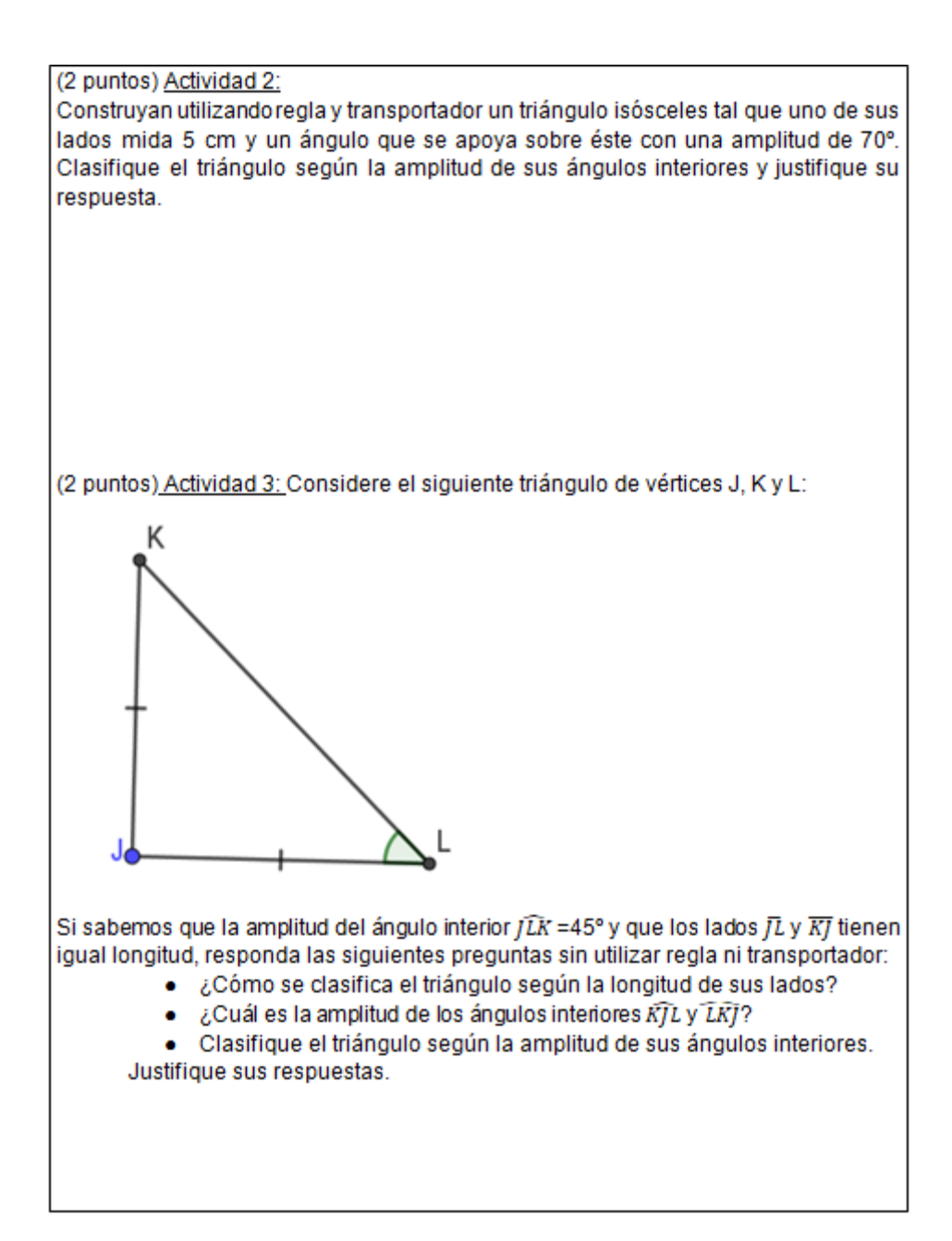

(3 puntos) Actividad 4: ¡Búsqueda del tesoro! El barco pirata A, se encuentra en el océano Atlántico vitene como misión encontrar el tesoro escondido que se encuentra a una distancia de 4 km. Pero antes de buscarlo, los tripulantes deben hallar la llave del cofrey para hacerlo deben navegar 3 km hacia el Este. Considerando que un cuadradito es igual a un kilometro: a) Marque, en la imagen la distancia del barco hasta la llave. b) Señale la posición donde puede estar el tesoro teniendo en cuenta que de la llave hasta el cofre, hay una distancia de 5 km. ¿Es única? c) Ahora, señale la posición donde puede estar el tesoro teniendo en cuenta que desde el barco hasta el cofre, hay una distancia de 4 km, ¿Es única? d) Si sabemos que el tesoro se encuentra al norte ¿La posición es única? e) Una vez encontrado el tesoro, el barco regresa a su posición inicial. Trace el recorrido que realizan los tripulantes, desde que salen en búsqueda del tesoro, hasta su regreso. f) Clasifique la figura que se formó con el recorrido del barco, según la longitud de sus lados y luego, según la amplitud de sus ángulos interiores.

En los gráficos siguientes, se presentan la cantidad de alumnos aprobados y desaprobados en cada curso (Ver imagen 44 e imagen 45).

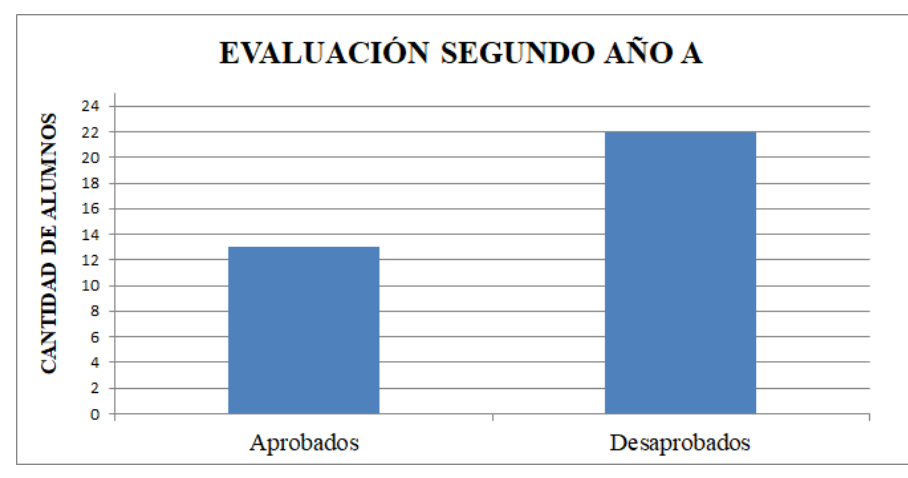

**Imagen 44:** Cantidad de alumnos aprobados y desaprobados en la evaluación sumativa de 2ºA.

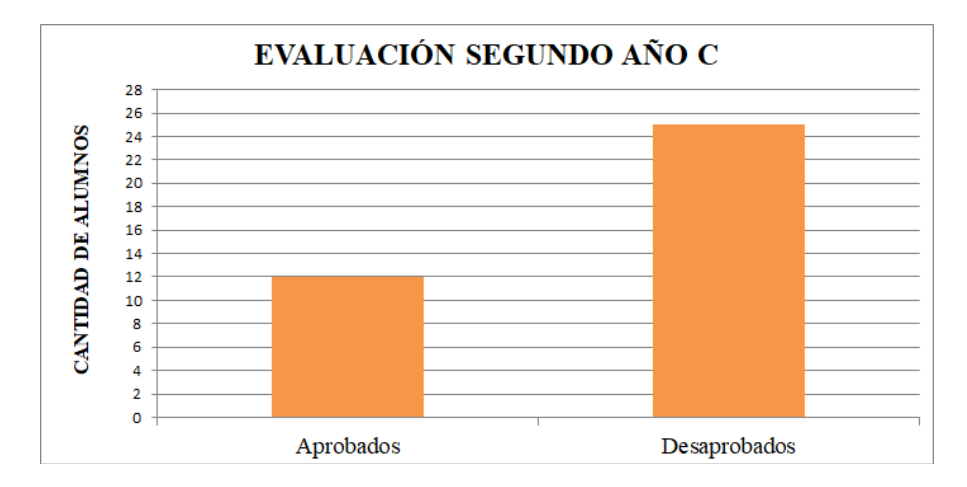

**Imagen 45:** Cantidad de alumnos aprobados y desaprobados en la evaluación sumativa de 2ºC.

Como se puede visualizar en los gráficos anteriores, en ambos cursos fue mayor la cantidad de alumnos desaprobados que los aprobados. Si bien no fueron los resultados que esperábamos al inicio de nuestras prácticas docentes, con el paso de las clases se hizo evidente que a los estudiantes les costaba apropiarse de los contenidos trabajados. Creemos que en alguna medida esto se debió a las dificultades en relación a la gestión de clases que inicialmente fue diseñada para un ambiente de aprendizaje con tecnologías digitales.

# **3. Elección y análisis de un problema**

# **3.1. Introducción**

Al finalizar el periodo de prácticas profesionales realizamos un análisis acerca de lo vivido, en este sentido tuvimos en cuenta varios aspectos. En primer lugar, analizamos las instancias en las que encontramos mayor dificultad para gestionar la clase, como fueron los momentos de discusión e institucionalización. En segundo lugar, nos detuvimos en los resultados obtenidos durante las instancias de evaluación ya que, como se vio en el capítulo anterior, en ambos cursos menos de la mitad de los alumnos aprobaron (Ver sección 2.5 Acerca de la evaluación). Esta situación nos llevó a comparar estos resultados con las expectativas de logro que inicialmente nos planteamos. Dicha comparación puso en evidencia que no todas las expectativas fueron alcanzadas. Asimismo, notamos que el problema principal radicó en que los alumnos tendieron a realizar, en cada actividad, procesos diferentes a los solicitados en las consignas.

A partir de ello nos preguntamos: *¿Por qué los alumnos no logran desarrollar los procesos esperados en cada actividad? ¿Por qué no realizan la actividad en base a lo pedido en cada consigna?* Dadas las preguntas planteadas comenzamos a buscar posibles respuestas. La imposibilidad de articular una respuesta, implicó hacer una indagación aún más profunda. Empezamos a preguntarnos acerca de las consignas que habíamos propuesto, esta vez intentando identificar si estas hacen referencia o no a los procesos esperados. Es decir, la mirada se volvió sobre la propia práctica.

Así, decidimos no solo revisar y analizar las consignas propuestas a los estudiantes durante las prácticas, sino también la manera en la que se abordaron los contenidos en las clases. Pensando principalmente en los siguientes interrogantes: ¿De qué manera se trabajó la justificación durante las puestas en común? ¿Se dejó registro de ella en la pizarra? ¿Se explicó cada actividad antes de comenzar a trabajarla? ¿Se explicó el uso de la notación? Así, empezamos a pensar un nuevo interrogante que no juzgue las producciones de los estudiantes en respuestas de las actividades propuestas como un hecho aislado, sino que también involucre el accionar del docente como responsable de los resultados obtenidos.

*¿Por qué no logramos que se desarrollen los procesos esperados en cada actividad?*

# **3.2. Análisis de la problemática**

Para intentar responder la pregunta planteada analizaremos tres aspectos centrales: el cambio de escenario, la adaptación al nuevo contrato didáctico y los problemas de lectocomprensión intentando identificar como influyen al momento de desarrollar las distintas actividades.

### **3.2.1. Cambio de escenario**

El cambio de planificación que se realizó, al ingresar a la institución, impulsó la necesidad de adaptar las actividades que estaban pensadas para trabajar con GeoGebra al uso de instrumentos geométricos, produciéndose así un cambio de escenario.

La planificación original hacía hincapié en el uso de GeoGebra pues entendemos junto con Rojano (2014) que los entornos tecnológicos ofrecen "[la] posibilidad de un acercamiento experimental y práctico al aprendizaje de la geometría" (p. 15). Asimismo, pretendíamos desplegar con estas actividades procesos de argumentación. Es decir, esperábamos que los estudiantes fueran capaces de escribir "… un conjunto de oraciones llamadas premisas, que justifican o apoyan otra, llamada conclusión, que se deduce de algún modo de aquellas" (Miranda, 1995, p. 16). De esta forma, con la implementación del software pretendíamos que los alumnos, a través de la exploración, trabajasen con las premisas establecidas en las consignas. Confiábamos en que esta exploración los conduciría a descubrir propiedades de los triángulos y que esta situación los invitaría a construir argumentos para justificar sus respuestas.

Además, las representaciones de las figuras geométricas que ofrece GeoGebra no son estáticas. Como mencionan Esteley, Marguet y Cristante (2012), la "… capacidad de arrastre de las figuras construidas favorece la búsqueda de propiedades que permanecen invariantes durante la deformación" (p. 3). De esta forma, la manipulación dinámica de objetos, permite explorar los límites de cada construcción y considerar todos los casos posibles. Esta manipulación favorece procesos de visualización no icónica que facilitan la elaboración de conjeturas y, en algunos casos, su demostración empírica (desigualdad triangular, suma de las amplitudes de los ángulos interiores de un triángulo, propiedades de los ángulos interiores de los triángulos equiláteros e isósceles), es decir, considerando todos los casos posibles a través de las herramientas que GeoGebra ofrece.

El cambio de escenario que produjo la adaptación en la planificación, a causa de la imposibilidad de usar la sala de computación, no solo significó modificar las actividades propuestas, sino también cierta pérdida de autonomía en el trabajo de los estudiantes. Las construcciones con regla y compás implicaron que los alumnos trabajen con un número limitado de casos que no siempre permitieron elaborar las propiedades esperadas. De esta forma, debimos a través de preguntas y ejemplos conducir a los alumnos a las conjeturas. Además, como los estudiantes no tuvieron la oportunidad de familiarizarse con el software, fuimos las responsables de reproducir en la pizarra digital los trabajos de los alumnos.

Otra consecuencia de este cambio fue la dificultad que produjo la introducción al uso de instrumentos geométricos, ya que los estudiantes no los manipulaban correctamente. Por otra parte, no todos contaban con los materiales necesarios para el trabajo en aula, lo que dilató el desarrollo de las tareas propuestas debido al tiempo que se insumía en repartir los instrumentos de geometría, encargándonos que todos los grupos contaran con ellos.

No obstante, la utilización de los instrumentos geométricos produjo ventajas ya que, la manipulación del compás permitió que los alumnos comprendan la noción de circunferencia como el lugar geométrico de todos los puntos del plano que equidistan de otro punto llamado centro. Con respecto al uso del transportador, a pesar de haberlo utilizando en la Unidad Nº3, los alumnos no lograban medir la amplitud de ángulos utilizando la escala correspondiente y tampoco trazarlos dadas distintas amplitudes.

Habilidad que adquirieron luego de las presentaciones PowerPoint en las que se enseñó su uso, haciendo énfasis en la correcta utilización de la escala externa e interna según el caso.

Ahora haciendo referencia al uso de la notación y el vocabulario geométrico, en un inicio, se esperaba que los estudiantes se apropien paulatinamente de ellos, a través de las etiquetas y las denominaciones de las herramientas que ofrece el software GeoGebra. Al no poder hacer uso del programa, se tuvieron que introducir de manera más forzada a través de presentaciones PowerPoint al grupo de clase (Ver imagen 46).

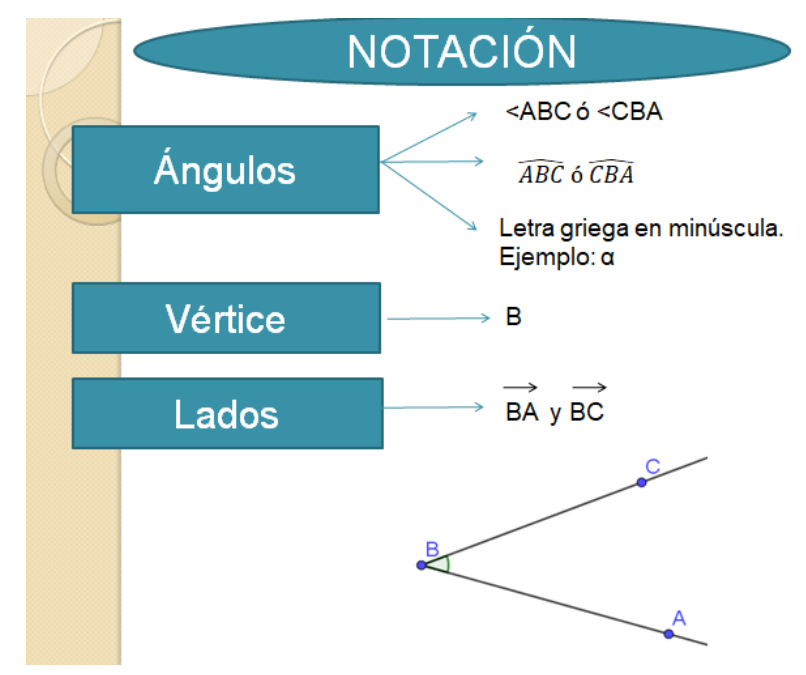

**Imagen 46:** Diapositiva sobre la notación de ángulo.

A pesar de ello, los alumnos continuaron expresando dudas acerca de cómo denominar o denotar los diferentes elementos geométricos. Esto provocó la aparición reiterada de errores de interpretación y resolución en las diferentes actividades, motivo por el cual tuvimos que explicarla nuevamente de forma grupal y a su vez, en muchas ocasiones, de manera individual.

Así, las modificaciones en la planificación produjeron un cambio sustancial en el escenario de aprendizaje propuesto a los estudiantes. El nuevo escenario ofreció ventajas y desventajas en relación a la justificación, el dinamismo/estatismo de las figuras construidas, las puestas en común y el uso de la notación.

A continuación se establecerá la comparación entre dos construcciones realizadas por estudiantes a raíz del problema propuesta en la **Actividad 4**; la primera haciendo uso de GeoGebra (Ver imagen 47) y la segunda de regla y compás (Ver imagen 48).

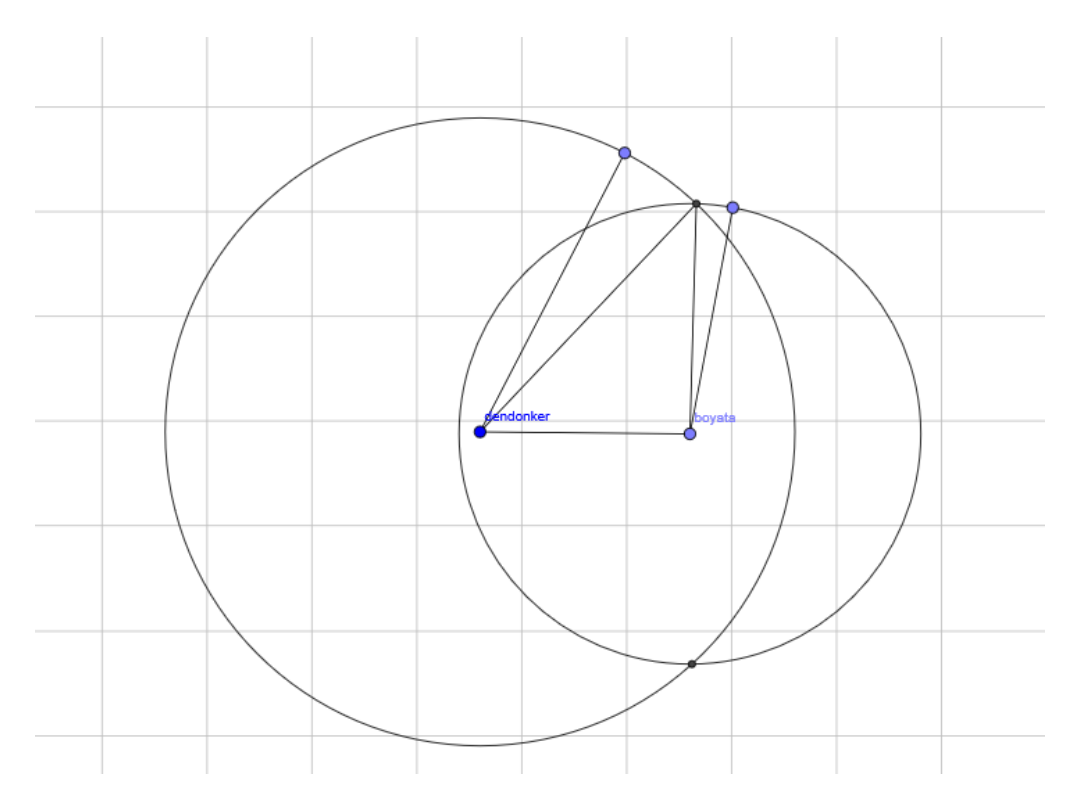

**Imagen 47:** Construcción de un triángulo realizada por alumnos de 2ºC utilizando el software GeoGebra.

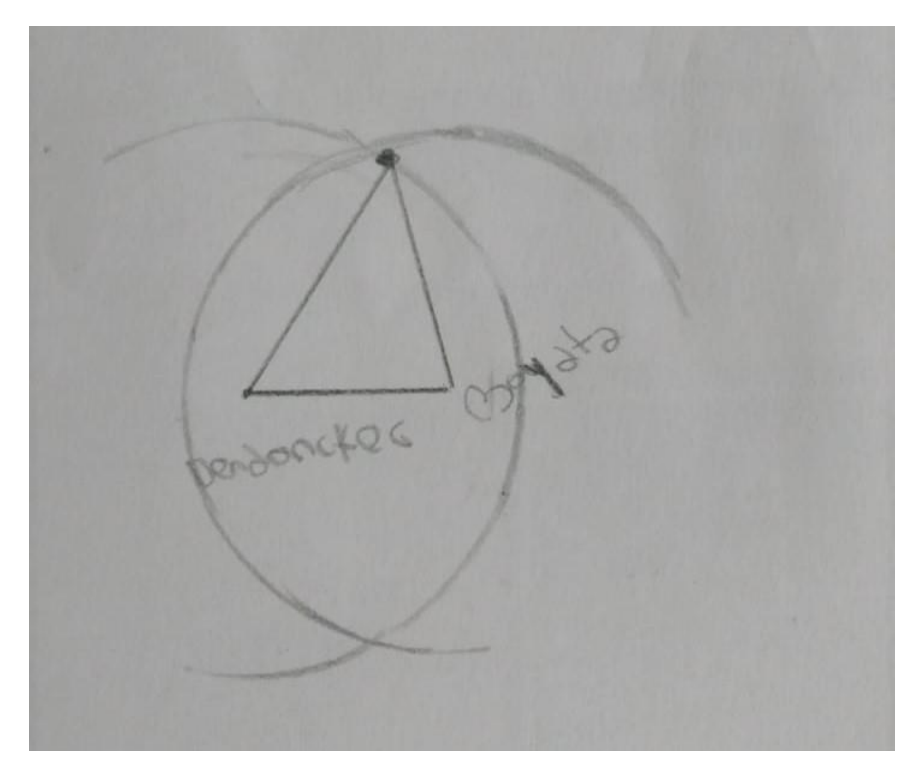

**Imagen 48:** Construcción de un triángulo realizada por alumnos de 2ºA haciendo uso de regla y compás.

Observando el protocolo de construcción de la producción realizada por alumnos de 2ºC se puede afirmar que, primero trazaron dos segmentos los cuales se ajustaban a las distancias mencionadas en el problema, luego construyeron las circunferencias y por último marcaron el punto de intersección entre ellas. Al trabajar con GeoGebra los estudiantes pudieron desplazar, para cada segmento, en el plano el punto extremo que correspondía a la posición del arquero. El "barrido" de estos puntos permitió visualizar la necesidad de trazar las circunferencias para luego hallar su intersección.

Asimismo, la utilización de GeoGebra permite a los estudiantes trazar segmentos y circunferencias con longitudes exactas, lo que garantiza no tener errores de medición. Lo mismo sucede al marcar los puntos de intersección entre ambas circunferencias.

Por otro lado, en 2°A, al utilizar instrumentos geométricos, la mayoría tuvo dificultades en su manipulación. Muchos no lograron construir las circunferencias cuyos radios se adecuen a los solicitados y algo similar ocurrió cuando debían reconocer los puntos de intersección.

En esta imagen se puede observar que el estudiante trazó el segmento que tiene de extremos Boyata y Dendoncker, y luego las circunferencias. Pero debido al trazo del lápiz y la falta de precisión al trazar las circunferencias, las medidas de los radios no se ajustaban a las distancias que proporciona el problema, para resolverlo, el estudiante forzó la construcción y recurrió a un punto próximo al de la intersección de las circunferencias.

Lo anterior nos conduce a comparar la situación imaginada con la arreglada, pensando así en el contraste existente entre la planificación con el software dinámico y la planificación con instrumentos geométricos. Entendemos con Skovsmose y Borba (2004) que la situación arreglada "...es una alternativa práctica que emerge de la negociación [...] La situación arreglada puede estar limitada por diferentes clases de estructuras y limitaciones prácticas. Pero esta ha sido arreglada con la situación imaginada en mente" (p. 7).

En nuestro caso la adaptación de la planificación al uso de instrumentos geométricos, condujo a crear la situación arreglada donde se tuvieron que hacer ciertas concesiones y resignar algunos aspectos de la situación imaginada. Entre estos aspectos se destaca la idea de implementar actividades haciendo uso de GeoGebra. De esta forma coincidimos con Skovsmose y Borba (2004) cuando mencionan que "[se] podría proveer a los estudiantes de un medio de aprendizaje diferente. Naturalmente, la imaginación puede estar relacionada a las expectativas y la esperanza de la profesora" (p. 7) ya que, para realizar nuestra planificación original, pensamos en incorporar las tecnologías digitales como medio distinto a los usados comúnmente, con la intención de promover el razonamiento geométrico en actividades de exploración, investigación y construcción.

Los arreglos que el contexto de prácticas suscitó, llevaron a idear nuevas estrategias que permitieron sostener, en alguna medida, el espíritu de la planificación original.

## **3.2.2. Adaptación al nuevo contrato didáctico**

Continuando con el análisis, los cambios en relación a la metodología de trabajo impulsaron la necesidad de establecer con los estudiantes un nuevo contrato didáctico, diferente al que mantienen con el profesor tutor.

Este nuevo contrato didáctico propone que las puestas en común, la manipulación de instrumentos geométricos y la justificación ocupen un rol fundamental para el aprendizaje de los contenidos. En este sentido, entendemos como Sadovsky (2005) que:

*...*las prácticas cotidianas del aula llevan a los alumnos a hacerse una representación interna acerca de aquello que está permitido y aquello que no es posible, con relación a cierta cuestión matemática. De esta manera, los alumnos elaboran un conjunto de normas que monitorean su accionar, en el sentido de que habilitan ciertas posibilidades e inhiben otras. (p. 38)

Durante el desarrollo de las prácticas docentes se hizo evidente la complejidad que presentaban los estudiantes para adaptarse al nuevo contrato didáctico. En primer lugar consideramos que resultó dificultoso implementar instancias de discusiones colectivas acerca de las actividades puesto que, no acostumbraban a trabajar con debates e intercambios grupales. Sin embargo, decidimos recurrir a estos intercambios ya que consideramos que son instancias enriquecedoras para institucionalizar y reforzar los contenidos abordados.

En este sentido, coincidimos con el texto El Club del Debate (s. f.) cuando menciona que en la "… práctica de tomar y dar la palabra, se pretende promover habilidades investigativas y comunicativas, el pensamiento crítico, el trabajo colaborativo, el debate con base en razones y el reconocimiento de los mejores argumentos…" (p. 2). Así, con las puestas en común buscamos que los estudiantes no solo expresen sus ideas, sino también que construyan argumentos a través de los contenidos trabajados para sostener sus afirmaciones.

Cabe mencionar que antes de comenzar con cada puesta en común, explicamos las pautas que se deberían cumplir en estos momentos, les dijimos que hablaría un alumno a la vez (el cual sería seleccionado por la profesora practicante) y que para ello tenían que prestar atención, escucharse entre ellos y mantener silencio. También les comunicamos que para realizar algún aporte era necesario levantar la mano y esperar que la docente practicante habilitara la palabra. Pese a lo pautado, los alumnos no lograban hacer silencio mientras alguno de sus compañeros intentaba explicar lo realizado en la actividad, muchas veces hablaban al mismo tiempo y en reiteradas ocasiones fue necesario interrumpir la puesta en común para recuperar el orden inicial.

Además de las instancias de puesta en común, también consideramos la justificación como otro factor afectado por la adaptación al nuevo contrato didáctico. Los estudiantes no acostumbraban a justificar sus respuestas, nuestro ingreso al aula involucró la argumentación como nueva actividad matemática, pues les solicitamos que justifiquen cada resolución recurriendo a las propiedades y definiciones trabajadas.

Al observar los enunciados de las consignas y las soluciones propuestas por los estudiantes, vemos que en muchas de las actividades se requería de forma explícita justificar, pese a ello no se obtuvieron los resultados esperados. Es decir, fueron escasas las respuestas en las que los estudiantes argumentaron sus ideas a través de propiedades y/o definiciones. Esto nos condujo a pensar en el tratamiento que, como docentes practicantes, le brindamos a la justificación durante las clases. Allí observamos que, si bien trabajamos con las respuestas de los estudiantes durante los debates e instancias de puestas en común, llevamos a cabo este proceso de manera oral y sin dejar registro en la pizarra. Motivo por el cual consideramos que los estudiantes no justificaron de la forma esperada, puesto que para hacerlo se requiere un proceso que se aprende con la experiencia.

Un ejemplo que evidencia lo mencionado se puede ver en la primer consigna del STPE en la cual se solicita que justifiquen haciendo uso de la propiedad de desigualdad triangular aprendida durante la clase (Ver imagen 49).

# (6 puntos) Actividad 1

Primera parte

Usando la propiedad de la desigualdad triangular verificar si es posible o no la construcción de los siguientes triángulos. En cada caso, justifique su respuesta.

a) Triángulo escaleno cuyos lados midan 5 cm, 7 cm y 2 cm,

 $mg$  se puede  $5+2=7$ 

b) Los triángulos isósceles cuyos lados midan 6 cm y 3 cm, considere los diferentes casos.

Ma Mpuede porque 3+3=6

c) Triángulo equilátero cuyos lados midan 3 cm.

Si se prude hacer

Segunda parte: En caso que sea posible, constrúyanlos en una hoja en blanco utilizando regla y compás.

### **Imagen 49:** Resolución de un estudiante.

Allí observamos que el alumno resolvió la actividad justificando únicamente aquellos ítems en los que no era posible realizar la construcción. En los ítems donde si es posible el alumno responde "si se puede", lo que no significa necesariamente que no sepa usar la propiedad, sino que demuestra que no recurre a la justificación a pesar de que esta se solicite.

Debido a que se presentaron casos similares al anterior, en la última clase previa a la evaluación, se trabajó con la puesta en común de la **Actividad 13** en la cual se hizo énfasis en la escritura de la justificación, para ello se presentaron afiches con las respuestas esperadas en cada ítem. Antes de ser expuestas fueron discutidas y debatidas de forma grupal.

En este sentido, acordamos con la idea expresada en El Club del Debate (s. f.) cuando sostiene que aprender "… a debatir es la oportunidad de comenzar a perfeccionarse en la práctica del diálogo argumentativo" (p. 5). Por tal motivo planificamos la puesta en común de la **Actividad 13** con el objetivo de reforzar en los estudiantes la habilidad para justificar sus respuestas. También tuvimos en cuenta lo mencionado en el Diseño Curricular del Ciclo Básico de la Educación Secundaria (2011- 2015) donde se expresa que el docente debe: "Actuar como moderador en el debate durante el cual se trata de discutir acerca de las soluciones aportadas por los estudiantes [...] Es quien interviene también para instalar el lenguaje matemático para la comunicación" (p. 47).

Al momento de resolver las distintas actividades se hizo evidente que, por ejemplo, el hecho de no apropiarse de las diferentes notaciones influyó directamente sobre su resolución. Debido que al no comprender su uso, no lograban comenzar con las actividades de manera autónoma. Pese a esto, también existieron casos de estudiantes que sí consiguieron apropiarse de aquella, lo que los llevó a interpretar las consignas y resolver los trabajos rápidamente.

A continuación presentamos dos interrogantes planteados por diferentes alumnos cuando se explicaba la consigna de la **Actividad 9** (Ver imagen 50).

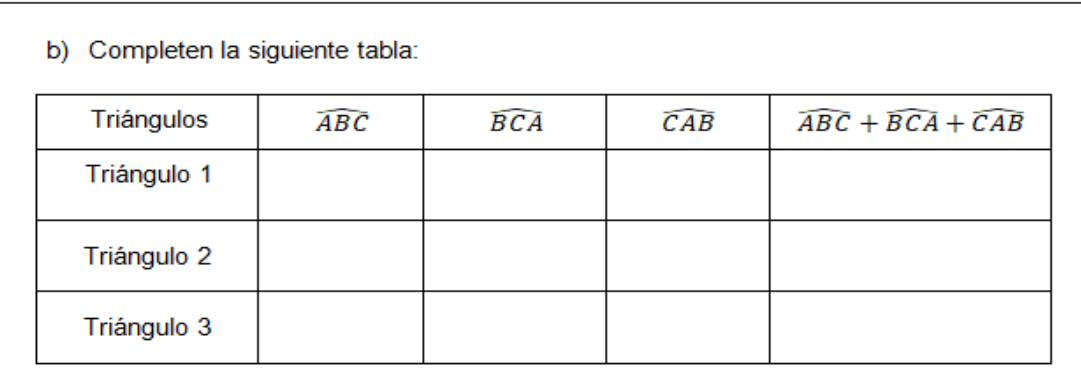

c) ¿A qué conclusión pueden llegar observando la tabla? Justifique su respuesta en esta misma hoja.

**Imagen 50:** Encabezado para completar la tabla de la Actividad 9.

Tales intervenciones demuestran lo explicado anteriormente:

- Alumno A: Profe  $i$ . En la tabla qué hay que escribir?
- Alumno B:  $\chi$ Hay que medir ángulos o lados?

En estos casos les sugerimos releer la fotocopia de los elementos de un triángulo en donde aparecían las notaciones utilizadas para nombrar ángulos, lados y vértices. De esta manera, se hizo notorio que no todos habían logrado apropiarse de la notación de ángulo que fue explicada y trabajada en clases anteriores (Ver imagen 51). A partir de estos aportes y de otros similares que fueron expresados de manera individual, decidimos explicar nuevamente (en la siguiente clase) la notación que se utiliza para nombrar un ángulo.

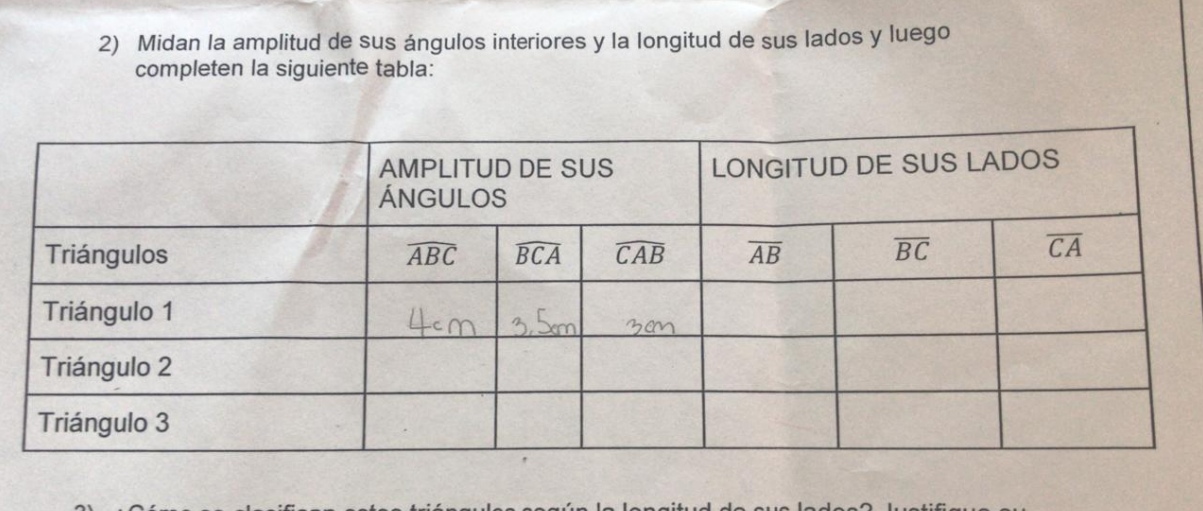

3) ¿Cómo se clasifican estos triángulos según la longitud de sus lados? Justifique su respuesta en esta misma hoja.

4) ¿A qué conclusión pueden llegar observando la tabla? Escriban y justifiquen su respuesta en esta misma hoja

**Imagen 51:** Producción realizada por un grupo de alumnos.

Finalmente, quisiéramos mencionar dos aspectos que también podrían haber influido en la adaptación de los estudiantes al nuevo contrato:

1. En la primera clase realizamos una breve presentación en la cual comentamos los temas a abordar durante el periodo de prácticas, como así también la modalidad de trabajo y los medios que serían utilizados. Mencionamos que la mayoría de las actividades serían realizadas en la sala de computación utilizando el programa GeoGebra. Sin embargo, luego de la modificación de la planificación, informamos a los estudiantes que no se trabajaría haciendo uso de las computadoras, lo que implicó una nueva adaptación al contrato establecido. Que por otro lado nunca pudimos explicar porque, este se fue formulando con el transcurso de las prácticas.

2. Durante el año 2017 estos grupos de estudiantes tuvieron la experiencia de recibir y trabajar con profesoras practicantes. Creemos que aquel hecho puede haber influido en la adaptación de los alumnos, debido a que, se podrían haber anticipado que el nuevo contrato permanecería vigente únicamente lo que duren las prácticas y luego continuarían con el antiguo contrato didáctico.

# **3.2.3. Lectocomprensión.**

En este apartado haremos hincapié en la lectura y en la comprensión que realizaron los alumnos de cada consigna, en el momento previo a la resolución. A continuación presentaremos cuatro actividades en las que analizaremos los procesos esperados y los procesos efectivos, contrastando los objetivos y los resultados obtenidos en estas actividades. Además analizaremos la escritura y la interpretación de cada consigna.

Es pertinente aclarar que antes de realizar las actividades éstas fueron proyectadas en la pizarra digital donde se realizó no solo la lectura, sino también la explicación de cada encabezado.

Con respecto a la **Actividad 1** (Ver sección 2.4.2 Actividades propuestas) esperábamos que los estudiantes repasen la clasificación de ángulos (según la amplitud, la posición y la suma) identificando, en la figura otorgada, los ángulos pedidos en cada enunciado para posteriormente completar una tabla.

Al momento de su resolución, recorrimos los bancos, allí observamos que en muchos casos, los alumnos escribieron en el ítem *a* expresiones como "opuestos por el vértice", "rectángulo", "triángulo", entre otras.

A continuación se muestran algunos de los resultados (Ver imagen 52 e imagen 53):

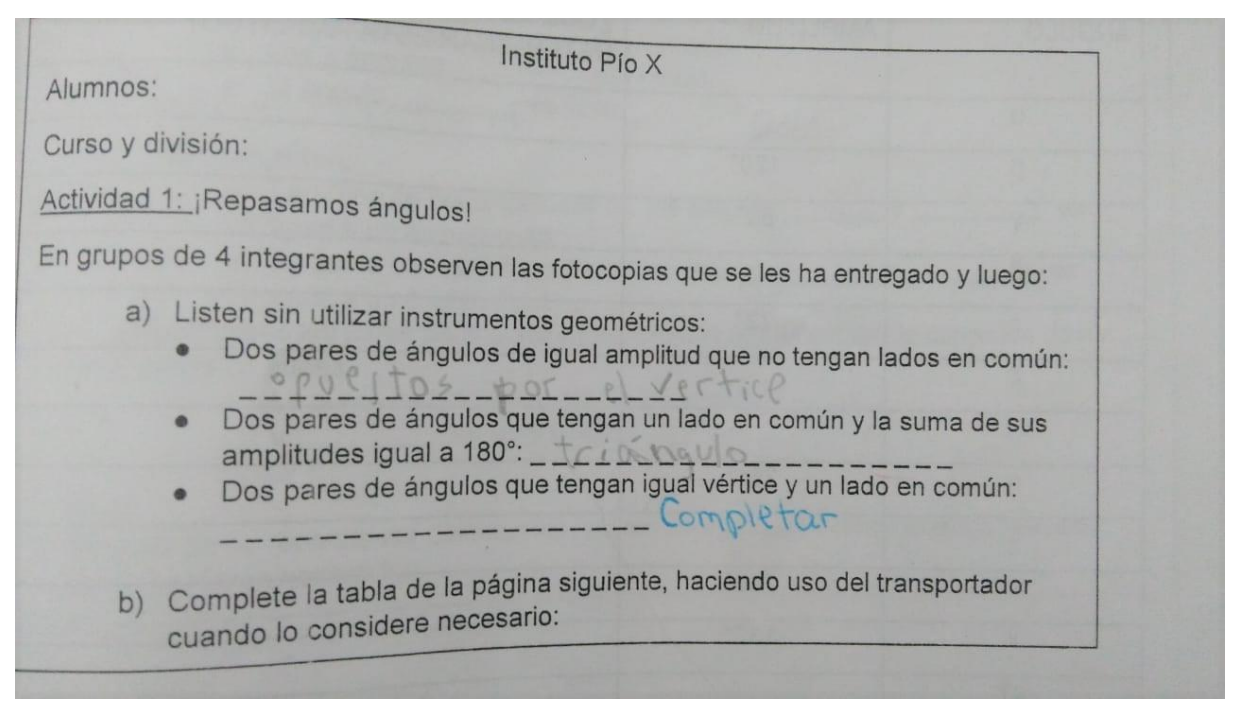

**Imagen 52:** Primera parte de la Actividad 1 resuelta por un grupo de estudiantes.

| Figura 5       |                  |                                                             |
|----------------|------------------|-------------------------------------------------------------|
| ANGULO         | AMPLITUD         | ¿QUE ESTRATEGIA EMPLEARON PARA<br>DETERMINAR ESTA AMPLITUD? |
| $\alpha$       | 180              | Transportager                                               |
| $\overline{B}$ | 120 <sup>n</sup> |                                                             |
| Y              | $60^\circ$       |                                                             |
| $\delta$       | 120''            |                                                             |
| $\mathsf E$    | 72°              |                                                             |
| $\zeta$        | 18 。             |                                                             |
| $\zeta$ 1      | 12.0°            |                                                             |
| $\eta$         | 261°             |                                                             |
| $\theta$       | 90"              |                                                             |
| $\mathbf{I}$   | 240°             |                                                             |
| K              | $132^\circ$      |                                                             |
| K1             | $53^\circ$       |                                                             |
| $\lambda$      | $90^\circ$       |                                                             |
| $\lambda$ 1    | $37^\circ$       |                                                             |
| µ1             | 108°             |                                                             |
| V              | 60               | Transportator                                               |
| V <sub>1</sub> | $72^\circ$       |                                                             |
| ξ              | 120°             |                                                             |
| $\xi$ 1        | 98°              |                                                             |
| $\sigma$       |                  |                                                             |
| T              | $72^{\circ}$     |                                                             |
|                |                  |                                                             |
| $\cup$         | 108              |                                                             |
| $\phi$         | 72°              |                                                             |

**Imagen 53:** Tabla del ítem b de la Actividad 1.

Haciendo énfasis en la manera en que llevamos a cabo la actividad, aparecen algunos factores que en el momento de la implementación fueron ignorados. En primer lugar repartimos las fotocopias antes de leer la actividad lo que provocó dispersión en los alumnos. En segundo lugar, la consigna fue leída por un estudiante y no por la docente, de esta manera no se logró que todos prestaran atención durante su explicación debido a su bajo tono de voz. A pesar de ello, explicamos en voz alta lo que debían realizar en cada ítem. Por último, la conformación y el agrupamiento de los alumnos fue realizada previo a repartir las fotocopias, lo que produjo disturbios antes de comenzar con la actividad.

Ahora, mirando con mayor profundidad cada enunciado observamos que la primera parte de la consigna (Ver imagen 54) no da cuenta que los ángulos deben ser extraídos de la figura que aparece en la hoja número tres, lo que puede haber influido en su interpretación.

### Actividad 1: ¡Repasamos ángulos!

En grupos de 4 integrantes observen las fotocopias que se les ha entregado y luego:

- a) Listen sin utilizar instrumentos geométricos:
	- · Dos pares de ángulos de igual amplitud que no tengan lados en común:
		-
	- Dos pares de ángulos que tengan un lado en común y la suma de sus amplitudes igual a  $180^\circ$ :
	- · Dos pares de ángulos que tengan igual vértice y un lado en común: -------------

**Imagen 54:** Primera parte de la consigna.

Siguiendo con la segunda parte de la actividad (Ver imagen 55) consideramos que el encabezado posee claridad en relación a lo pedido, pero observando los resultados nos encontramos con que la mayoría de los estudiantes no escribieron la estrategia empleada.

b) Complete la tabla de la página siguiente, haciendo uso del transportador cuando lo considere necesario:

#### **Imagen 55:** Segunda parte de la consigna.

Los inconvenientes mencionados anteriormente pueden haber influido en la interpretación de consigna. Además, no lograron comprender que había que escribir en la columna "¿Qué estrategia emplearon para determinar esta amplitud?" de la tabla puesto que no están acostumbrados a este tipo de actividad es decir, a justificar.

No podemos realizar conjeturas acerca de la resolución de los ítems *c* y *d* (Ver imagen 56) puesto que la mayoría de alumnos, en ambos cursos, no logró completarlos por falta de tiempo. Sin embargo, hubo quienes intentaron realizarla pero presentaron muchas dudas ya que, no recordaban las definiciones de los ángulos solicitados.

Cabe destacar que prevenimos tal situación llevando libros de texto con las definiciones de aquellos ángulos para que investigaran, revisaran y discutieran grupalmente estás definiciones y, aún así, los alumnos continuaron presentando dificultades.

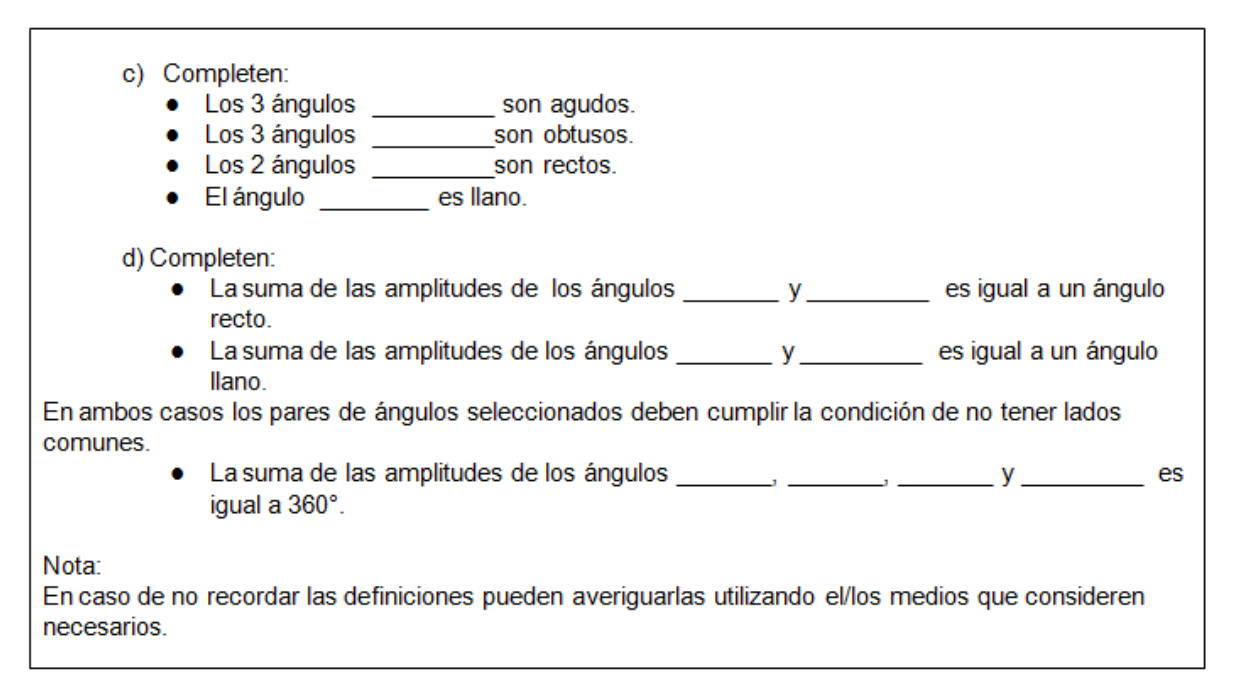

## **Imagen 56:** Tercera y cuarta parte de la consigna.

Otra dificultad que se hizo presente a través de las inquietudes de los estudiantes, fue el uso de la notación. Muchos insumieron tiempo intentando copiar los símbolos que hacen referencia a las letras griegas y otros decidieron escribir el nombre de cada ángulo.

Continuando haremos una reflexión acerca de la **Actividad 8**, aquí esperábamos que los alumnos sean capaces de justificar a partir de la desigualdad triangular la imposibilidad de construcción de dos triángulos, con el objetivo de reforzar la propiedad institucionalizada anteriormente. Por tal motivo pedimos de forma explícita que utilicen la propiedad no solo en la consigna, sino también que se hizo hincapié en este aspecto durante la lectura que realizamos del enunciado.

Pese a ello, la mayoría justificó la imposibilidad recurriendo a la construcción (Ver imagen 57 e imagen 58).

 $U$ ursu y urvisioni. Actividad 8: Desigualdad triangular ¿Por qué no se pueden construir los siguientes triángulos? ¿Por qué no se pueden construir los siguientes triángulos?<br>Justifiquen sus respuestas teniendo en cuenta la propiedad de desigualdad triangular. · Triángulo isósceles cuyos lados midan 3 cm, 1 cm y 1 cm. Respuesta:  $1 + 1 = 2 < 3$ No se pulle porque la suna

**Imagen 57:** Respuesta de un estudiante haciendo uso de la propiedad de desigualdad triangular y justificando teniendo en cuenta la construcción.

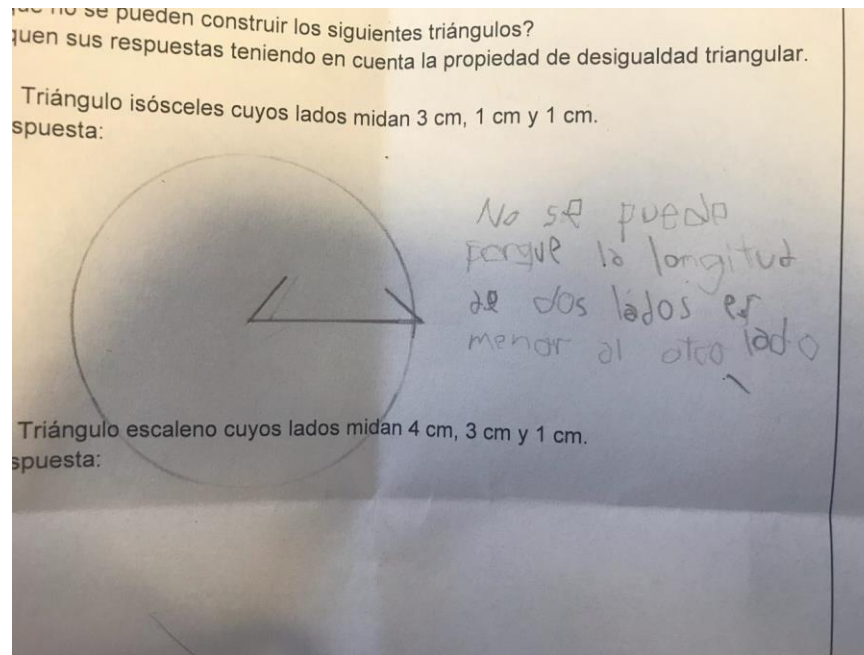

**Imagen 58:** Respuesta de un estudiante recurriendo a la construcción para justificar.

Consideramos que los estudiantes no acudieron a la propiedad para justificar debido a que, no comprendieron su finalidad y sienten más seguridad intentando realizar la construcción.

Otras respuestas que evidencian una escasa interpretación de consigna fueron las dadas en la segunda actividad de la evaluación formativa. En donde se solicita que construyan, utilizando regla y transportador, un triángulo isósceles, a partir de la longitud de un lado y la amplitud de un ángulo; para luego clasificar el triángulo según la amplitud de sus ángulos interiores justificando su respuesta.

A la hora de visualizar los resultados observamos, en muchos casos, que luego de construir el triángulo verificaban dicha construcción usando la propiedad de desigualdad triangular (Ver imagen 59). Además clasificaban el triángulo según la longitud de sus lados y no según la amplitud de sus ángulos interiores, como se pedía en la consigna.

isósceles tal que uno de sus (2 puntos) <u>Actividad 2:</u><br>Construyan utilizando regla y transportador un triángulo (2 puntos)Actividad 2:<br>Construyan utilizzando regla y transportador un triángulo isosceivo -<br>lados mida 5 cm y un ángulo que se apoya sobre éste con una i<br>lados mida 5 cm y un ángulo que se apoya sobre éste con una i<br>Clasi con una amplitude de su PURSO  $50$  $|0\rangle$ respuesta segun RSiguoldo? SOCRES acutangula angular ever 6  $\Rightarrow$ Sequi 15 Propressed  $37$  $\overline{+}$ 5 C∩<br>(2 puntos) Actividad 3: Considere el siguiente triángulo  $5 cm$ vártices Herae NO Se K  $04000$  $135$  $\Lambda$ 

**Imagen 59:** Respuesta de un estudiante verificando la construcción utilizando la propiedad de desigualdad triangular.

Al observar que se usó la propiedad de desigualdad triangular, consideramos como posible motivo el trabajo mecánico de aplicar el contenido trabajado en ese momento. En la imagen también se puede visualizar que aplican la propiedad acudiendo a las amplitudes de los ángulos del triángulo, esto podría ser porque decididamente no entiende la desigualdad triangular ni los usos que puede hacerse de esta, su alcance y aplicación en el trabajo con triángulos.

Otra actividad que resulta muy interesante para analizar es la cuarta actividad de la evaluación formativa (Ver imagen 60), en la cual se plantea un problema similar a la **Actividad 3**.

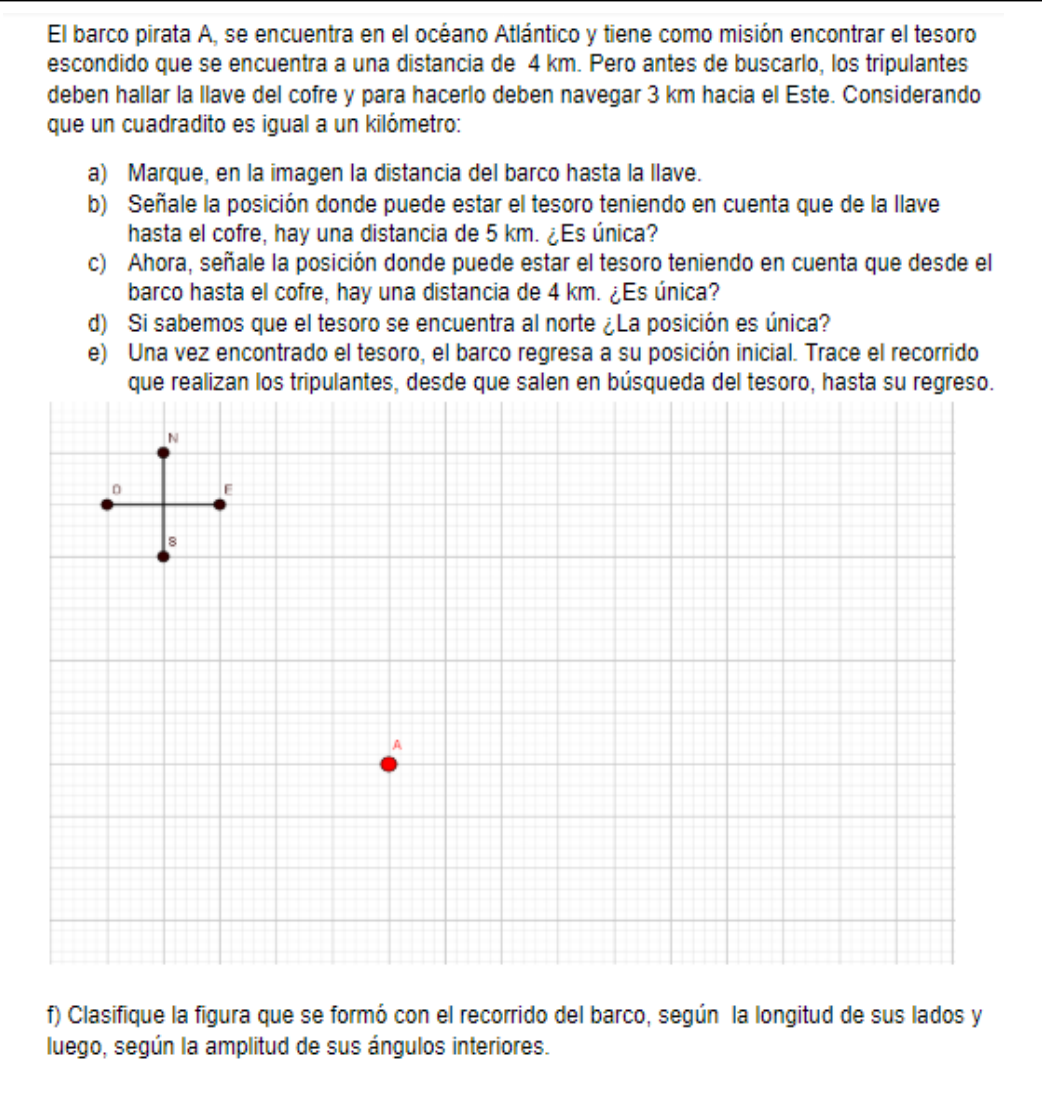

**Imagen 60:** Cuarta actividad de la evaluación formativa.

En este problema esperábamos que los alumnos fueran capaces de reconocer las posibles posiciones de la llave teniendo en cuenta el dato proporcionado y los puntos cardinales que aparecen en la representación. También que identifiquen las posibles posiciones del tesoro como la circunferencia de radio cinco kilómetros y centro en la llave, luego que reconozcan otra circunferencia como todos los puntos que se encuentran a cuatro kilómetros de la posición del barco. Para que de esta forma reconozcan el punto de intersección de ambas circunferencias como la posición del tesoro, y una vez encontrado este punto marcar el recorrido del barco. Por último, los estudiantes debían clasificar el triángulo formado según la amplitud de sus ángulos interiores y la longitud de sus lados.

La mayoría presentó dudas acerca de la comprensión de la consigna y debido a esto se decidió explicarla nuevamente de forma oral.

Sin embargo, en muchos casos no lograron resolver de manera correcta la actividad, ya que en su mayoría el problema radicó en no recurrir a la circunferencia como el lugar geométrico formado por puntos que equidistan del centro. Es decir que, como en las primeras clases, construyeron segmentos a partir de los cuales formaron un triángulo.

Hubo un caso en el cual un alumno reescribió los datos y a partir de ellos realizó suposiciones a cerca de donde podría ubicarse el tesoro (Ver imagen 61), también estudiantes que no utilizaron los puntos cardinales y otros que no utilizaban la posición en donde estaba representado el barco pirata A sino que era elegida por ellos mismos.

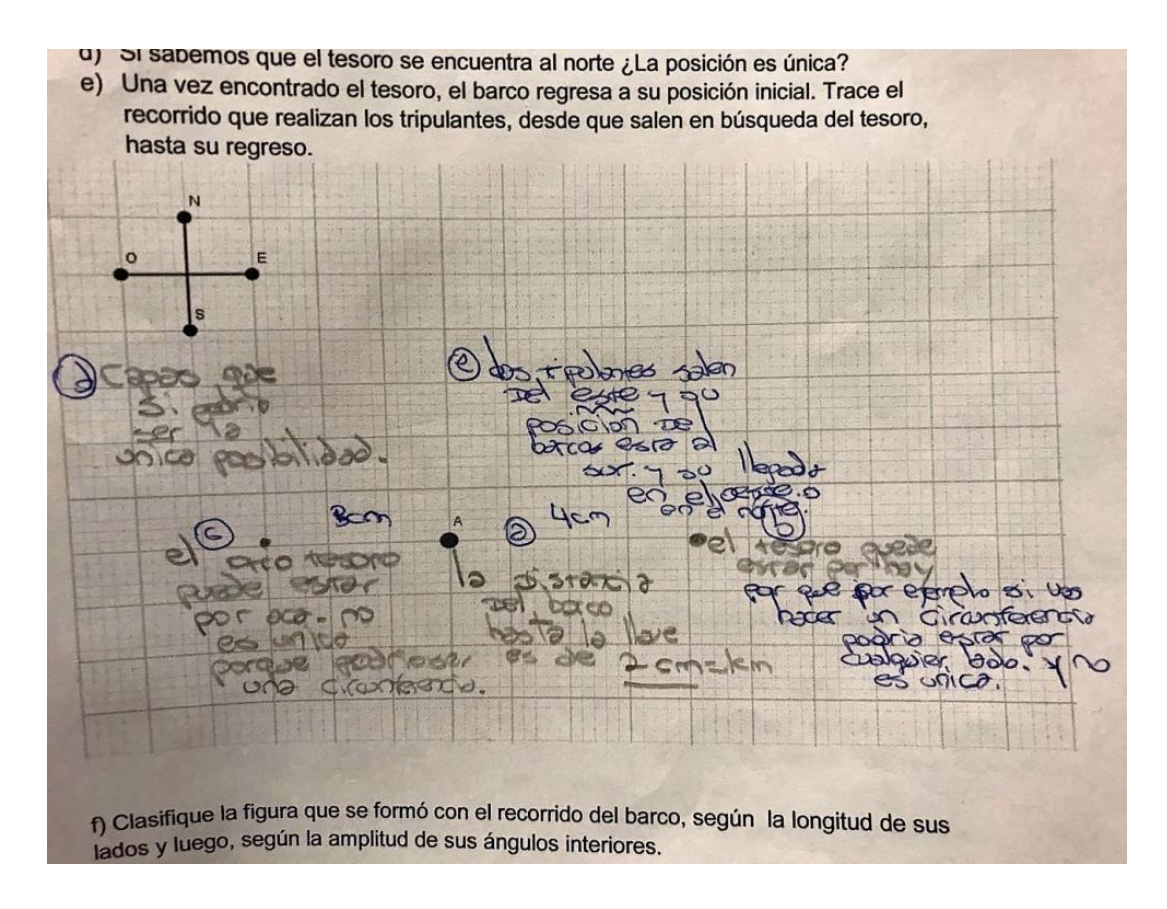

**Imagen 61:** Resolución de un estudiante.

En las consignas se hace explícito el uso o no de instrumentos geométricos, la utilización de justificaciones y propiedades trabajadas anteriormente, sin embargo durante el análisis se hizo notoria la poca claridad de algunos enunciados. Un aspecto a destacar es que si bien se mencionaron cuatro actividades, fue frecuente la presencia de procesos no esperados.

Como se menciona en el Documento de Acompañamiento Nº5 "[así] como no se puede aprender a leer sin aprender a decodificar las palabras, no se puede aprender

matemática sin decodificar su lenguaje propio, ni se puede resolver un problema sin comprender su enunciado". Finalmente creemos que los alumnos no lograron comprender las consignas propuestas, lo que los condujo a no poder resolver las actividades de la manera esperada.

# **4. A modo de conclusión**

Como conclusión del trabajo en su totalidad, se puede mencionar varios aspectos relevantes. Con respecto a las expectativas de logro podemos decir que muchas de ellas no fueron alcanzadas. Tal es el caso de "producir argumentaciones usando las propiedades y definiciones" trabajadas durante la clase.

Si bien, se hizo evidente que al pasar las clases los alumnos presentaban interés por aprender a argumentar, los resultados obtenidos en las evaluaciones reflejaron que estos aprendizajes no fueron alcanzados por muchos de los estudiantes. En la mayoría de los casos los alumnos elegían realizar las actividades sin acudir a argumentos que respaldaran sus respuestas.

Otra expectativa que no fue lograda en varios estudiantes fue "identificar los elementos de un triángulo" dado que, si bien, este tema fue explicado en varias ocasiones, se pudo ver que en las evaluaciones los alumnos presentaban confusión al distinguir un ángulo interior de un lado.

En general, teniendo en cuenta las expectativas restantes podemos decir que estas fueron alcanzadas por tan solo una parte de los alumnos de los diferentes cursos.

Consideramos que la ausencia de procesos esperados dificultó el desarrollo de las prácticas profesionales, pese a ello se logró avanzar aprovechando las potencialidades de ambos cursos, en donde se notó una muy buena predisposición a la hora de realizar actividades y una participación activa en los momentos de debate. Con la correspondiente organización en estos momentos, se pudieron revisar las actividades y aclarar dudas tomando como eje principal los aportes de los estudiantes.

Al mismo tiempo, el periodo de prácticas fue sin dudas un proceso de grandes transformaciones y de desafíos constantes, en el cual aprendimos a trabajar en equipo. Nos apropiamos no solo de aprendizajes teóricos, sino también de aprendizajes personales. Logramos llevar a la práctica los contenidos estudiados a lo largo de la carrera y aprender a través de la experiencia en el aula.

Además, consideramos que si bien sentimos seguridad al momento de responder las dudas e inquietudes de los estudiantes, debemos capacitarnos aún más para lograr un mejor manejo de las tecnologías puesto que, en varias ocasiones se dificultó el uso de los instrumentos geométricos de pizarra y el manejo de la pizarra digital.

Finalmente queremos agradecer especialmente a nuestra profesora supervisora por el trabajo realizado a lo largo de nuestras prácticas quien nos acompañó y guío en todo momento, al igual que el profesor tutor.

# **Bibliografía**

- Alagia, H., Bressan, A. y Sadovsky, P. (2005). *Reflexiones teóricas para la educación matemática.* Buenos Aires, Argentina: Libros del Zorzal.
- Cristante, A., Esteley, C. y Marguet, I. (2012) *Explorando construcciones geométricas con GeoGebra.*
- Edelstein, G., Fiorentini, D., Fregona, D., Villareal, M., Fabietti, G., Coria, G., Zan, D., Jeffrey, D., Lucchesi de Carvalho, D. y Gohn, G. (2013). *Formación de Profesores, Currículum, Sujetos y Prácticas Educativas.* Recuperado de [https://ffyh.unc.edu.ar/editorial/wp](https://ffyh.unc.edu.ar/editorial/wp-content/uploads/sites/5/2013/05/EBOOK_MIRANDA.pdf·)[content/uploads/sites/5/2013/05/EBOOK\\_MIRANDA.pdf·](https://ffyh.unc.edu.ar/editorial/wp-content/uploads/sites/5/2013/05/EBOOK_MIRANDA.pdf·) (último acceso 14/11/2018).
- Gobierno de la Provincia de Córdoba. Ministerio de Educación. Subsecretaría de Promoción de Igualdad y Calidad Educativa (2012). *Diseño curricular de Educación Secundaria Orientación Economía y Administración* Recuperado de [http://www.igualdadycalidadcba.gov.ar/SIPEC-](http://www.igualdadycalidadcba.gov.ar/SIPEC-CBA/publicaciones/EducacionSecundaria/LISTO%20PDF/ORIENTACION%20ECONOMIA%20Y%20ADMINISTRACION%2017-11-11.pdf)[CBA/publicaciones/EducacionSecundaria/LISTO%20PDF/ORIENTACION%20ECONOMIA](http://www.igualdadycalidadcba.gov.ar/SIPEC-CBA/publicaciones/EducacionSecundaria/LISTO%20PDF/ORIENTACION%20ECONOMIA%20Y%20ADMINISTRACION%2017-11-11.pdf) [%20Y%20ADMINISTRACION%2017-11-11.pdf](http://www.igualdadycalidadcba.gov.ar/SIPEC-CBA/publicaciones/EducacionSecundaria/LISTO%20PDF/ORIENTACION%20ECONOMIA%20Y%20ADMINISTRACION%2017-11-11.pdf) (último acceso 14/11/2018).
- Gobierno de la Provincia de Córdoba. Ministerio de Educación. Subsecretaría de Promoción de Igualdad y Calidad Educativa (2011). *Diseño Curricular Ciclo Básico de Educación Secundaria*. Recuperado de [http://www.igualdadycalidadcba.gov.ar/SIPEC-](http://www.igualdadycalidadcba.gov.ar/SIPEC-CBA/publicaciones/EducacionSecundaria/LISTO%20PDF/TOMO%202%20Ciclo%20Basico%20de%20la%20Educacion%20Secundaria%20web%208-2-11.pdf)[CBA/publicaciones/EducacionSecundaria/LISTO%20PDF/TOMO%202%20Ciclo%20Basico%](http://www.igualdadycalidadcba.gov.ar/SIPEC-CBA/publicaciones/EducacionSecundaria/LISTO%20PDF/TOMO%202%20Ciclo%20Basico%20de%20la%20Educacion%20Secundaria%20web%208-2-11.pdf) [20de%20la%20Educacion%20Secundaria%20web%208-2-11.pdf](http://www.igualdadycalidadcba.gov.ar/SIPEC-CBA/publicaciones/EducacionSecundaria/LISTO%20PDF/TOMO%202%20Ciclo%20Basico%20de%20la%20Educacion%20Secundaria%20web%208-2-11.pdf) (último acceso 14/11/2018).
- Gobierno de la Provincia de Córdoba. Ministerio de Educación. Subsecretaría de Promoción de Igualdad y Calidad Educativa (2016). *Documento de Acompañamiento Nº5.* Recuperado de: http://www.igualdadycalidadcba.gov.ar/SIPEC-CBA/publicaciones/PNFP/Asesoramiento/f5 acompanamiento.pdf (último acceso 14/11/2018).
- Gobierno de la Provincia de Córdoba. Ministerio de Educación.Subsecretaría de Promoción de Igualdad y Calidad Educativa. *El Club del Debate.* (s.f.). Recuperado de [http://www.igualdadycalidadcba.gov.ar/SIPEC-](http://www.igualdadycalidadcba.gov.ar/SIPEC-CBA/8CongresoILE/docs/ClubdeldebateSecundaria.pdf)[CBA/8CongresoILE/docs/ClubdeldebateSecundaria.pdf](http://www.igualdadycalidadcba.gov.ar/SIPEC-CBA/8CongresoILE/docs/ClubdeldebateSecundaria.pdf) (último acceso 14/11/2018).
- Gvirtz, S. y Palamidessi, M. (2008). *El ABC de la tarea docente: currículum y enseñanza*. Buenos Aires, Argentina: Aique.
- Itzcovich, H. (2005). *Iniciación al estudio didáctico de la Geometría: de la construcción a las demostraciones.* Buenos Aires, Argentina: Libros del Zorzal.
- Miranda, T. (1995). *El juego de la argumentación*. España: Ediciones De La Torre.
- Ponte, J. (2005). *Gestão curricular em Matemática. In Grupo de Trabalho de Investigação* (Ed.). Portugal, Lisboa: APM.

Rojano, T. (2014). *El futuro de las tecnologías digitales en la educación matemática: prospectiva a 30 años de investigación intensiva en el campo*. México, México: Grupo Santillana.

Skovsmose, O. (2000). *Escenarios de investigación.* Portugal, Lisboa: Revista EMA.

Skovsmose, O. y Borba, M. (2004). Research Methodology and Critical Mathematics Education.In P. Valero and R. Zevenbergen (Eds). *Researching the Socio- Political Dimensions of Mathematics Education: Issues of Power in Theory and Methodology* (207- 226) (Traductora: Esteley, C.). Dordrecht, Holland: Kluwer Academic Publishers.

**Anexos** 

# Anexo A: Evaluaciones tomadas a los estudiantes

### **EVALUACION DE MATEMATICA**

Alumno:

Curso y división:

**TEMAB** 

Criterios de evaluación:

- · Recurre a las propiedades de los triángulos estudiadas para argumentar y justificar su respuesta.
- · Domina los instrumentos de geometría y los usa de manera pertinente para construir triángulos.

### (3 puntos)Actividad 1

### Primera parte

Usando la propiedad de la desigualdad triangular o la propiedad de la suma de los ángulos interiores, verificar si es posible o no la construcción de los siguientes triángulos. En cada caso, justifique su respuesta.

- a) Los triángulos isósceles cuyos lados midan 1 cm y 4 cm, considere los diferentes casos
- b) Triángulo tal que uno de sus lados mida 3 cm y la amplitud de los ángulos que se apoyan en él sean de 140° y 60°.

Segunda parte: Cuando sea posible construyalos triángulos usando regla, compás y/o transportador. Use el siguiente espacio en blanco.

(2 puntos)Actividad 2:

Construyan utilizando regla y transportador un triángulo isósceles tal que uno de sus lados mida 4 cm y un ángulo que se apoya sobre éste con una amplitud de 80°. Clasifique el triángulo según la amplitud de sus ángulos interiores y justifique su respuesta.

(2 puntos) Actividad 3: Considere el siguiente triángulo de vértices J, K y L:

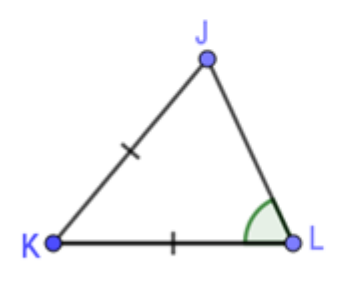

Si sabemos que la amplitud del ángulo interior  $\widehat{JLK}$  =65° y que los lados  $\overline{LK}$  y  $\overline{KJ}$  tienen igual longitud, responda las siguientes preguntas sin utilizar regla ni transportador:

- ¿Cómo se clasifica el triángulo según la longitud de sus lados?
- ¿Cuál es la amplitud de los ángulos interiores  $\widehat{K/L}$  y  $\widehat{LK}$ /?
- · Clasifique el triángulo según la amplitud de sus ángulos interiores.

Justifique sus respuestas.

### (3 puntos) Actividad 4: ¡Búsqueda del tesoro!

El barco pirata A, se encuentra en el océano Atlántico y tiene como misión encontrar el tesoro escondido que se encuentra a una distancia de 3 km. Pero antes de buscarlo, los tripulantes deben hallar la llave del cofrey para hacerlo deben navegar 5 km hacia el Este. Considerando que un cuadradito es igual a un kilometro:

- a) Marque, en la imagen la distancia del barco hasta la llave.
- b) Señale la posición donde puede estar el tesoro teniendo en cuenta que de la Ilave hasta el cofre, hay una distancia de 4 km. ¿Es única?
- c) Ahora, señale la posición donde puede estar el tesoro teniendo en cuenta que desde el barco hasta el cofre, hay una distancia de 3 km. ¿Es única?
- d) Si sabemos que el tesoro se encuentra al norte ¿La posición es única?
- e) Una vez encontrado el tesoro, el barco regresa a su posición inicial. Trace el recorrido que realizan los tripulantes, desde que salen en búsqueda del tesoro, hasta su regreso.

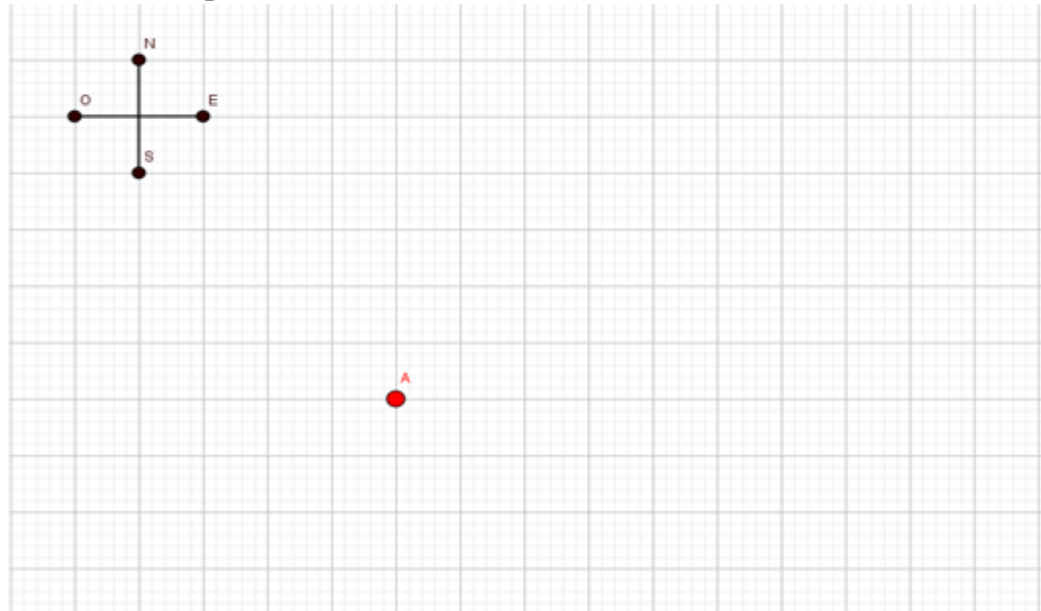

# EVALUACIÓN DE MATEMÁTICA

Alumno:

Curso y división:

**TEMA A** 

Criterios de evaluación:

- · Recurre a las propiedades de los triángulos estudiadas para argumentar y justificar su respuesta.
- · Domina los instrumentos de geometría y los usa de manera pertinente para construir triángulos.

## (3 puntos) Actividad 1

Primera parte

Usando la propiedad de la desigualdad triangular o la propiedad de la suma de los ángulos interiores, verificar si es posible o no la construcción de los siguientes triángulos. En cada caso, justifique su respuesta.

- a) Los triángulos isósceles cuyos lados midan 2 cm y 4 cm, considere los diferentes casos.
- b) Triángulo tal que uno de sus lados mida 5 cm y la amplitud de los ángulos que se apoyan en él sean de 130° y 80°.

Segunda parte: Cuando sea posible construya los triángulos usando regla, compás y/o transportador. Use el siguiente espacio en blanco.

## (2 puntos)Actividad 2:

Construyan utilizando regla y transportador un triángulo isósceles tal que uno de sus lados mida 3 cm y un ángulo que se apova sobre éste con una amplitud de 30°. Clasifique el triángulo según la amplitud de sus ángulos interiores y justifique su respuesta.

(2 puntos) Actividad 3: Considere el siguiente triángulo de vértices J, K y L:

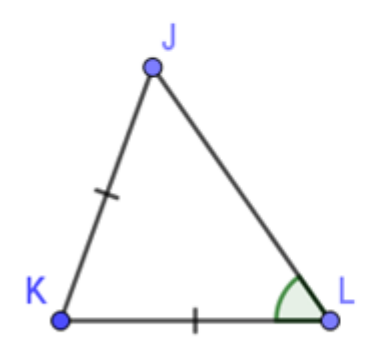

Si sabemos que la amplitud del ángulo interior  $\widehat{ILK}$  =55° y que los lados  $\overline{LK}$  y  $\overline{KI}$  tienen igual longitud, responda las siguientes preguntas sin utilizar regla ni transportador:

- ¿Cómo se clasifica el triángulo según la longitud de sus lados?
- ¿Cuál es la amplitud de los ángulos interiores KTL yLK1?
- · Clasifique el triángulo según la amplitud de sus ángulos interiores.

Justifique sus respuestas.

### (3 puntos) Actividad 4: ¡Búsqueda del tesoro!

El barco pirata A, se encuentra en el océano Atlántico y tiene como misión encontrar el tesoro escondido que se encuentra a una distancia de 3 km. Pero antes de buscarlo, los tripulantes deben hallar la llave del cofrey para hacerlo deben navegar 5 km hacia el Este. Considerando que un cuadradito es igual a un kilometro:

- a) Marque, en la imagen la distancia del barco hasta la llave.
- b) Señale la posición donde puede estar el tesoro teniendo en cuenta que de la Ilave hasta el cofre, hay una distancia de 4 km. ¿Es única?
- c) Ahora, señale la posición donde puede estar el tesoro teniendo en cuenta que desde el barco hasta el cofre, hay una distancia de 3 km. ¿Es única?
- d) Si sabemos que el tesoro se encuentra al norte ¿La posición es única?
- e) Una vez encontrado el tesoro, el barco regresa a su posición inicial. Trace el recorrido que realizan los tripulantes, desde que salen en búsqueda del tesoro, hasta su regreso.

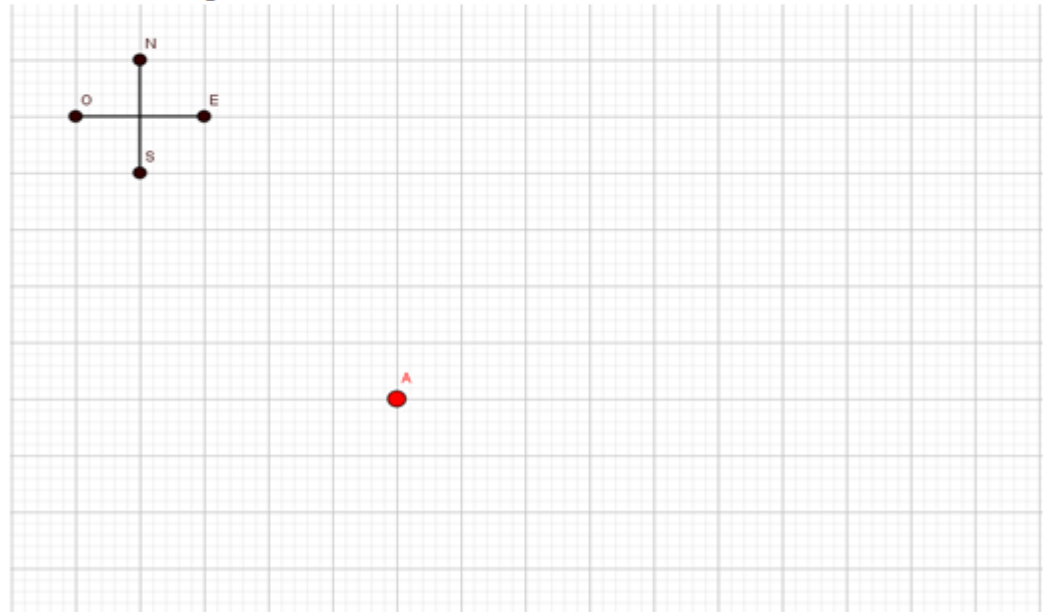

# EVALUACIÓN DE MATEMÀTICA

Alumno:

Curso y división:

# **TEMA B**

Criterios de evaluación:

- Recurre a las propiedades de los triángulos estudiadas para p;3 l
- Por y los usa de manera pertinente para construir triángulos.

## (3 puntos) Actividad 1

Primera parte

Usando la propiedad de la desigualdad triangular o la propiedad de la suma de los ángulos interiores, verificar si es posible o no la construcción de los siguientes triángulos. En cada caso, justifique su respuesta.

- a) Los triángulos isósceles cuyos lados midan 2 cm y 6 cm, considere los diferentes casos
- b) Triángulo tal que uno de sus lados mida 4 cm y la amplitud de los ángulos que se apoyan en él sean de 150° y 50°.

Segunda parte: Cuando sea posible construya los triángulos usando regla, compás y/o transportador. Use el siguiente espacio en blanco.

(2 puntos)Actividad 2:

Construyan utilizando regla y transportador un triángulo isósceles tal que uno de sus lados mida 4 cm y un ángulo que se apoya sobre éste con una amplitud de 50°. Clasifique el triángulo según la amplitud de sus ángulos interiores y justifique su respuesta.

(2 puntos) Actividad 3: Considere el siguiente triángulo de vértices J, K y L:

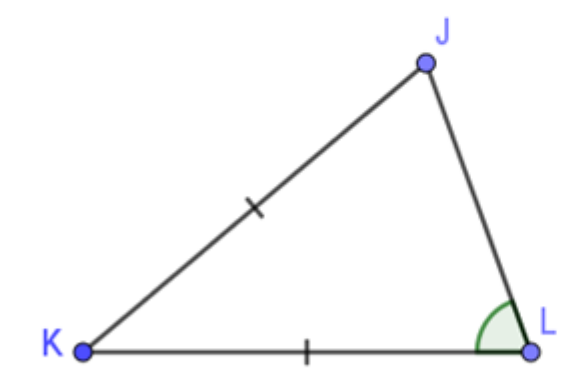

Si sabemos que la amplitud del ángulo interior =70° y que los lados y tienen igual longitud, responda las siguientes preguntas sin utilizar regla ni transportador:

- ¿Cómo se clasifica el triángulo según la longitud de sus lados?
- ¿Cuál es la amplitud de los ángulos interiores y?
- · Clasifique el triángulo según la amplitud de sus ángulos interiores.

Justifique sus respuestas.

### (3 puntos) Actividad 4; ¡Búsqueda del tesoro!

El barco pirata A, se encuentra en el océano Atlántico y tiene como misión encontrar el tesoro escondido que se encuentra a una distancia de 3 km. Pero antes de buscarlo, los tripulantes deben hallar la llave del cofrey para hacerlo deben navegar 5 km hacia el Este. Considerando que un cuadradito es igual a un kilometro:

- a) Marque, en la imagen la distancia del barco hasta la llave.
- b) Señale la posición donde puede estar el tesoro teniendo en cuenta que de la Ilave hasta el cofre, hay una distancia de 4 km. ¿Es única?
- c) Ahora, señale la posición donde puede estar el tesoro teniendo en cuenta que desde el barco hasta el cofre, hay una distancia de 3 km. ¿Es única?
- d) Si sabemos que el tesoro se encuentra al norte ¿La posición es única?
- e) Una vez encontrado el tesoro, el barco regresa a su posición inicial. Trace el recorrido que realizan los tripulantes, desde que salen en búsqueda del tesoro, hasta su regreso.

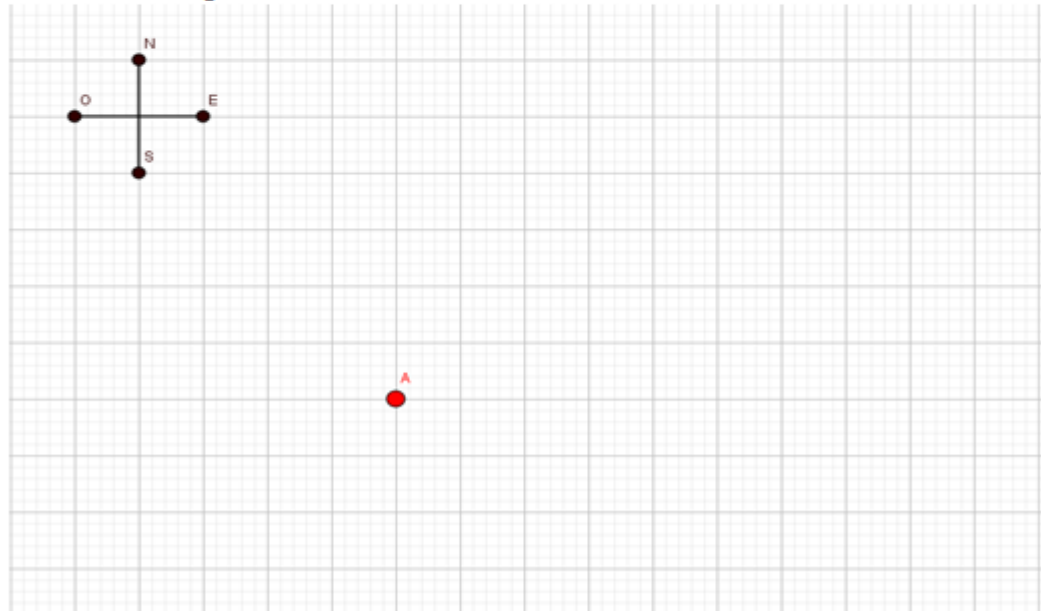
Anexo B: Rúbricas diseñadas para la corrección de las distintas instancias evaluativas.

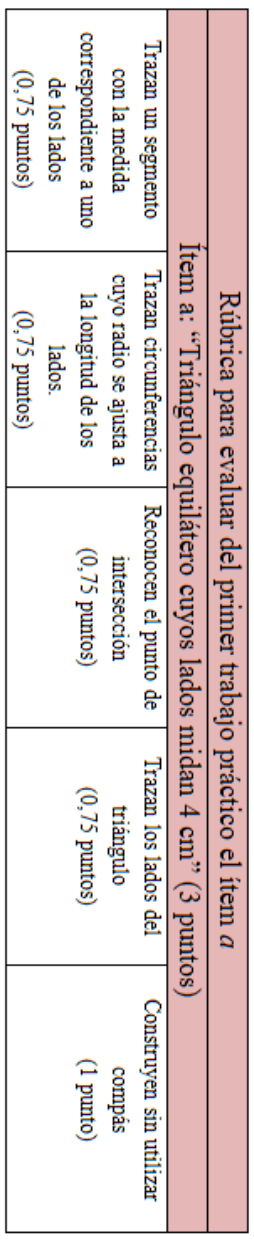

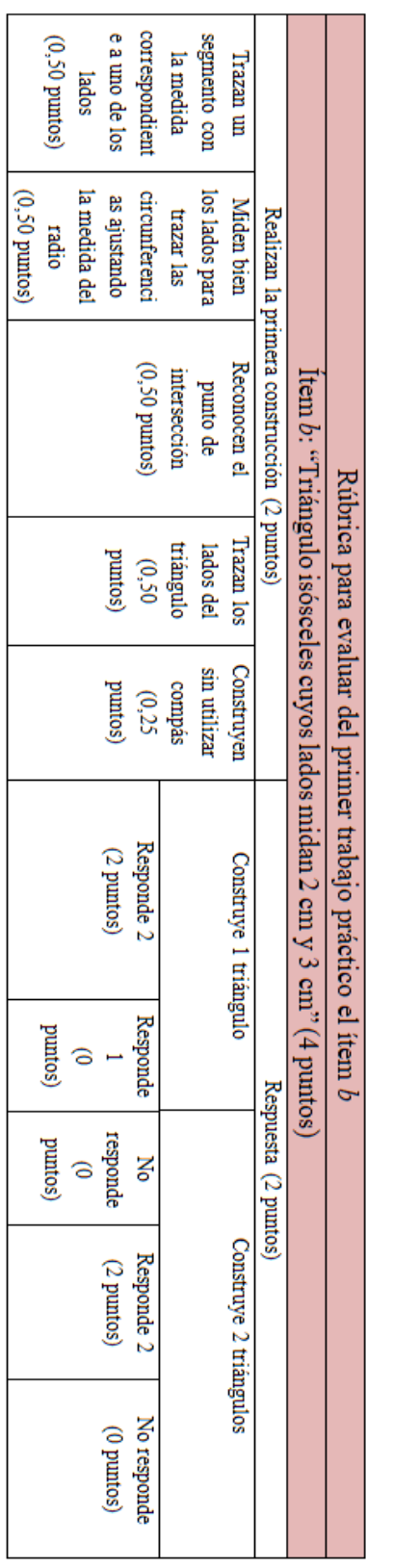

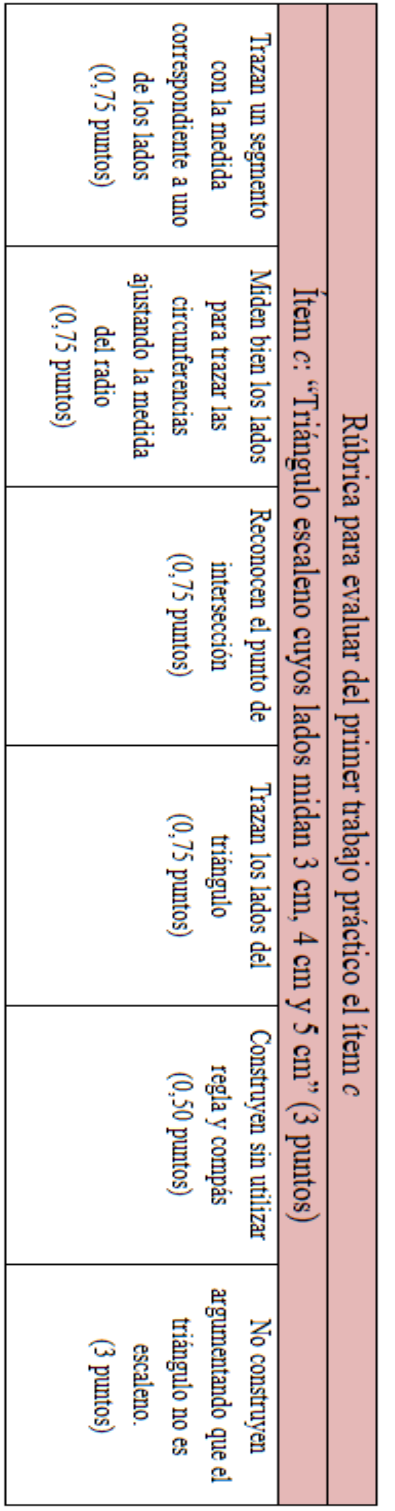

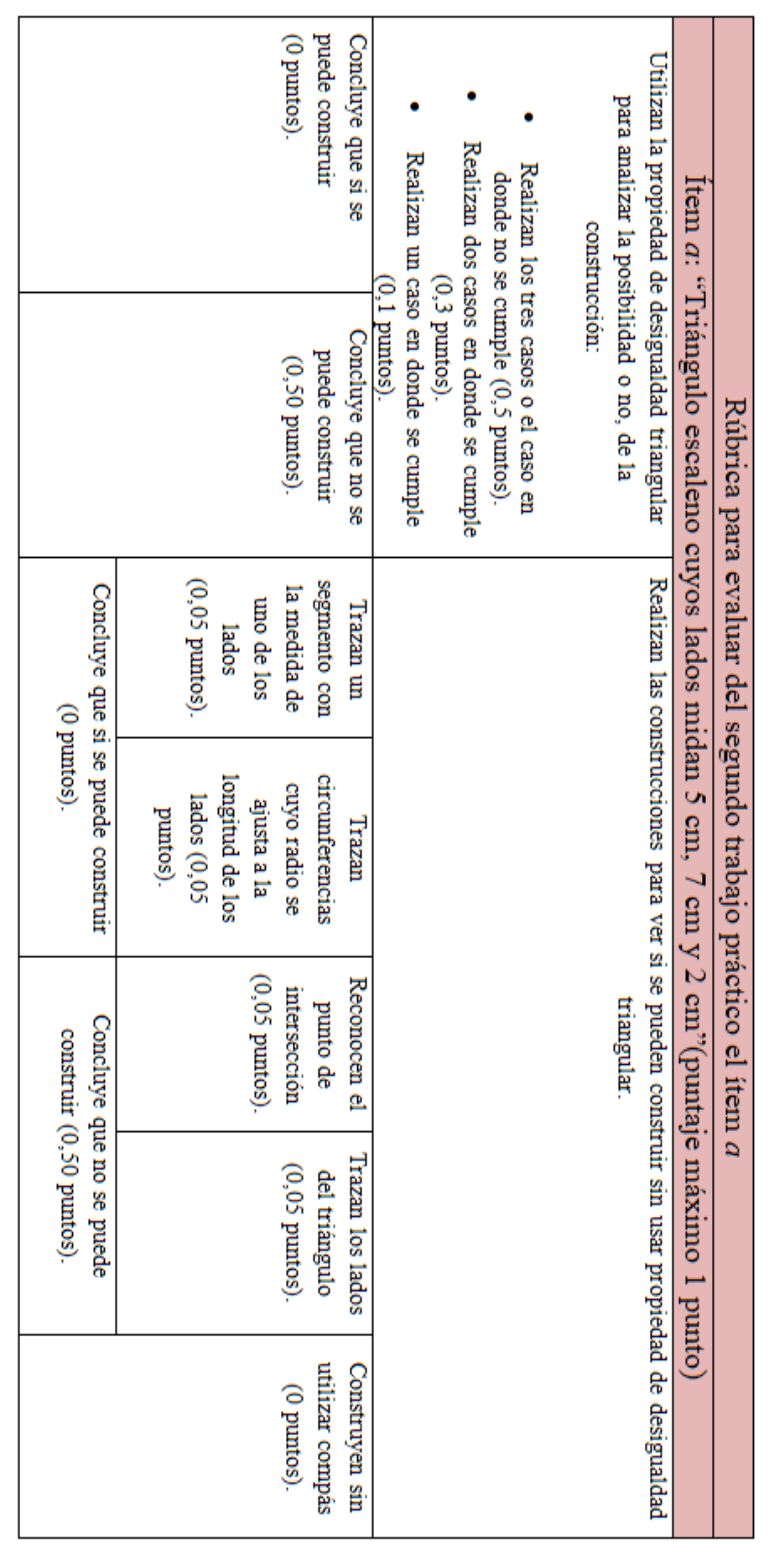

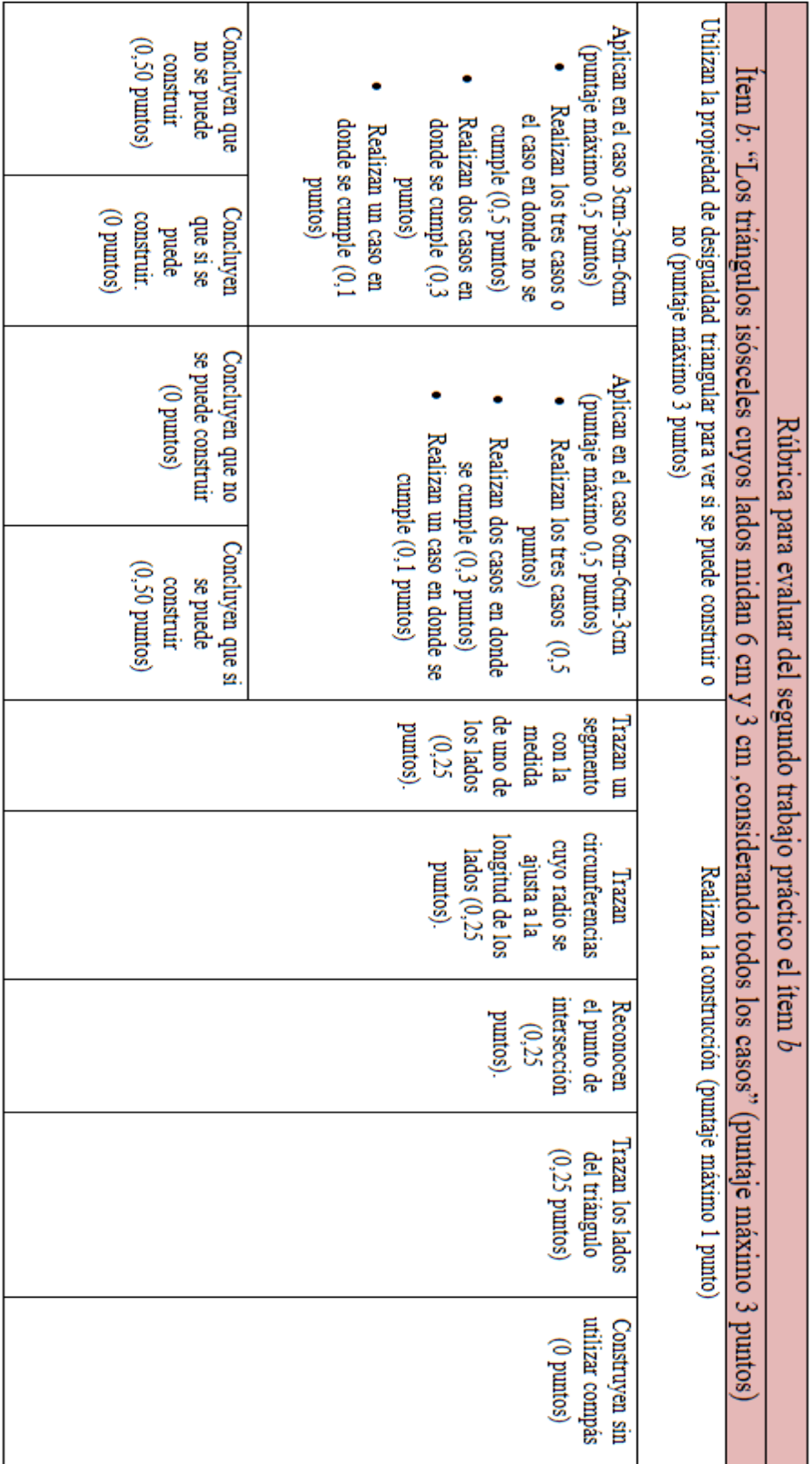

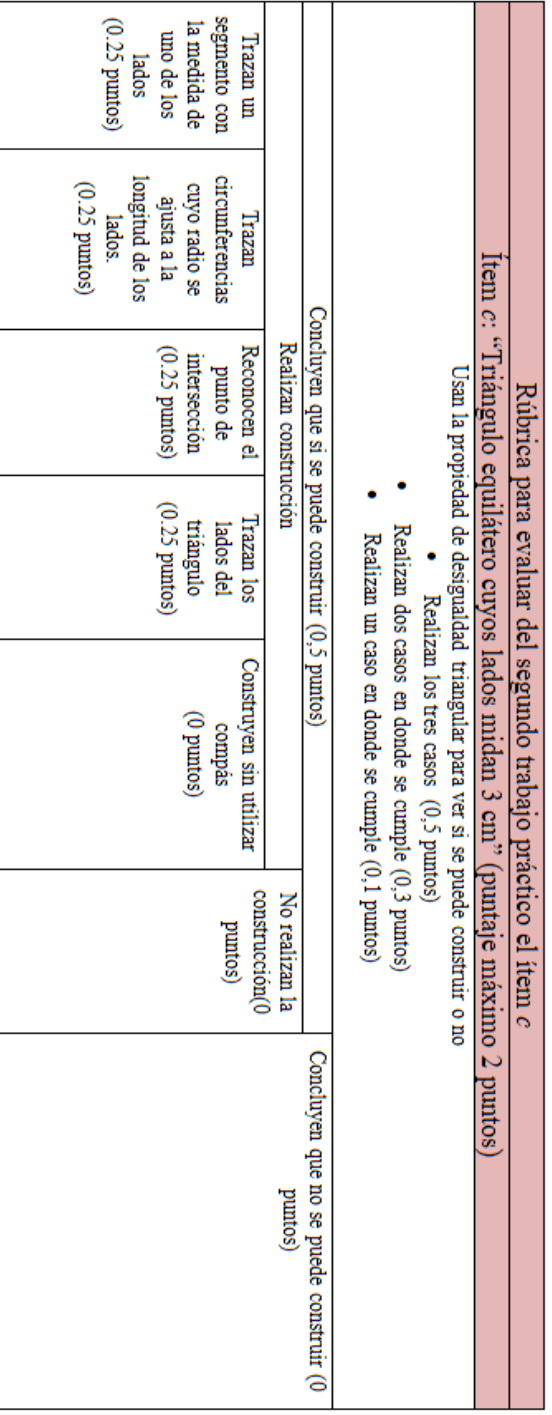

Rúbricas evaluación

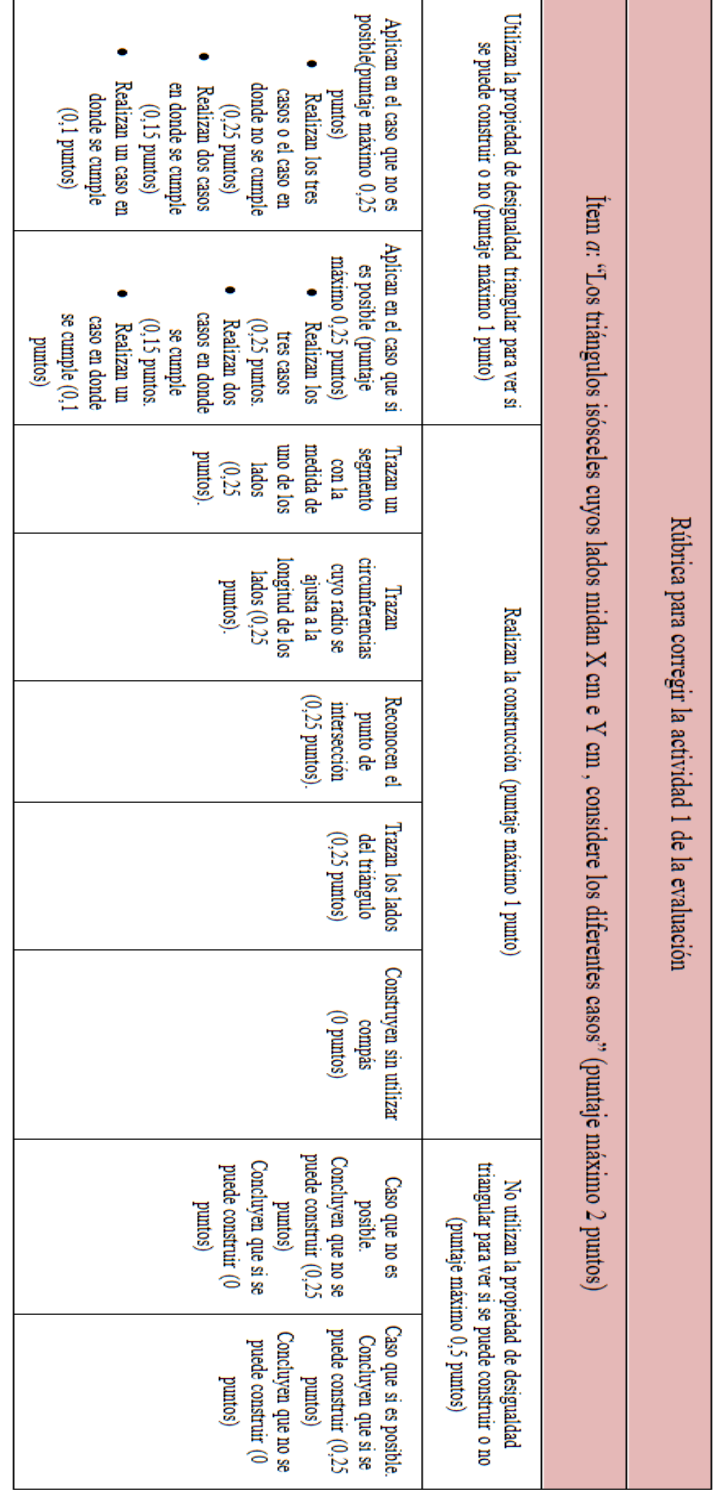

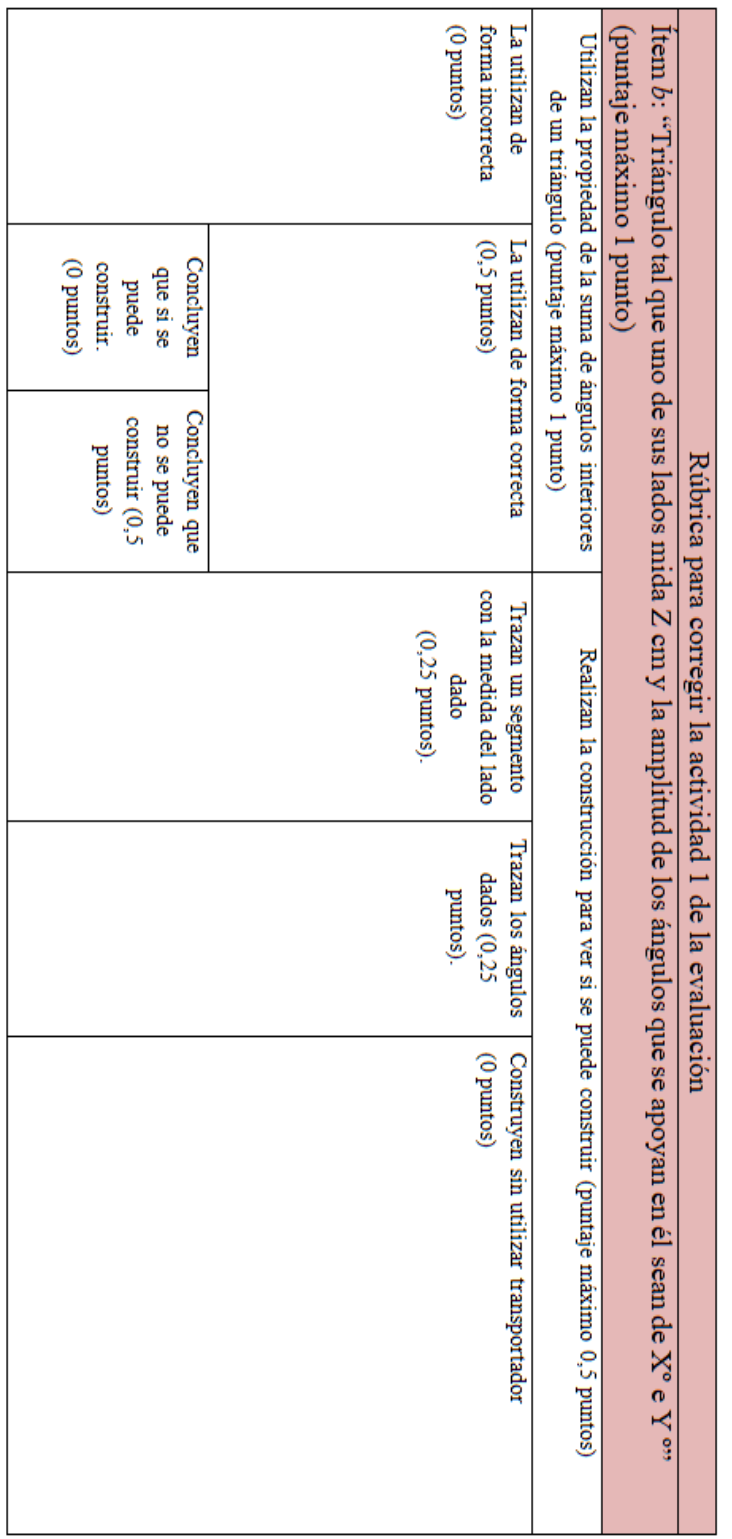

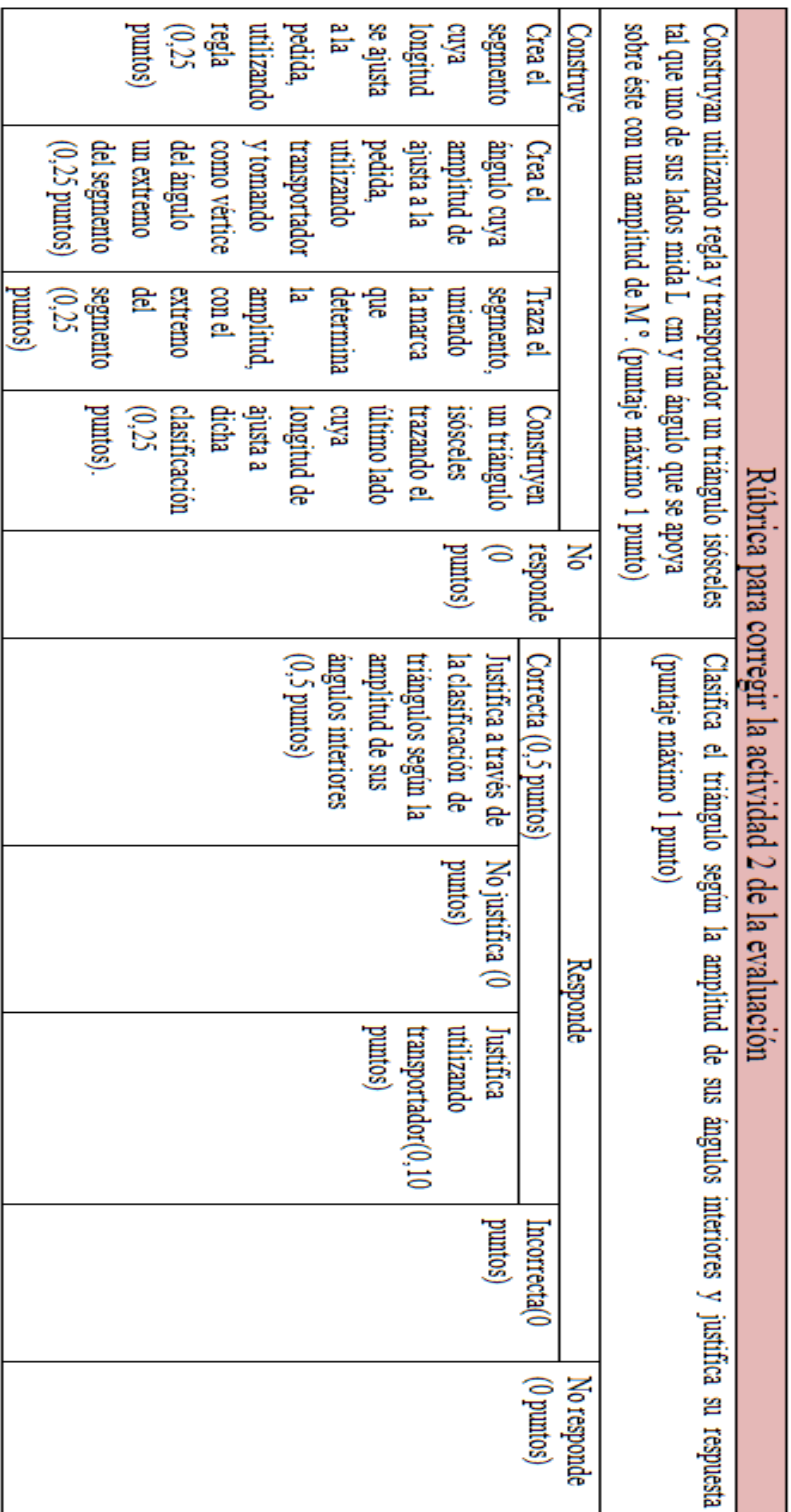

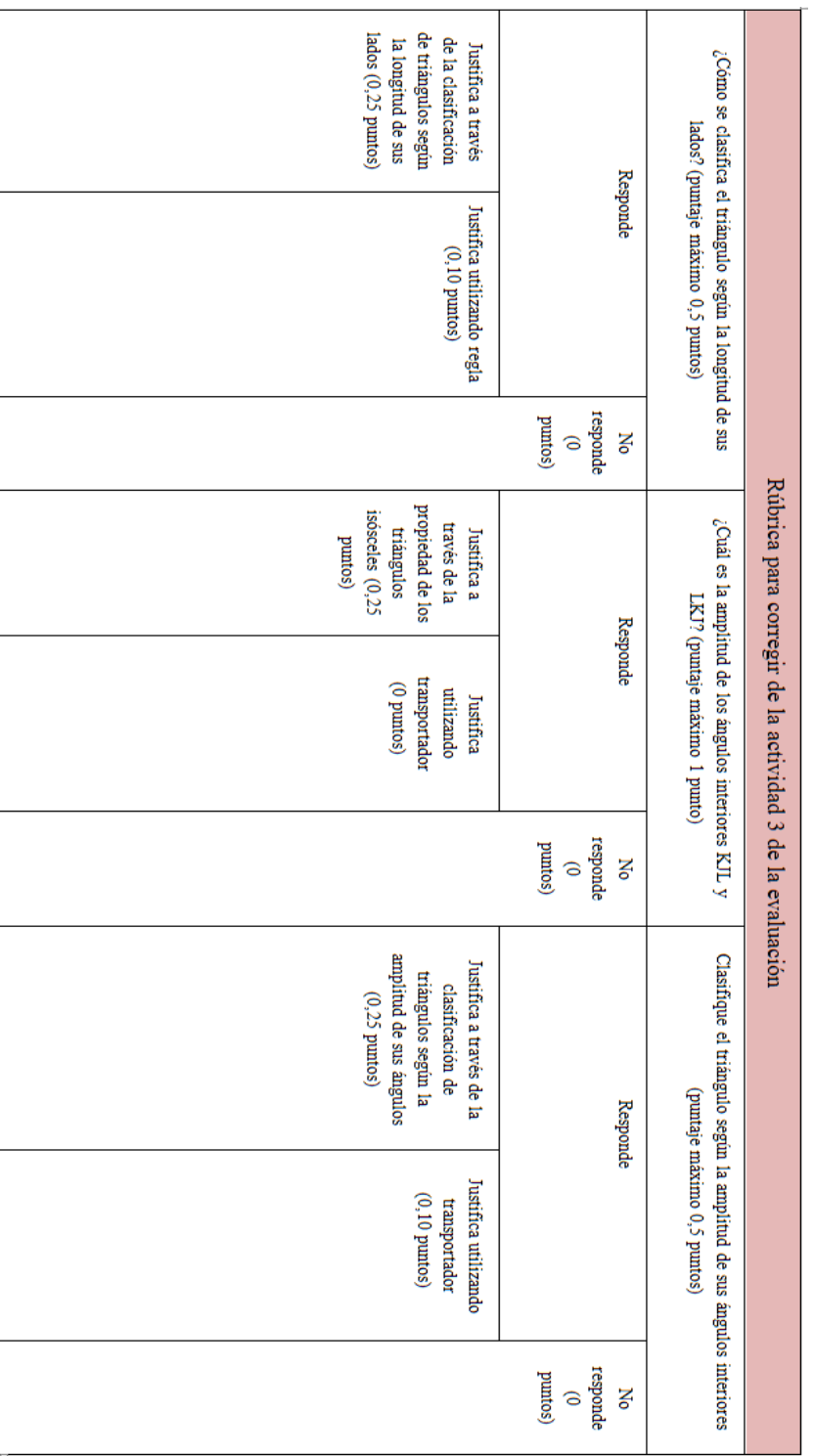

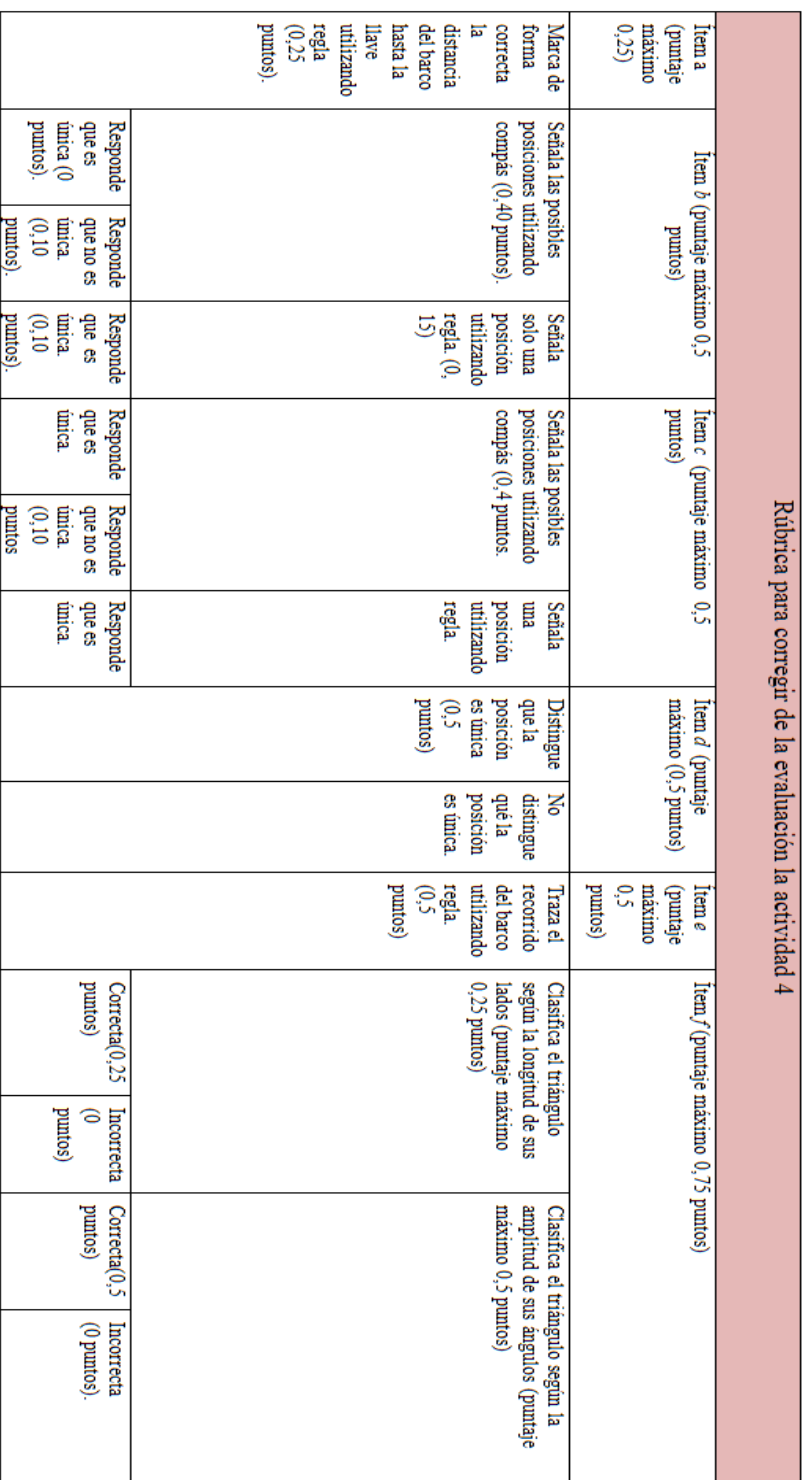

 $\overline{\mathbf{V}}$ 

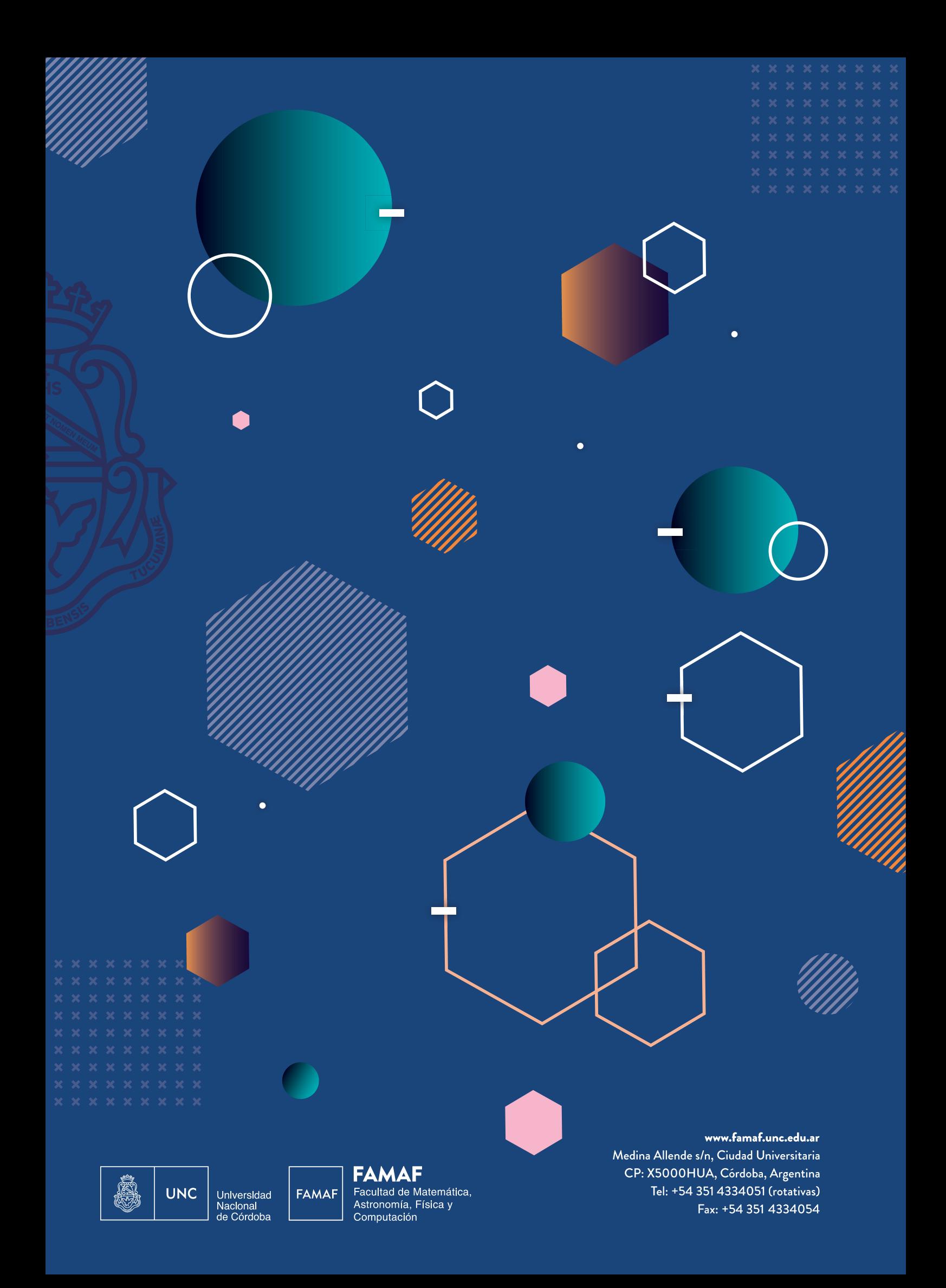